[Библиотека СОК](https://www.c-o-k.ru/library/instructions/brands) 

# **POWER PLUS**

# **ТЕХНИЧЕСКИЙ ПАСПОРТ (РУКОВОДСТВО ПО ЭКСПЛУАТАЦИИ)**

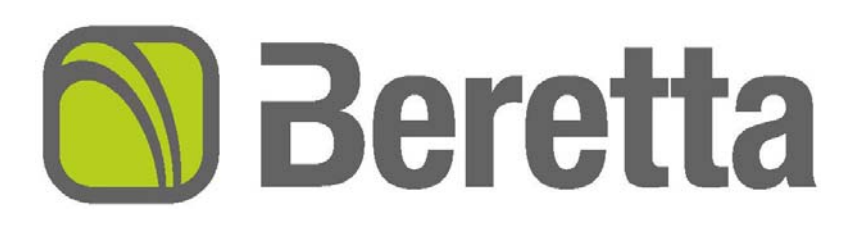

Котлы **POWER PLUS** соответствует основным требованиям следующих директив:

- Директива о газе 90/396/СЕЕ
- Директива о производительности 92/42/СЕЕ
- Директива об Электромагнитной Совместимости 89/336/СЕЕ
- Директива о Низковольтных Системах 73/23/СЕЕ.
- Стандарту EN 677 для конденсационных котлов

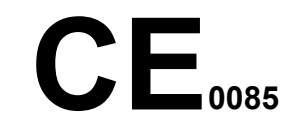

**Модельный ряд**

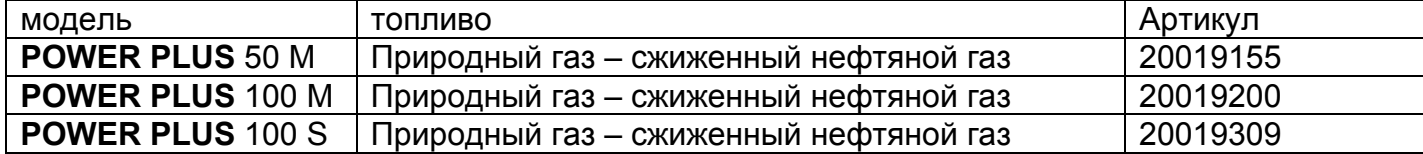

Уважаемый клиент,

*Поздравляем Вас с приобретением Котла POWER PLUS. Данное устройство обеспечит максимальный комфорт в течение длительного периода времени, оно является надежным, эффективным, качественным и безопасным.* 

*Цель данного руководства – предоставить всю информацию, которая по нашему мнению необходима для быстрой и правильной установки котла. Данное руководство необходимо хранить и иметь под рукой, для того чтобы обеспечить правильную установку, работу и техническое обслуживание.* 

*Beretta* 

# **Содержание**

# **МЕРЫ ПРЕДОСТОРОЖНОСТИ**

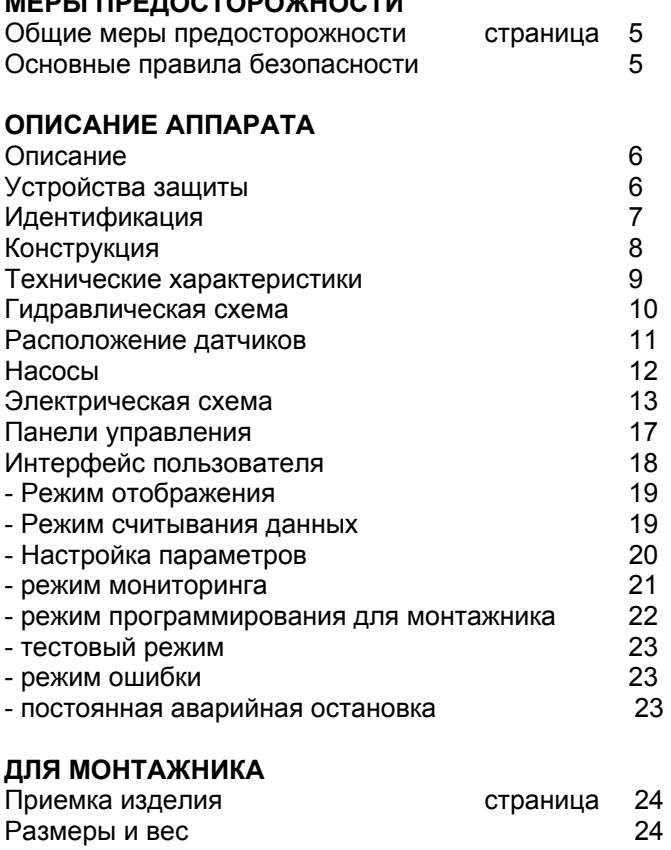

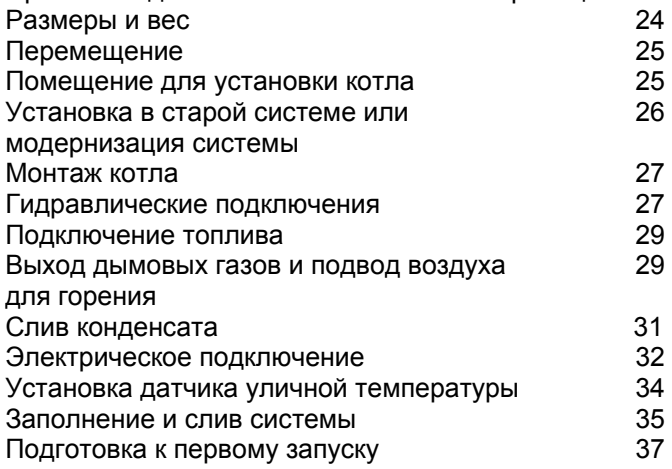

# **ТЕХНИЧЕСКАЯ ИНФОРМАЦИЯ**

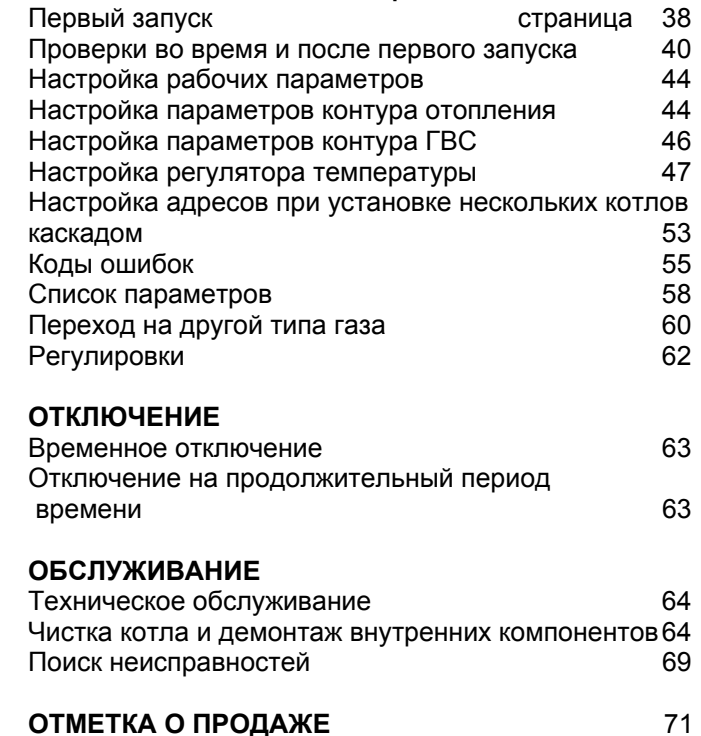

В тексте руководства вы можете встретить следующие символы:

**ВНИМАНИЕ** = действия, которые требуют повышенного внимания и соответствующей подготовки

**ЗАПРЕЩЕНО** = действия, которые НЕЛЬЗЯ ВЫПОЛНЯТЬ ни в коем случае

# **Общие меры предосторожности**

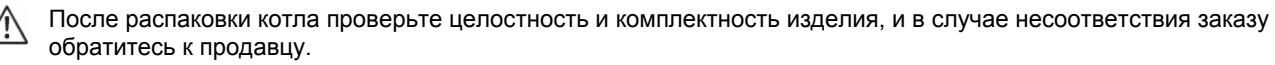

Монтаж котла должен производиться квалифицированным специалистом.

Запрещается использовать котел не по назначению. Производитель снимает с себя всякую ответственность за нанесенный людям, животным или предметам ущерб, вызванный допущенными при монтаже, настройке и техническом обслуживании ошибками и неправильной эксплуатацией.

В случае утечек воды, отключите котел от линии водоснабжения, закройте подачу воды и немедленно уведомите  $\sqrt{ }$ вашу сервисную службу.

Периодически проверяйте слив конденсата из котла – он не должен быть засоренным.  $/$ 

Периодически проверяйте, чтобы рабочее давление в контуре воды в холодном состоянии было около 1,5 бар и меньше чем максимально допустимое давление, указанное в технических характеристиках данного изделия. Если это не так, уведомите вашу сервисную службу.

Если котел не будет использоваться в течение длительного времени, необходимо выполнить следующий  $\bigwedge$ минимальный набор операций:

- перевести главный выключатель всей системы в положение "off" (выключено)
- закрыть вентили подачи топлива и воды на системе горячего водоснабжения
- если существует опасность замерзания, слить воду из системы отопления

Техническое обслуживание котла необходимо производить, по крайней мере, один раз в год.

Данное руководство является неотъемлемой частью котла и поэтому его необходимо бережно сохранять. Оно должно всегда находиться рядом с котлом, даже в случае передачи другому владельцу или пользователю и в случае переноса на другую систему отопления.

В случае повреждения или утери руководства, требуйте в вашей сервисной службе новый экземпляр.

# **Основные правила безопасности**

Эксплуатация изделий, использующих газ, электричество и воду, требует соблюдение ряда основных правил безопасности, а именно:

- Запрещена эксплуатация котла детям и инвалидам без посторонней помощи. ∈
- Запрещено включать электрические устройства и приборы, например выключатели, бытовую технику и прочее,  $\bullet$ если вы почувствовали запах горючего или запах не сгоревшего топлива. В этом случае:
	- откройте окна и двери и проветрите помещение;
	- закройте основной кран подачи топлива;
	- немедленно свяжитесь с вашей сервисной службой и с вашим поставщиком газа.
	- Запрещено трогать котел, если вы стоите босиком и некоторые участки вашего тела намочены водой.

Запрещается выполнять обслуживание или чистку котла, прежде чем он будет отключен от сети электропитания, для чего переведите главный выключатель всей системы в положение "off" (выключено)

- Нельзя изменять настройку устройств безопасности, не получив предварительно письменного разрешения и инструкций от производителя котла.
- Слив конденсата не должен быть свободен от грязи.

Запрещено тянуть, рвать, скручивать электропровода, выходящие из котла, даже если отключено электропитание.

- Запрещено затыкать или уменьшать размер вентиляционных отверстий в помещении, где установлен котел. Вентиляционные отверстия должны соответствовать предписаниям действующего для данной отрасли законодательства и стандартов.
- Котел не должен подвергаться воздействию внешних природных явлений. Он не предназначен для установки на улице и не имеет достаточную систему защиты от замерзания.

Не отключайте котел, если уличная температура может опуститься ниже НУЛЯ (опасность замерзания).

- Запрещено хранить контейнеры и горючие материалы и вещества в помещении, где установлен котел.
- Запрещено разбрасывать или оставлять в доступных для детей местах упаковочный материал, поскольку он является потенциальным источником опасности. Его необходимо утилизировать в соответствии с действующим законодательством.

# **Описание**

Котел **POWER PLUS** – это настенный одноконтурный конденсационный котел, с горелкой предварительного смешивания газ/воздух типа "premix", состоящий из одного или двух отопительных агрегатов, в зависимости от модели.

Котел **POWER PLUS** можно устанавливать в каскад, чтобы создать модульную отопительную систему, состоящую из котлов, присоединенных к одному контуру воды и электронных контроллеров, обменивающихся данными по шине. Тепловая мощность каждого отопительного агрегата составляет 48,50 кВт (100%, 50˚С-30˚С) и может плавно меняться в диапазоне от 30% до 100%. Коэффициент полезного действия достигает 108,7%, а низкая температура дымовых газов на выходе позволяет использовать дымоходы из огнеупорного пропилена (класс В1), с диаметром всего 50 мм и суммарной эквивалентной длиной 30 метров. Электронная плата имеет богатый набор функций, который позволяет быстро соединиться с системами отопления любого типа и системами горячего водоснабжения накопительного типа. Данная плата может управлять тремя контурами одновременно, поддерживая в них три различных независимых температуры. Отдельные отопительные агрегаты, соединенные в каскад, можно включать по отдельности, либо в порядке ротации, то есть, когда первый агрегат доходит до определенной мощности, задаваемой в процентах, автоматически запускаются следующие агрегат, все – с одним и тем же коэффициентом мощности.

Это означает, что для того чтобы достичь требуемой общей тепловой мощности, можно задействовать такое количество теплообменников, при котором соотношение теплопроизводительность /площадь теплообмена будет идеальным для использования скрытой теплоты конденсации.

Можно также заказать специальные аксессуары котла, включая двухходовые вентили и насосы, а также входные вентиляционные устройства для воздуха, участвующего в горении. Среди прочих аксессуаров можно упомянуть коллекторы воды и коллекторы дымовых газов для случаев установки в каскад, а также комнатные терморегуляторы (для настройки параметров управления и отображения температуры и системных ошибок).

Основные характеристики Котла **POWER PLUS**:

- − горелка с предварительным смешиванием смеси газ/воздух типа "premix", поддерживающая постоянное соотношение газо-воздушной смеси
- − тепловая мощность от 16,3 до 100 кВт (модели 100М и 100S)
- − тепловая мощность до 400 кВт, за счет соединения до 8 отопительных агрегатов в каскад, с использованием дополнительных аксессуаров для дымоудаления и гидравлических подключений
- − максимальная температура на выходе дымовых газов 80˚С
- − общая длина дымохода и воздуховода (при заборе воздуха из вне) может составлять до 30 метров, диаметр 50 мм
- − быстроразъемные соединения для гидравлических коллекторов (аксессуары), подключение может быть справа либо слева
- − микропроцессорный блок управления с самодиагностикой, результаты диагностики отображаются с помощью светодиодов и на дисплее
- − электронный контроллер может управлять до 60 отопительными агрегатами, соединенными в каскад
- − функция защиты от замерзания, включающаяся в зависимости от уличной температуры и/или наиболее высокой и наиболее низкой температуры.
- − Датчик уличной температуры для включения функции погодозависимого регулирования
- − Функция циркуляции воды перед отключением в системе центрального отопления и в контуре горячего водоснабжения
- В контуре производства горячей воды можно запрограммировать приоритет высокотемпературного или низкотемпературного контура
- − Можно управлять двумя контурами с фиксированными заданными значениями температуры, либо можно выбрать погодозависимое регулирование, с использованием двух независимых кривых
- − Автоматическая ротация порядка розжига горелок
- − Функция аварийного управления позволяет управлять Подчиненными Платами (slave) даже в случае неполадок на Главной Плате (master)

# **Устройства защиты**

Котел **POWER PLUS** оборудован следующими устройствами защиты, установленными на каждом отопительном агрегате:

**Предохранительный термостат** с автоматическим перезапуском. Включается когда температура на выходе превышает 90˚С и отключает горелку.

**Диагностика контура циркуляции**, в каждом отопительном агрегате контролируется минимальный расход воды через теплообменник. Контроль осуществляется дифференциальным реле давления воды и электронной системой безопасности, с использованием датчика на подающем трубопроводе и датчике на обратном трубопроводе. Если будет обнаружено отсутствие воды или недостаточная циркуляция, аппарат отключится.

**Защитное устройство на выходе дымовых газов**: датчик дымовых газов установлен в нижней части теплообменника и сигнализирует о превышении температуры если она больше 80˚С. Кроме того гидрозатвор конденсатоотводчика препятствует попаданию дымовых газов в систему слива.

**Защита вентилятора**: датчик Холла постоянно контролирует скорость вращения вентилятора.

Котлы **POWER PLUS** спроектированы для соединения их в каскад, что позволяет создавать компактные и очень универсальные котельные, с большим диапазоном изменения мощности.

Срабатывание устройств защиты указывает на то, что возможно в котле имеется какая-либо потенциально опасная неполадка; немедленно уведомите компанию **BERETTA** или других профессионально подготовленных техников.

Подождав немного, попробуйте перезапустить котел (смотри главу Первый запуск).

Никогда нельзя включат котел, даже не время, если устройства защиты не работают или были отключены.

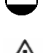

Устройства защиты можно заменять только на оригинальные запчасти, поставляемые производителем. Смотри каталог запасных частей, который входит в комплект поставки котла.

После выполнения ремонтных работ или замены частей, проверьте, правильно ли работает котел.

# **Идентификация**

 $\bigwedge$ 

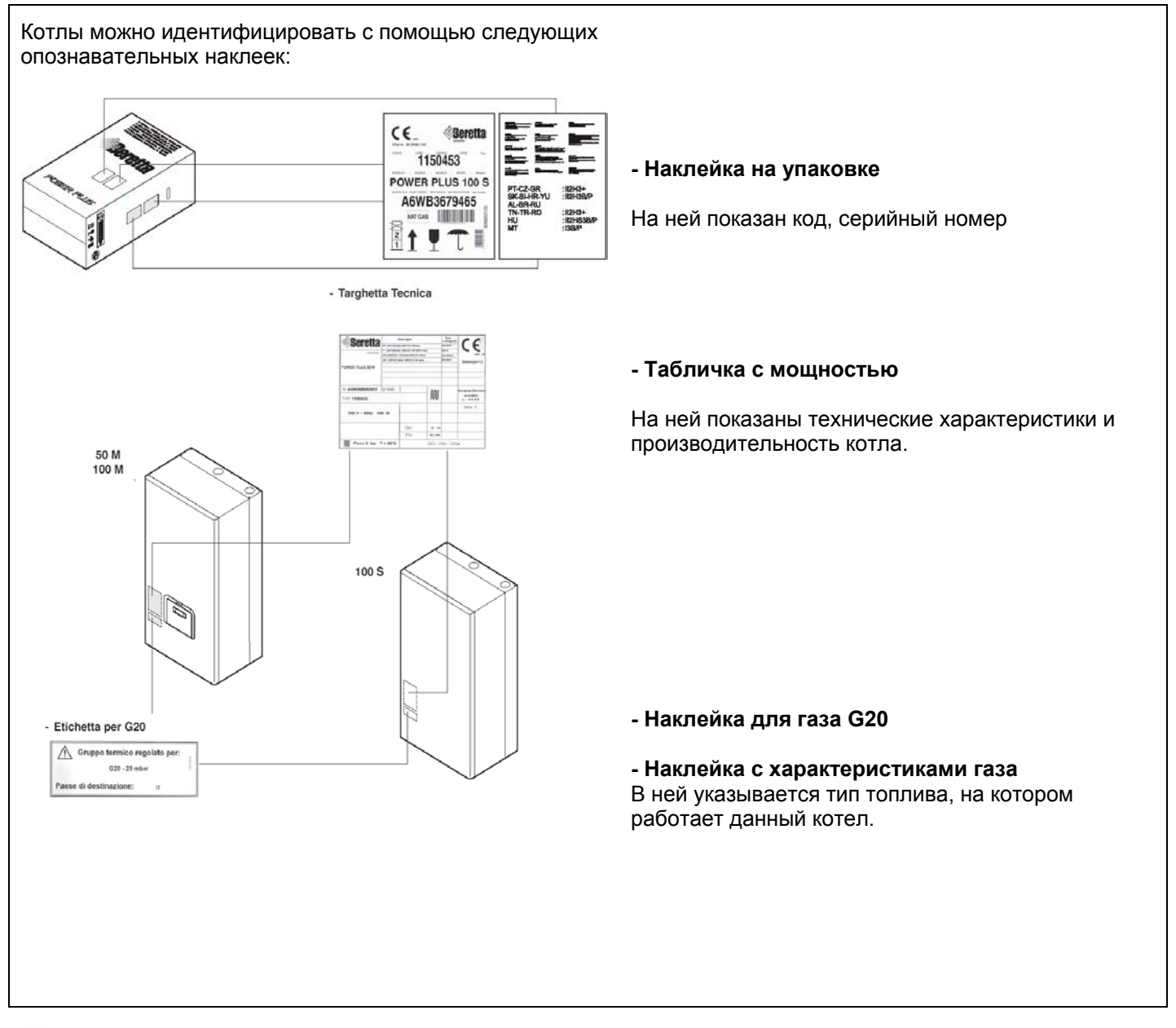

Если таблички или прочие идентификационные надписи были повреждены, сняты или потеряны, это затруднит выполнение установки и технического обслуживания.

# **Конструкция**

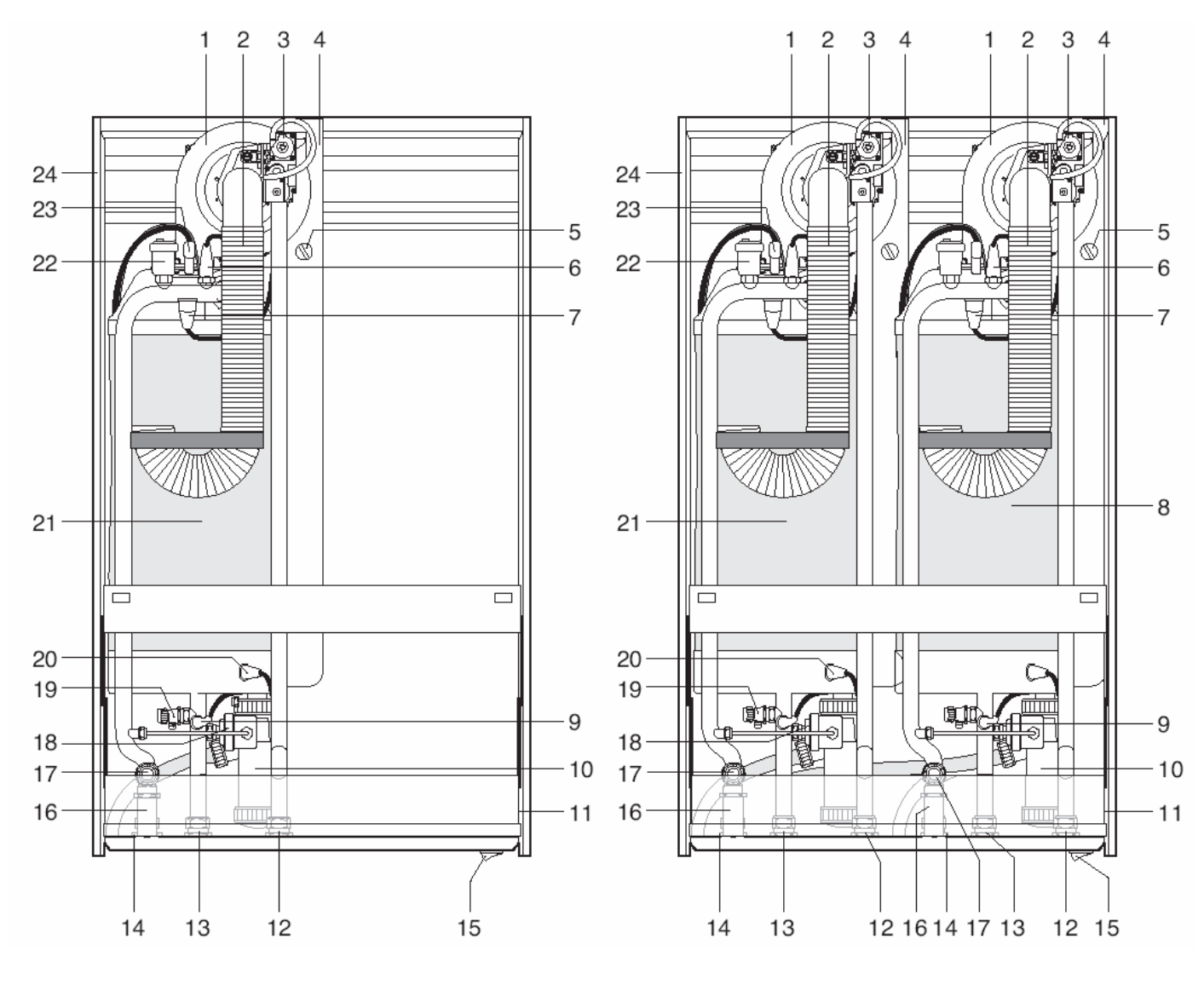

- 1 Вентилятор
- 2 Фитинг для входа воздуха для горения
- 3 Клапан газа
- 4 Фитинг для выхода дымовых газов
- 5 Точка отбора дымовых газов для анализа
- 6 Датчик на подающем трубопроводе
- 7 Предохранительный термостат
- 8 ВТОРАЯ камера сгорания (модели 100 М и 100 S)
- 9 Датчик на обратном трубопроводе
- 10 Гидрозатвор конденсатоотводчика
- 11 Панель управления (поворачивается на 90˚)
- 12 Подача газа
- 13 Вход обратного трубопровода в теплогенератор
- 14 Выход подающего трубопровода из теплогенератора
- 15 Главный выключатель
- 16 Сливная трубка предохранительного клапана
- 17 Предохранительный клапан (5,4 бар)
- 18 Дифференциальное реле давления воды
- 19 Сливной вентиль
- 20 Датчик дымовых газов
- 21 ПЕРВАЯ камера сгорания
- 22 Автоматический клапан для выпуска воздуха
- 23 Электрод розжига / обнаружения пламени
- 24 Панели облицовки

# **Технические характеристики**

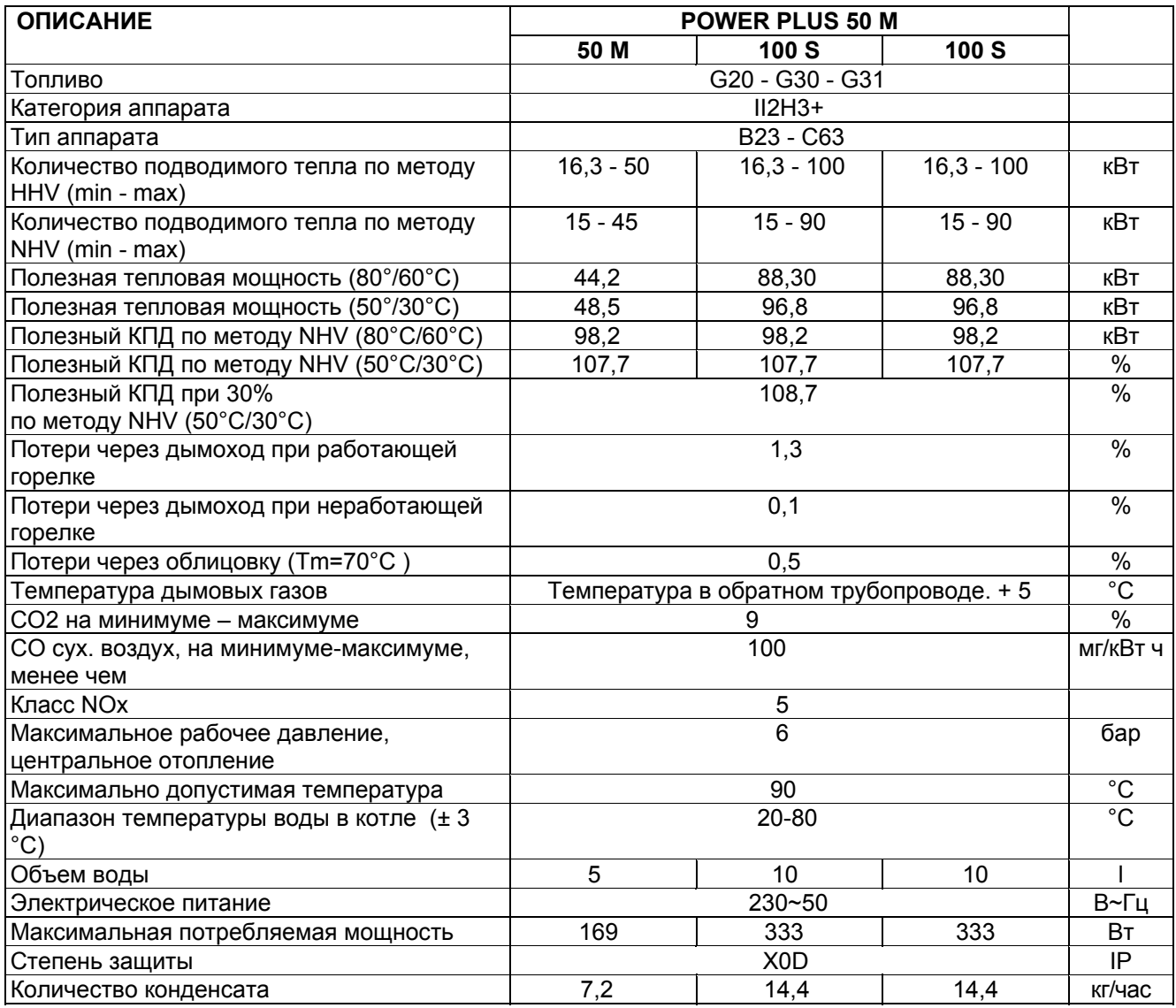

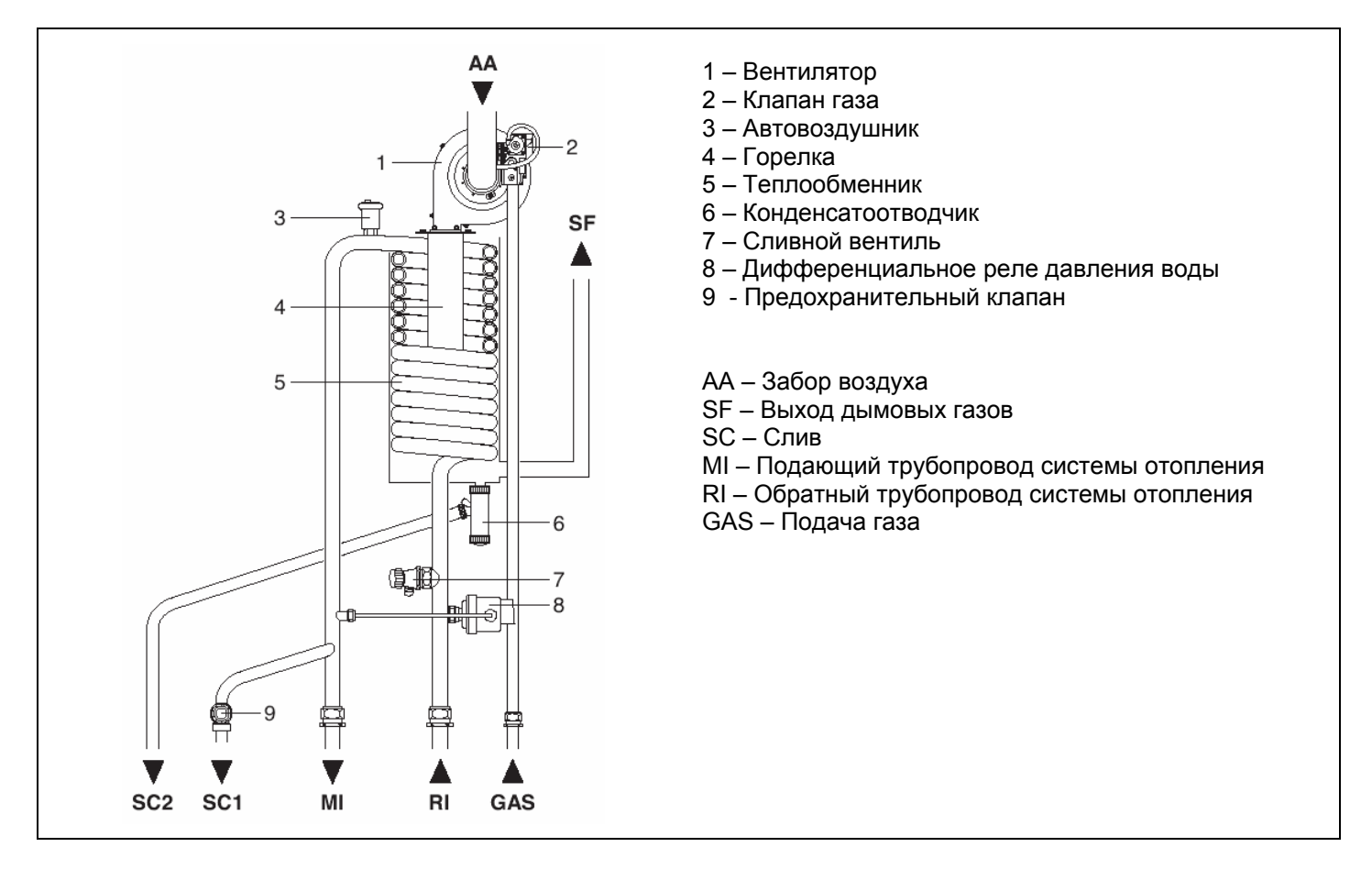

# **Гидравлическое сопротивление котла**

Котел **POWER PLUS** поставляется без насоса, который должен быть установлен в системе. При подборе производительности насоса, смотрите падение давления воды в котле, которое показано на рисунке, приведенном далее.

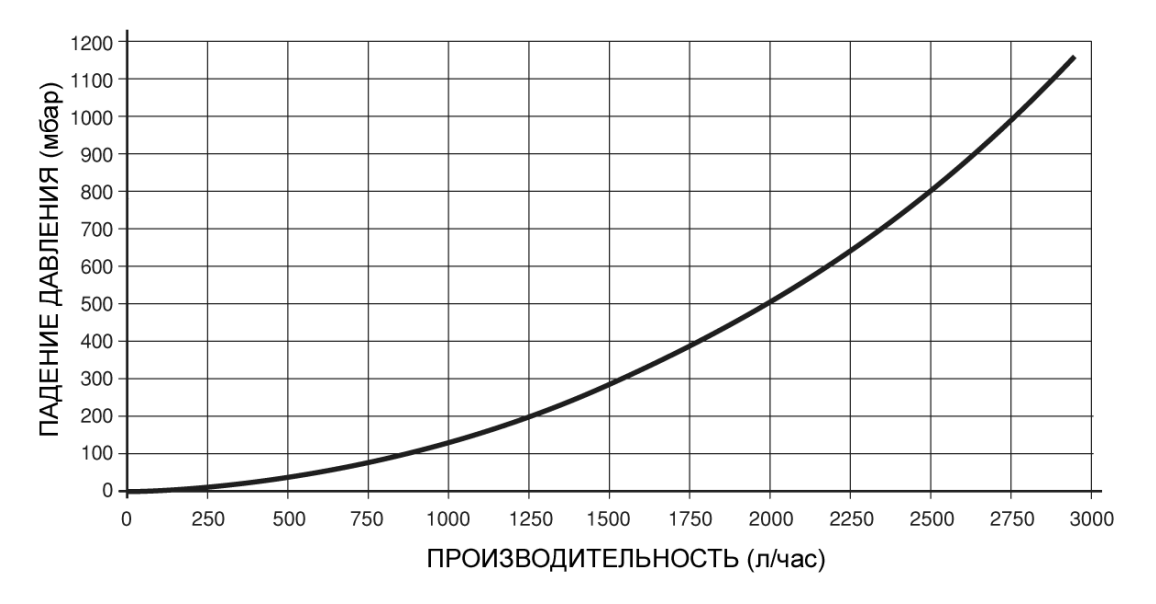

# **Расположение датчиков**

На каждом отопительном агрегате установлены следующие датчики/термостаты:

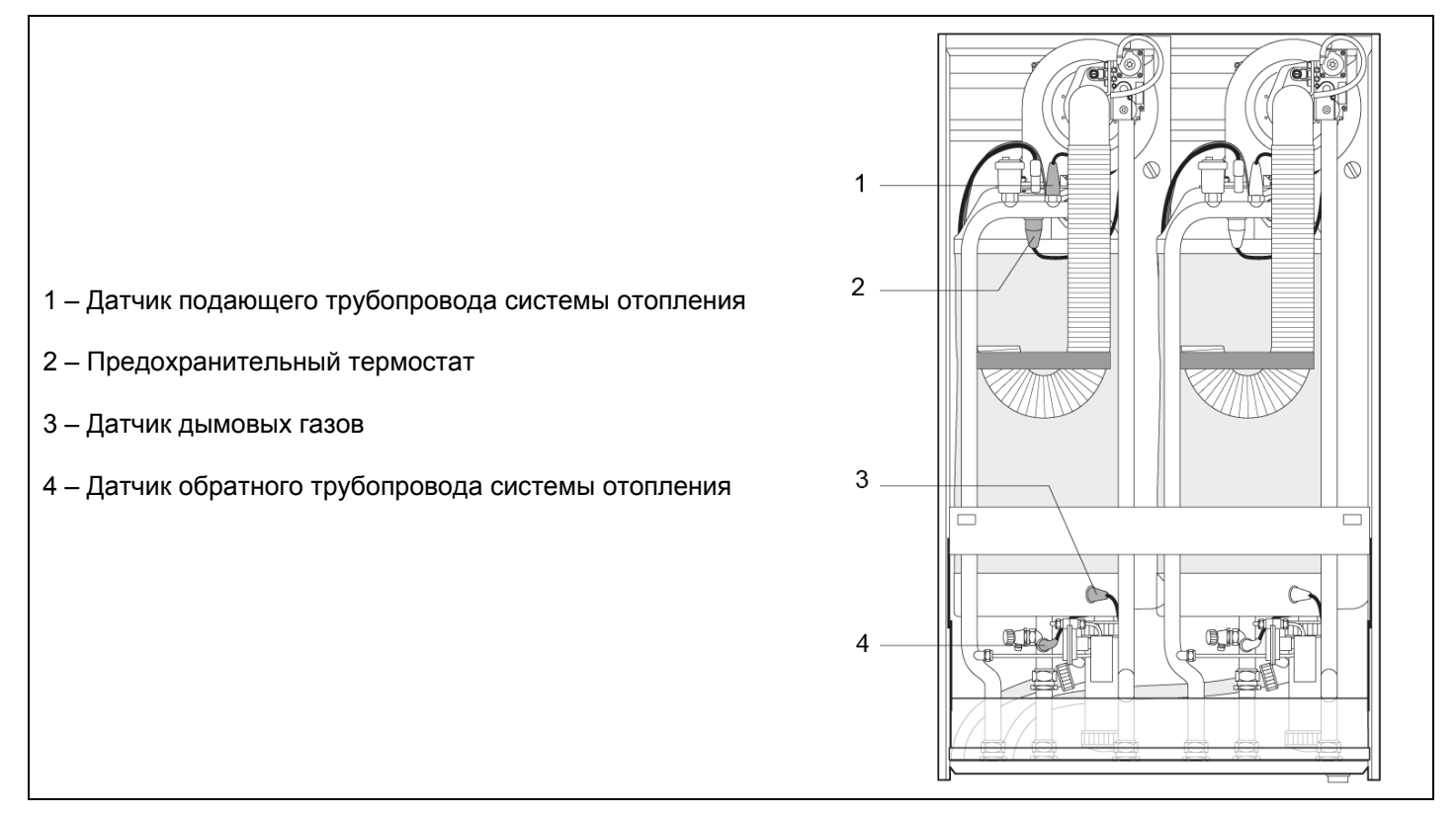

# **Насосы**

Котел **POWER PLUS** поставляется без насоса, который должен быть установлен в системе. При подборе производительности насоса, придерживайтесь схемы, приведенной далее.

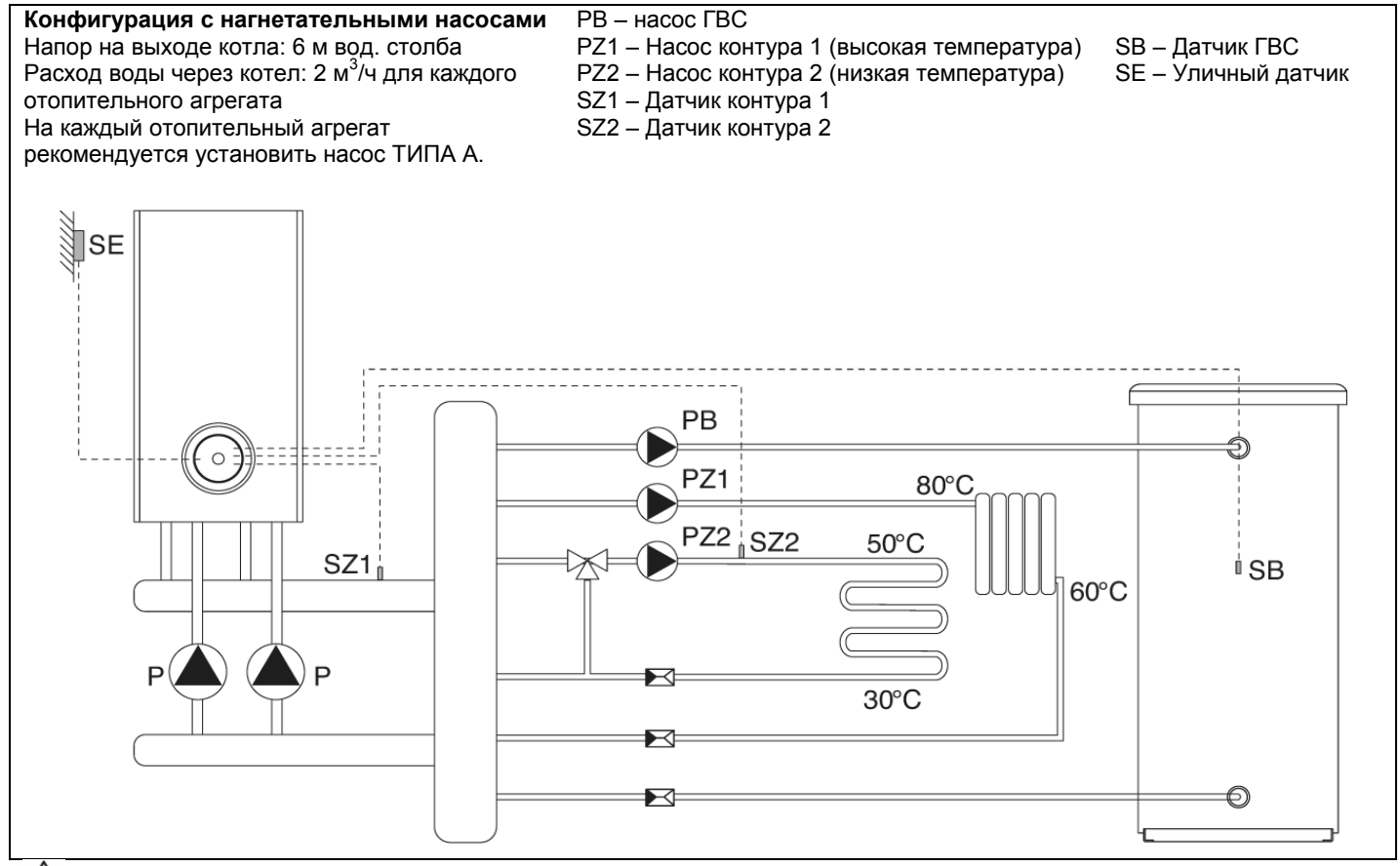

Установите датчики SZ1, SZ2, SB в специальных гильзах для датчиков (находятся вне котла).  $/ \mathbb{N}$ 

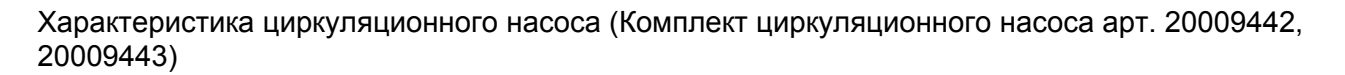

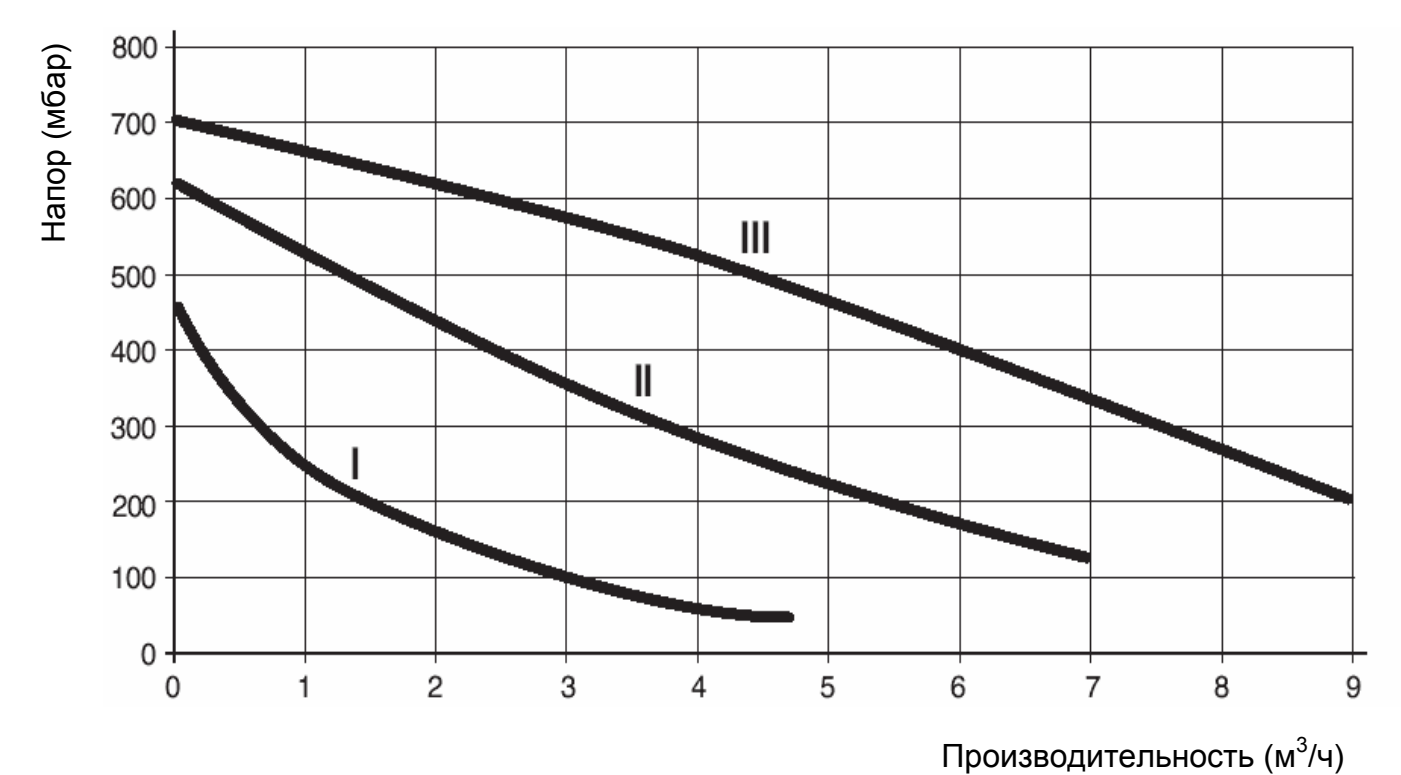

# **Электрические схемы**

Панель управления **POWER PLUS**, модели **50 М** и **100 М** состоит из одной главной платы (master) и одной или двух подчиненных плат (slave), в зависимости от мощности котла. Модель **100 S** содержит только две подчиненных платы. Если соединить ряд котлов в каскад, то главная плата на **POWER PLUS 50 M** или **100 М** будет управлять всеми платами на котлах **POWER PLUS 100 S** по шине передачи данных.

# **POWER PLUS 50 M – 100 M часть 1**

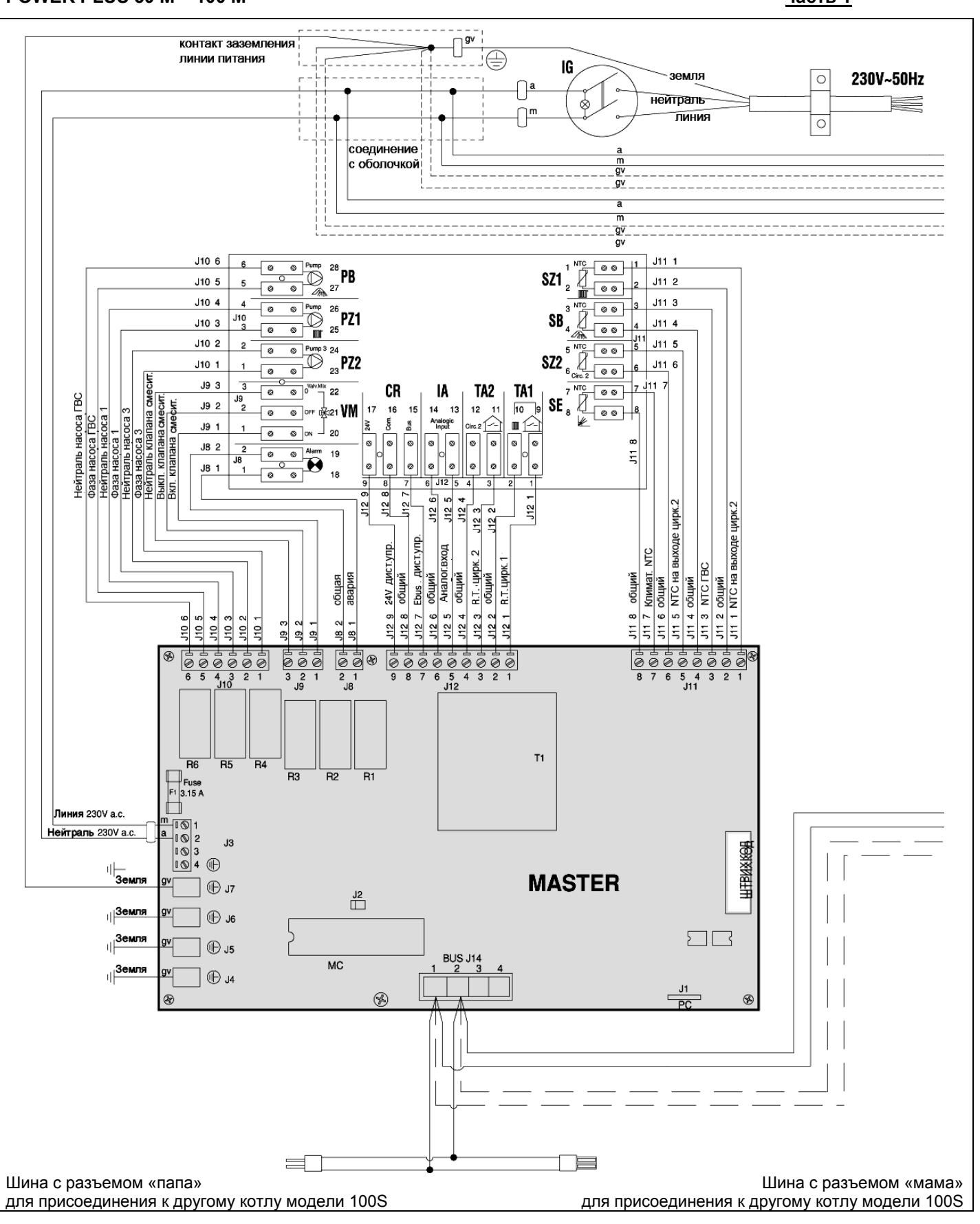

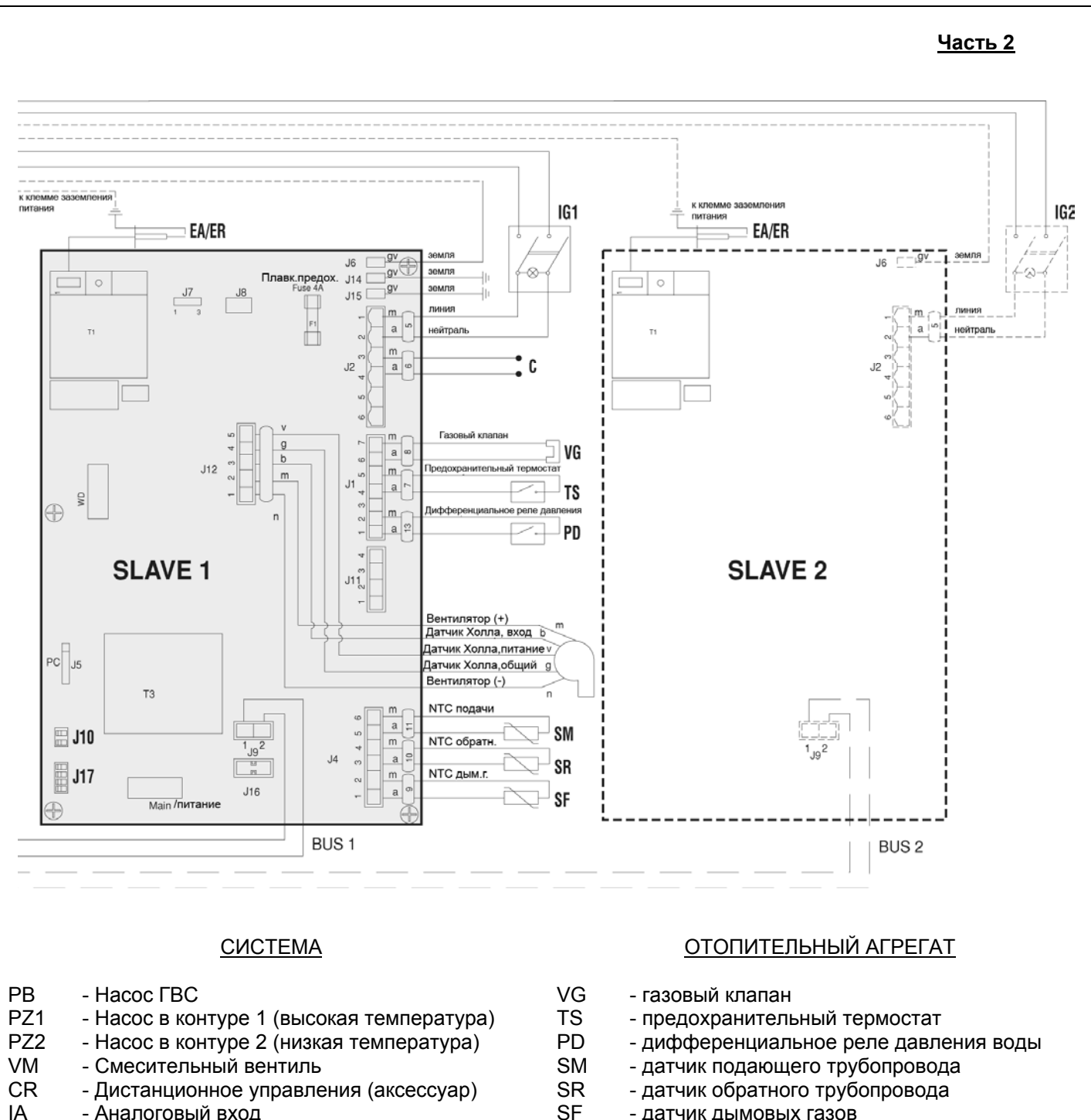

- датчик дымовых газов
	- EA/ER электрод розжига/обнаружения пламени С - кабель для подключения циркуляционного насоса (аксессуар)
	- IG главный выключатель котла
	- IG1 выключатель ПЕРВОГО котлоагрегата
	- IG2 выключатель ВТОРОГО котлоагрегата
	- J10/J17 Микропереключатели для задания адреса (смотри страницу 54)
- 14

IA - Аналоговый вход<br>SB - латчик бойлера - датчик бойлера SZ1 - датчик в контуре 1 SZ2 - датчик в контуре 2

 $\bigwedge$ 

SE - датчик уличной температуры

(высокая температура)

(низкая температура)

TA1 - комнатный терморегулятор для контура 1

TA2 - комнатный терморегулятор для контура 2

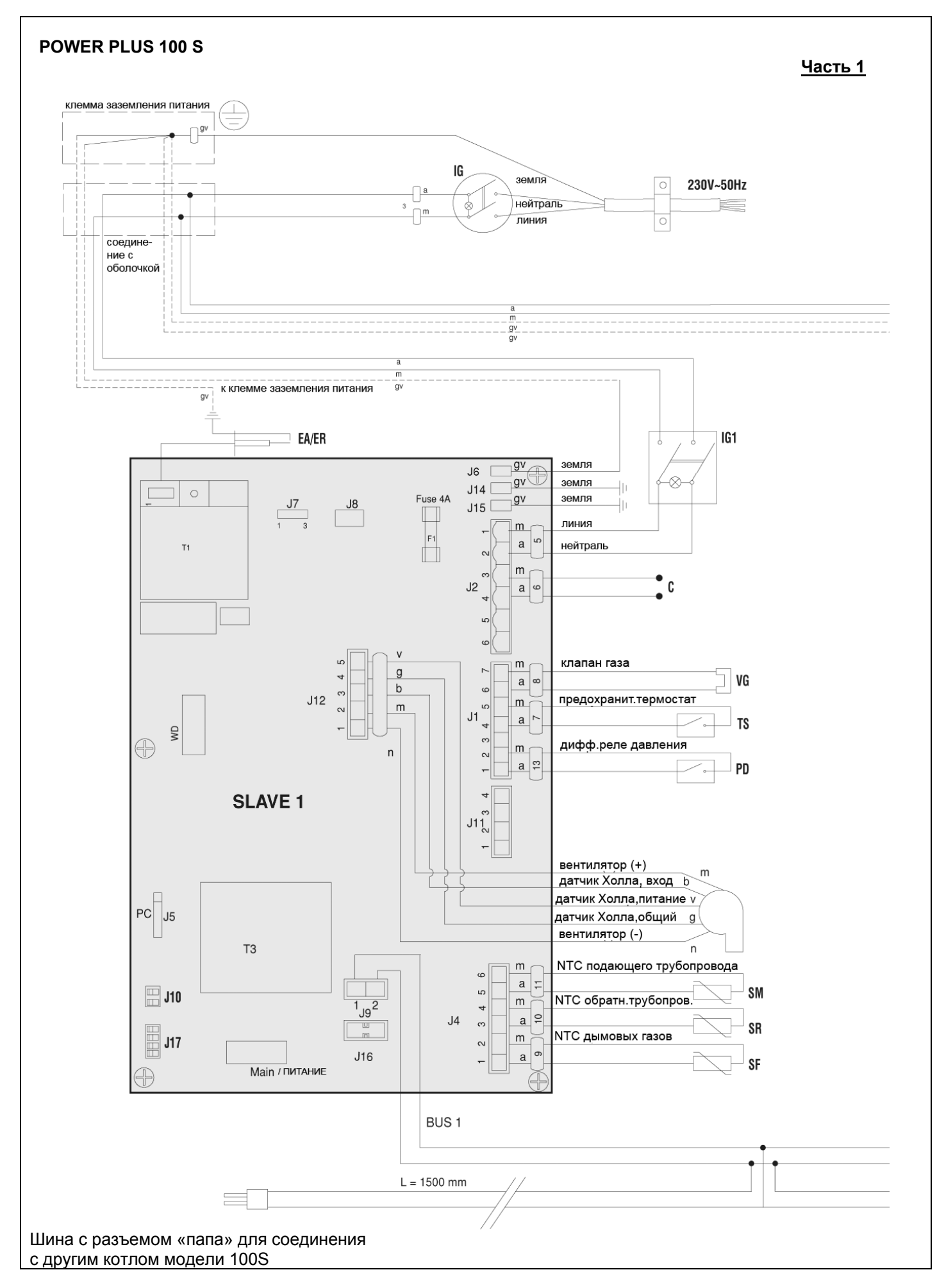

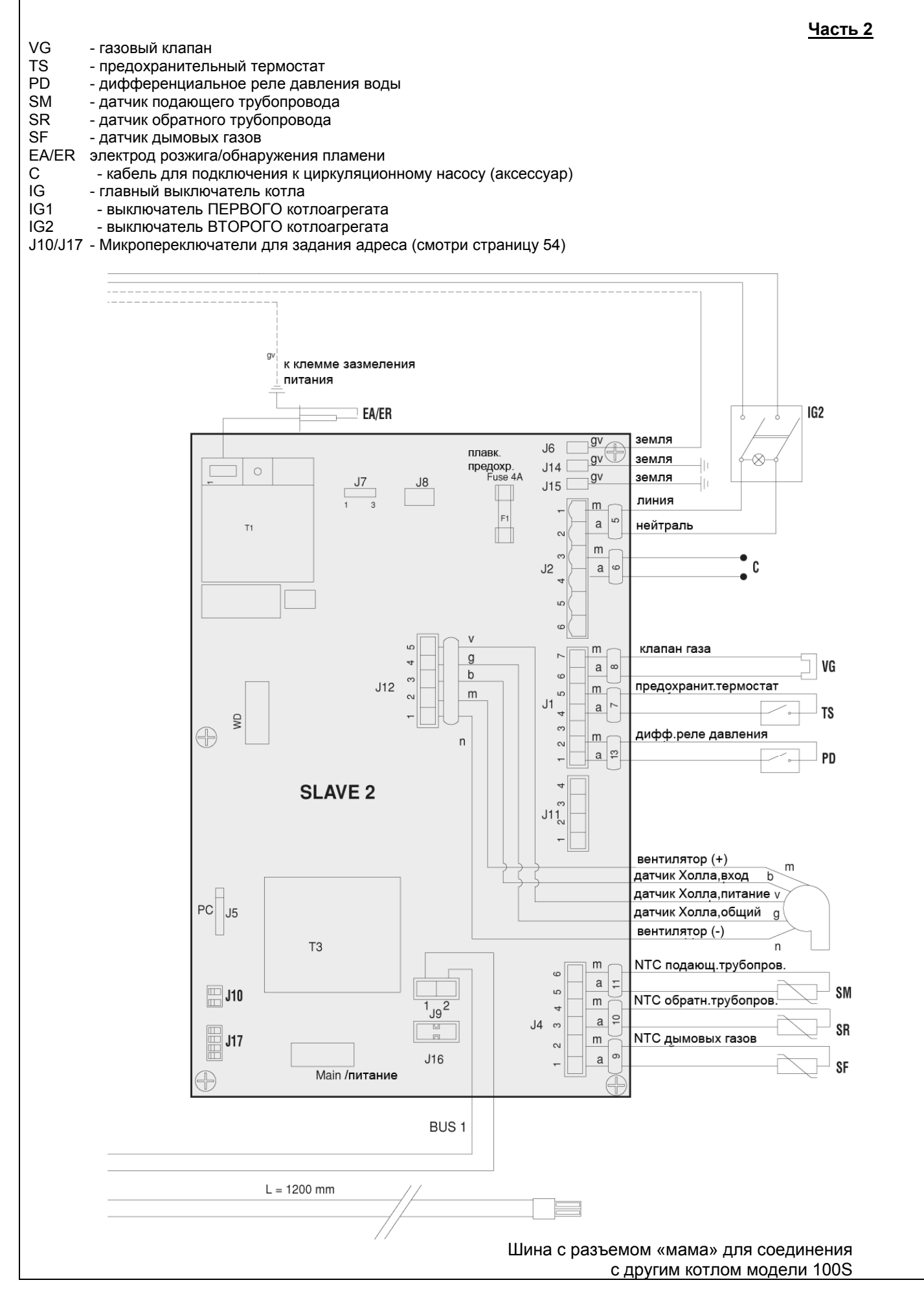

# **Панели управления**

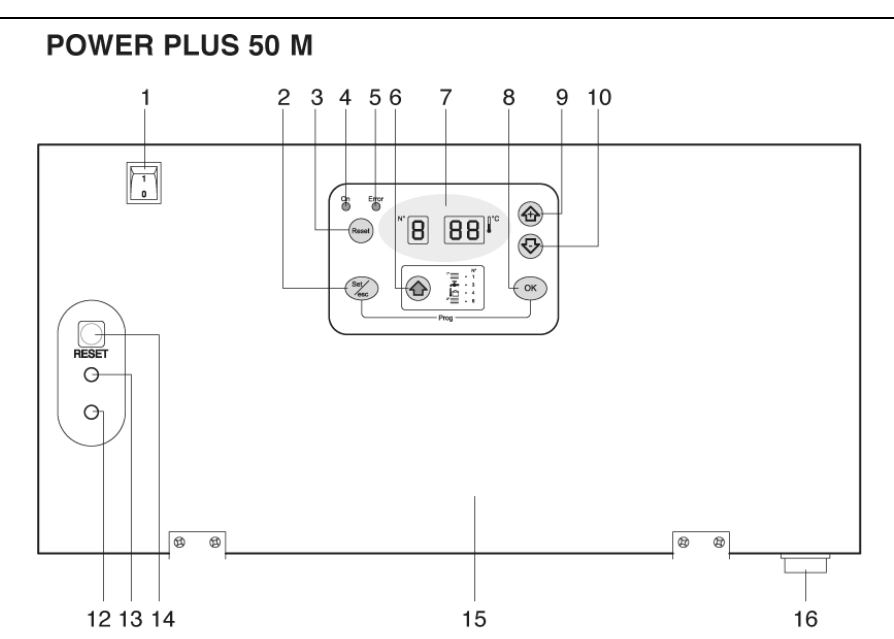

# **POWER PLUS 100 M**

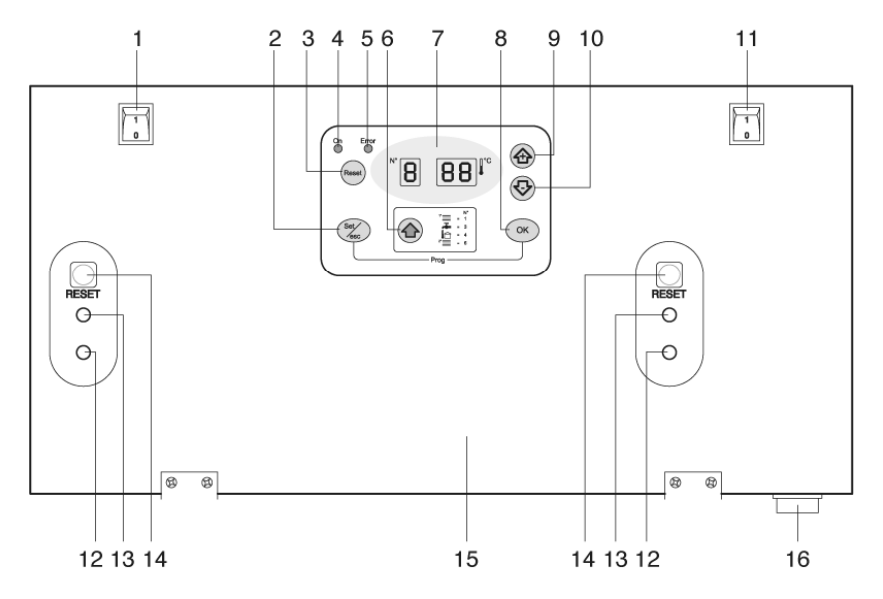

- 1 Выключатель ПЕРВОГО котлоагрегата
- 2 Кнопка выбора режима работы
- 3 Кнопка сброса (Master)
- 4 Сигнал электропитания
- 5 Сигнал блокировки котла
- 6 Кнопка выбора параметров
- 7 Дисплей
- 8 Кнопка сохранения параметров
- 9 Кнопка для увеличения значений
- 10 Кнопка для уменьшения значений
- 11 Выключатель ВТОРОГО котлоагрегата
- 12 Сигнал питания подчиненного модуля Slave
- 13 Сигнал аварийной остановки подчиненного модуля Slave
- 14 Кнопка сброса (подчиненного модуля Slave)<br>15 - Панель с пт
- Панель с приборами
- 16 Главный выключатель котла

# **POWER PLUS 100 S**

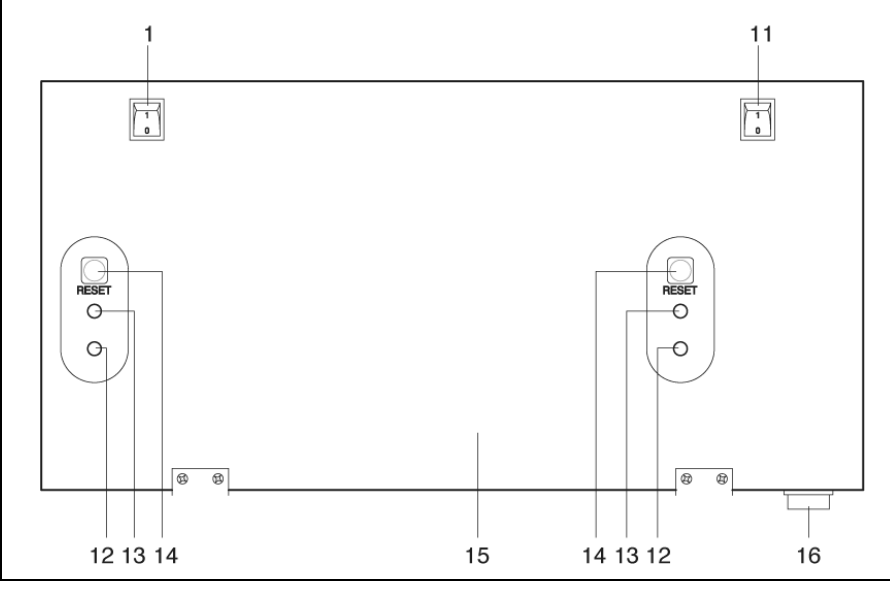

# **Принципы работы**

Панель управления на Котле **POWER PLUS** модели **50 М** и **100 М** выполняет следующие функции управления:

- Функция приоритета горячей сантехнической воды, когда поступает запрос на производство горячей сантехнической воды, главная плата Master может также обслуживать контур высокой или низкой температуры.
- − Функция защиты о замерзания, активирована также и в режиме ожидания, включает насос на высокотемпературном контуре и насос на кольцевом контуре, если температура в коллекторе опускается ниже 5˚С.

Если установлен датчик уличной температуры, насос включается когда уличная температура опускается ниже 3˚С.

Если через 10 минут температура в коллекторе ниже 5˚С, включится на максимальную мощность одна горелка и будет работать до тех пор, пока температура в коллекторе не достигнет 20˚С.

Если через 10 минут температура в коллекторе превышает 5˚С, а уличная температура ниже 3˚С, насосы будут работать до тех пор, пока уличная температура не превысит это значение.

- − Функция рассеивания тепла, насосы в высокотемпературном и низкотемпературном контурах остаются включенными в течение 5 минут после того, как отключится последняя горелка. Время ожидания перед отключением циркуляционного насоса составляет 6 минут. Когда последняя горелка погаснет, насос отключится, только если нет запроса от комнатного терморегулятора.
- − Функция работы в каскаде: управление вырабатываемой системой мощностью, можно задать минимальное и максимальное количество включаемых горелок.
- − Функция управления включением/отключением горелки: в обоих режимах работы в каскаде, имеется функция, ограничивающая количество розжигов и отключений горелок в том случае, когда потребление тепла невелико.

# **Интерфейс пользователя**

В различных режимах кнопки на панели управления POWER PLUS 50 M и 100 М выполняют различные функции. Например, сочетание двух кнопок соответствует какой-либо специальной функции. Можно активировать различные функции, нажимая на кнопку коротким нажатием, либо удерживая ее более 5 секунд.

# **Reset (сброс)**

Данная кнопка перезапускает электронную плату после постоянной аварийной остановки.

# **Set/esc**

Данная кнопка используется для входа в режим настройки параметров и режим монитора на каждом отдельном агрегате.

 Данная кнопка используется для отображения рабочего состояния различных контуров, которыми управляет Главная плата (Master).

# **+** и **–**

Эти кнопки увеличивают или уменьшают значения параметров.

# **OK**

Сохранение новых значений.

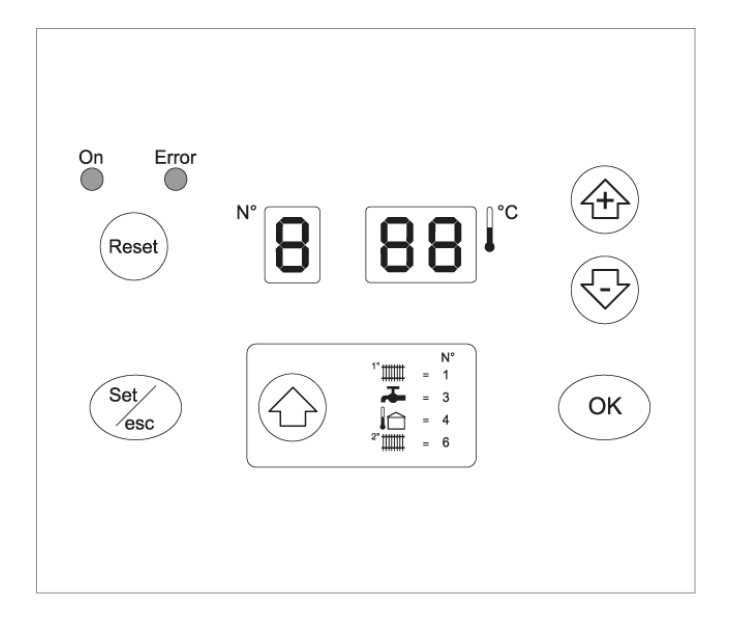

# **РЕЖИМ ОТОБРАЖЕНИЯ**

Красный светодиод (смотри поз.5 на странице 17) загорается в случае обнаружения неисправностей, которые вызывают постоянную аварийную остановку отопительного агрегата (можно вернуться в обычный режим работы, только нажав кнопку reset на устройстве Master или на устройстве Slave).

Дисплей, состоящий из 3 цифр, каждая из которых состоит из семи сегментов, отображает состояние системы:

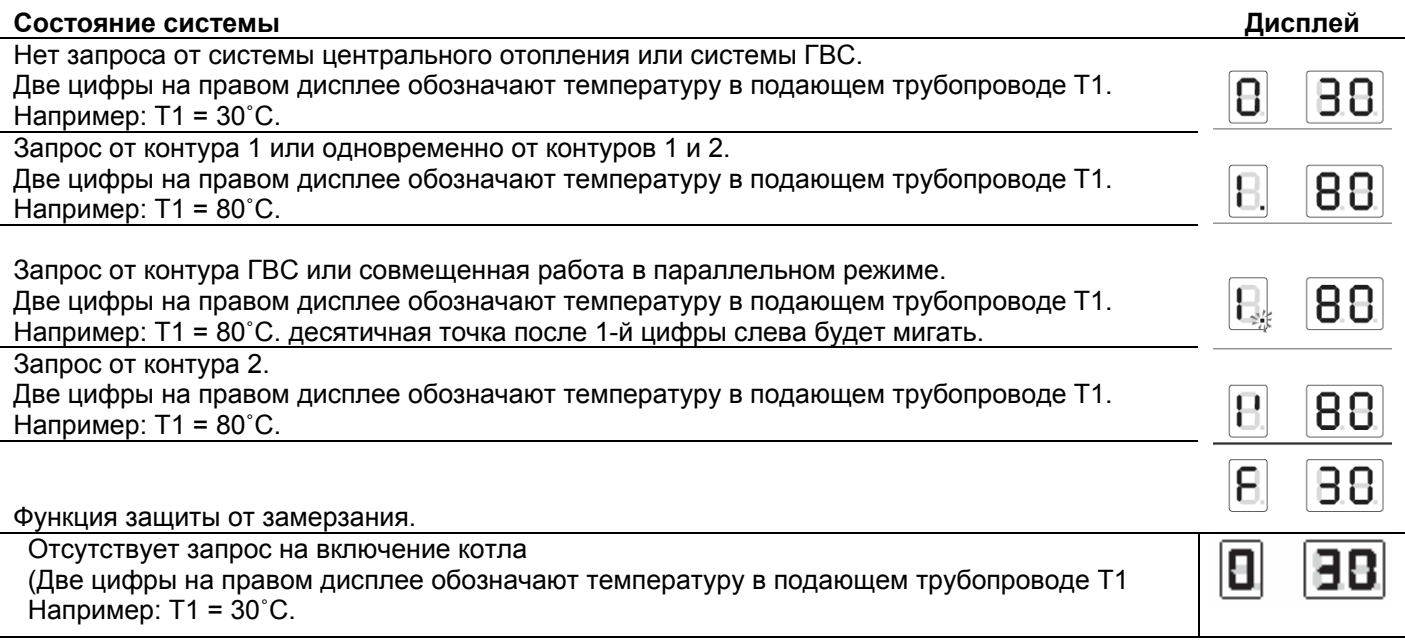

# **РЕЖИМ СЧИТЫВАНИЯ (ЗНАЧЕНИЯ ТЕМПЕРАТУРЫ И РЕЖИМ РАБОТЫ РАЗЛИЧНЫХ КОНТУРОВ)**

Нажмите кнопку «<sup>•</sup>», чтобы пробежать вперед и отобразить значения, заданные для каждого отдельного контура.

Перечисленные далее значения будут отображаться именно в такой последовательности при нажатии кнопки «©».

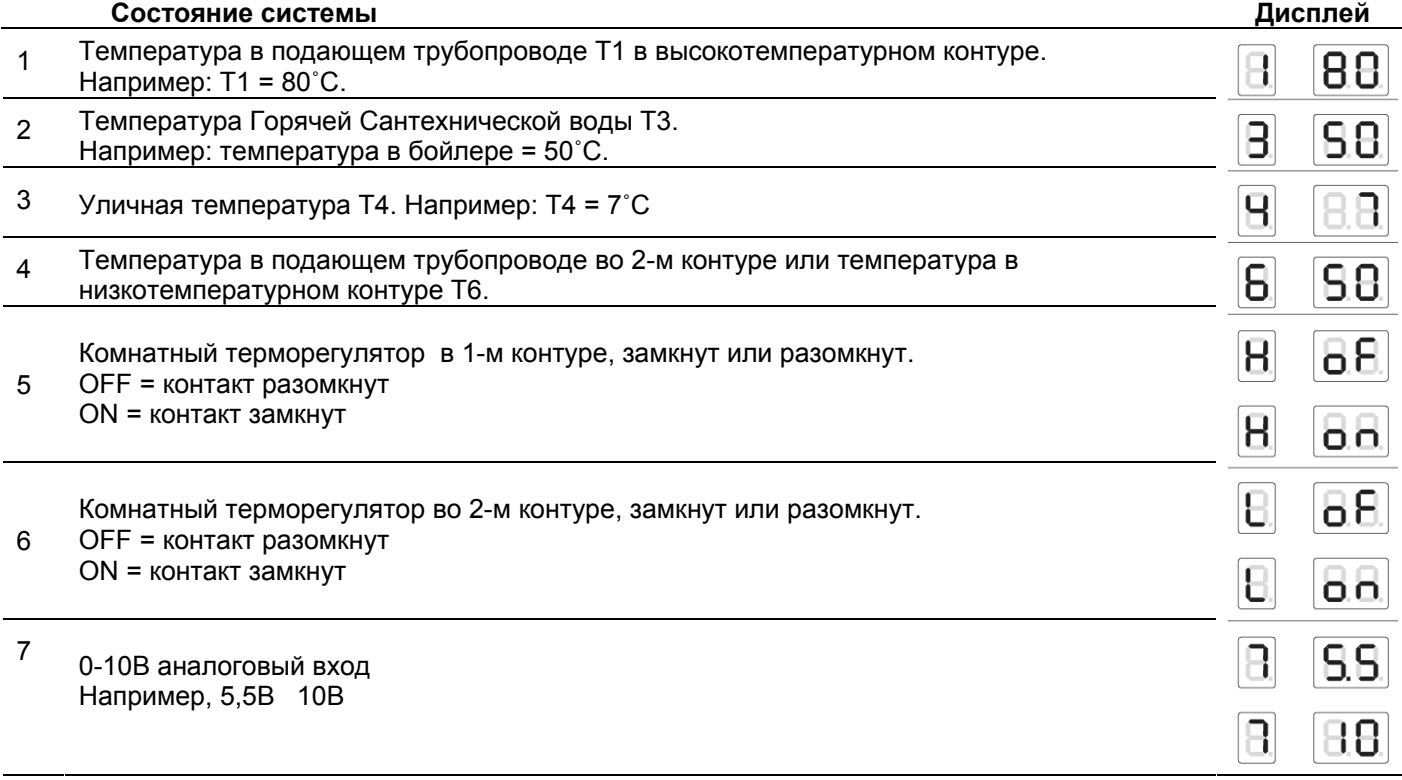

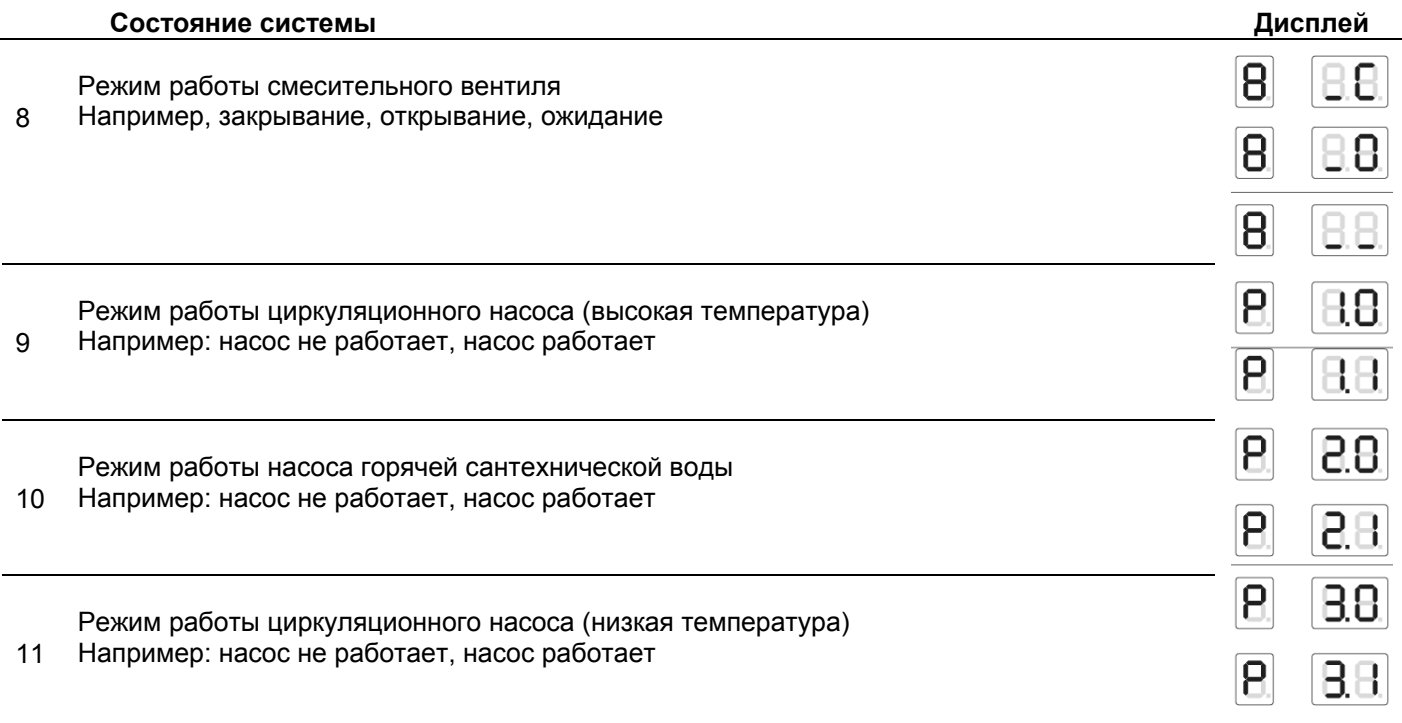

Для того чтобы выйти из режима отображения значений, нажмите кнопку «**ОК**». Если в течение 5 минут не будет выполнено никакого действия, электронная плата автоматически перейдет в режим Отображения (Display).

# **НАСТРОЙКА ПАРАМЕТРОВ**

Нажмите кнопку « $\blacklozenge$ », чтобы последовательно отобразить следующие значения:

- Температура в подающем трубопроводе Т1 в высокотемпературном контуре
- Температура Горячей Сантехнической воды Т3

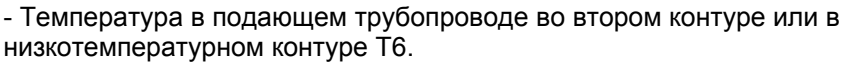

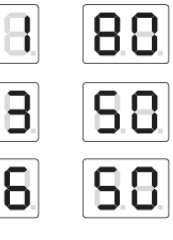

Для того чтобы изменить соответствующее заданное значение, выполните следующую последовательность действий:

- − Нажмите кнопку "**Set/esc**", отобразится соответствующее значение и две цифры справа начнут мигать.
- − Если данное значение менять не надо, еще раз Нажмите кнопку "**Set/esc**", чтобы вернуться в режим Отображения.
- − Если отображаемое значение необходимо изменить, нажимайте кнопки «**+**» и «**-**» до тех пор, пока не будет достигнуто нужное значение. Нажмите кнопку «**ОК**», чтобы сохранить новое значение. Отображаемое значение перестанет мигать, а дисплей вернется в режим отображения.

Пример: изменение заданного значения в низкотемпературном контуре с 50˚С на 40˚С.

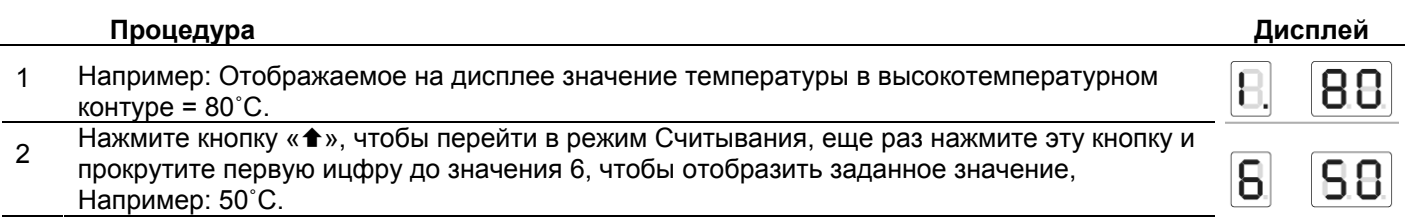

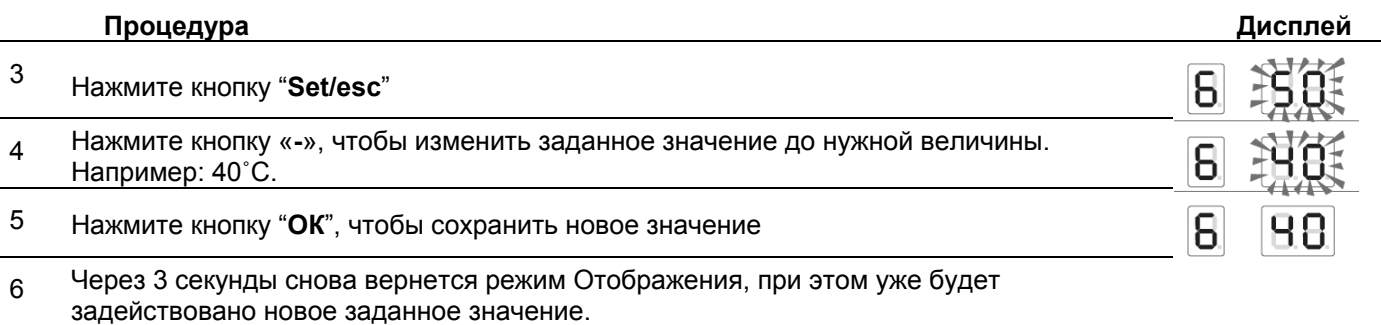

Если после нажатия кнопки "**Set/esc**" в течение 10 секунд не будет сделано никаких изменений (поскольку требуемое значение уже установлено), электронная плата вернется в режим Отображения.

Если после нажатия кнопок «**+**» и «**-**» в течение 1 минуты не будет нажат никакой другой кнопки, электронная плата вернется в режим Отображения. В этом случае новое значение не будет сохранено.

# **РЕЖИМ МОНИТОРИНГА (MONITOR)**

Нажмите кнопку "**Set/sec**", и удерживайте ее нажатой в течение 5 секунд, чтобы перейти в режим «Монитор» (Monitor). Этот режим служит для того, чтобы проверит рабочие значения каждого отдельного агрегата в системе (адреса с 1 по 60).

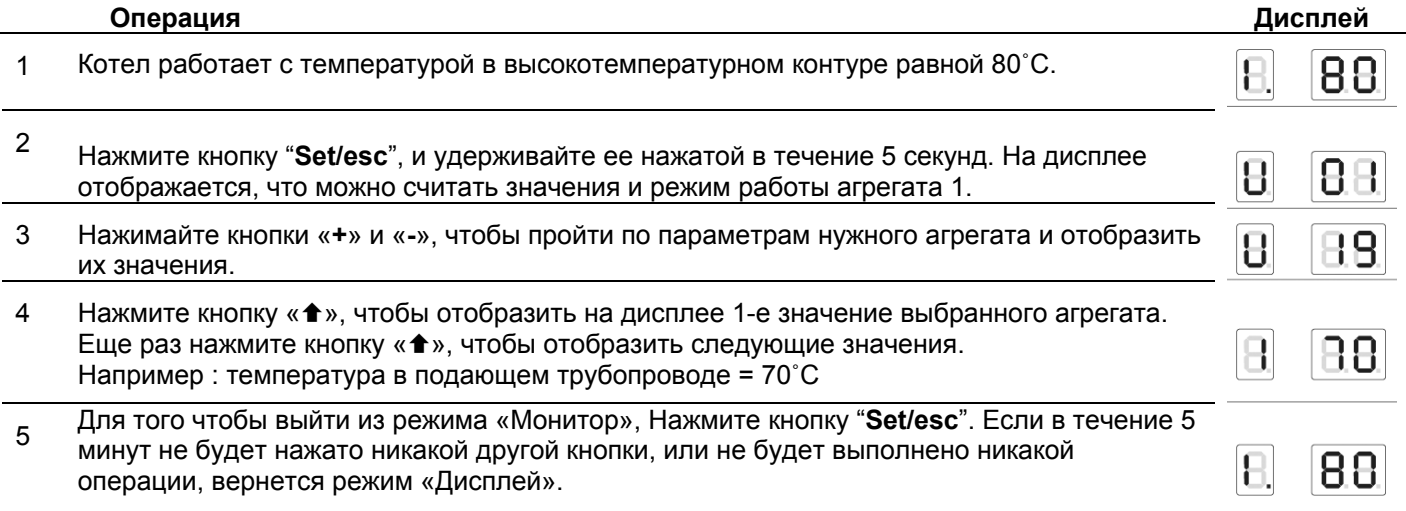

Нажмите кнопку « <del>↑</del> », чтобы отобразить следующие значения для данного агрегата:

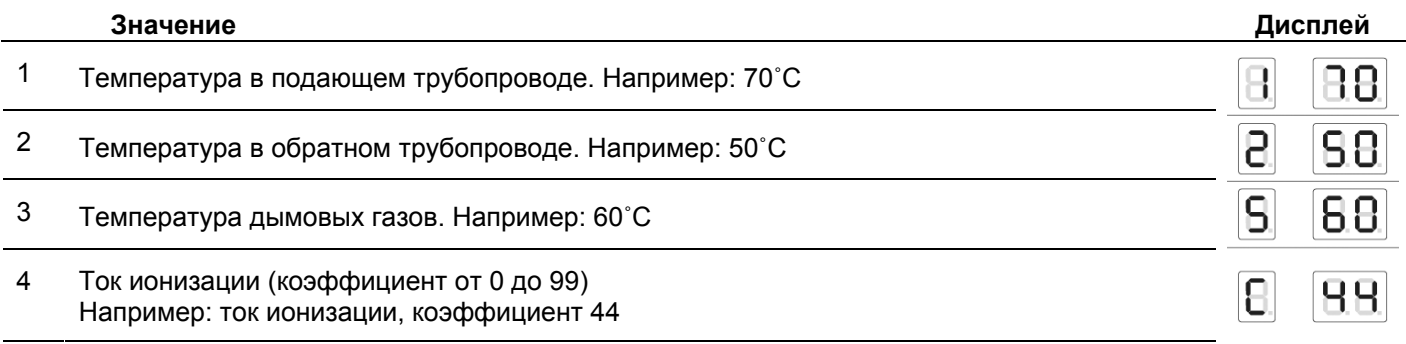

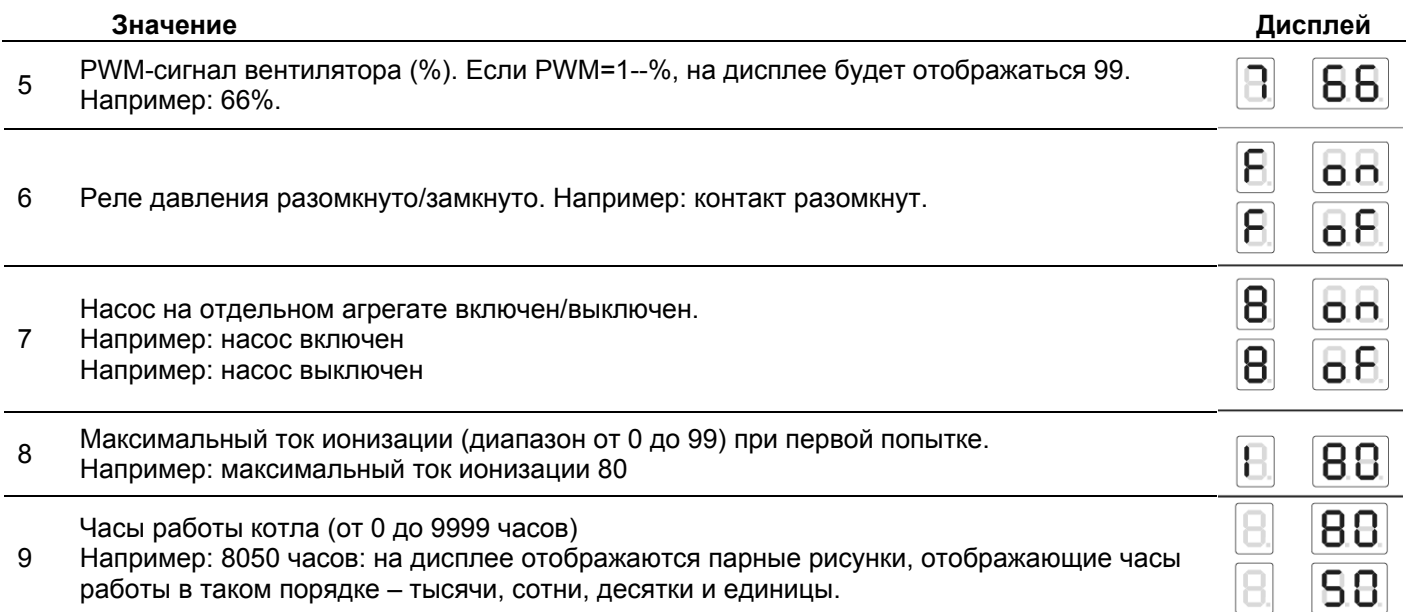

# **РЕЖИМ ПРОГРАММИРОВАНИЯ ДЛЯ МОНТАЖНИКА**

Параметры, которые должен менять только монтажника, защищены паролем (**22**). После ввода пароля для монтажника, контроллер перейдет на страницу отображения и изменения параметров пользователя и монтажника. Процедура входа в режим программирования:

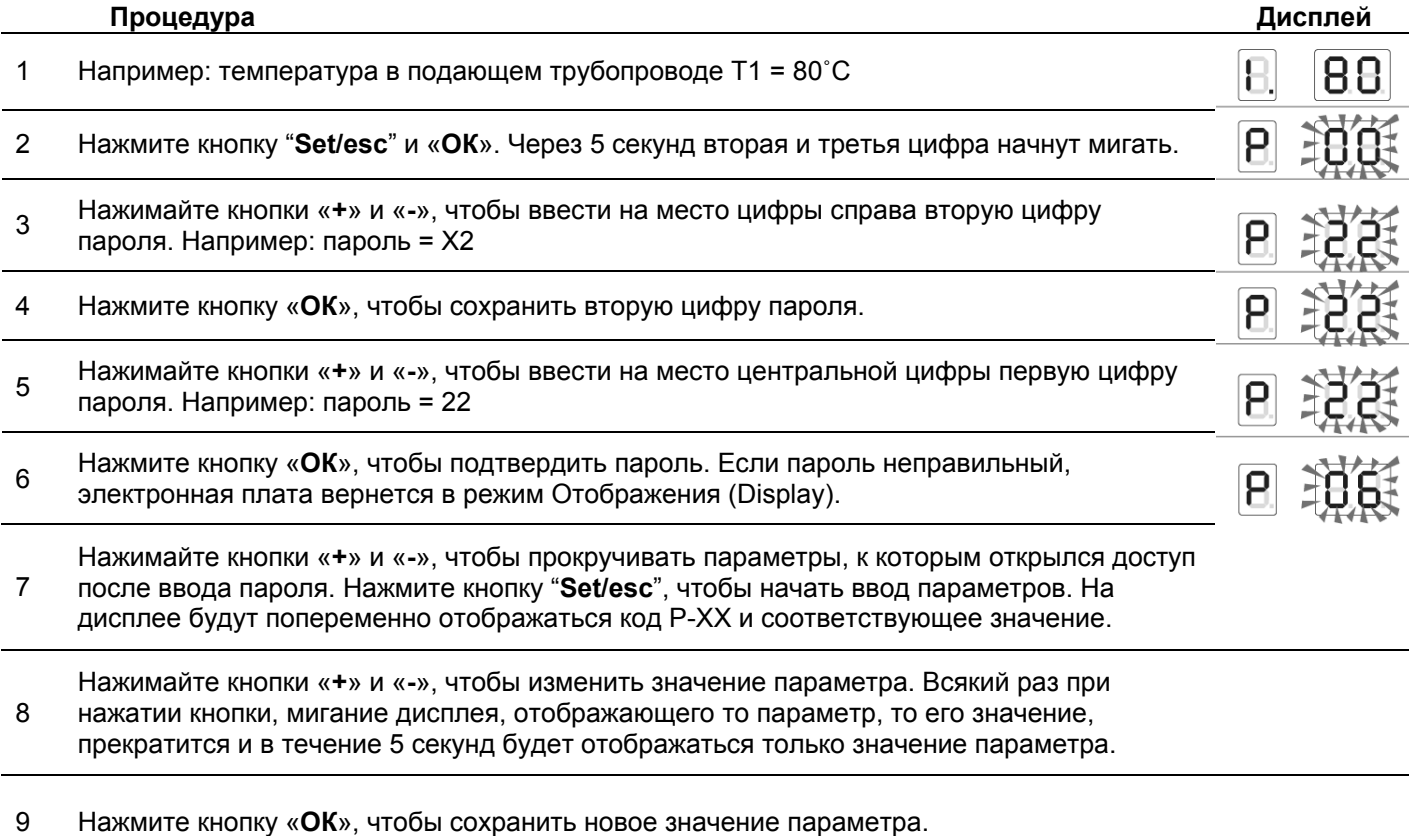

Для того чтобы выйти из режима программирования монтажника, нажмите «**ОК**». **Полный список параметров приведен на странице 58.** 

# **ТЕСТОВЫЙ РЕЖИМ (TEST)**

В тестовом режиме можно сгенерировать запрос от системы центрального отопления, соответствующий максимальной мощности и минимальной мощности.

Все вентиляторы в системе должны быть включены. Если монтажник выключит некоторые подчиненные модули, другие модули, подключенные к Главному, должны продолжать работать.

Для того чтобы войти в тестовый режим, выполните следующую последовательность действий:

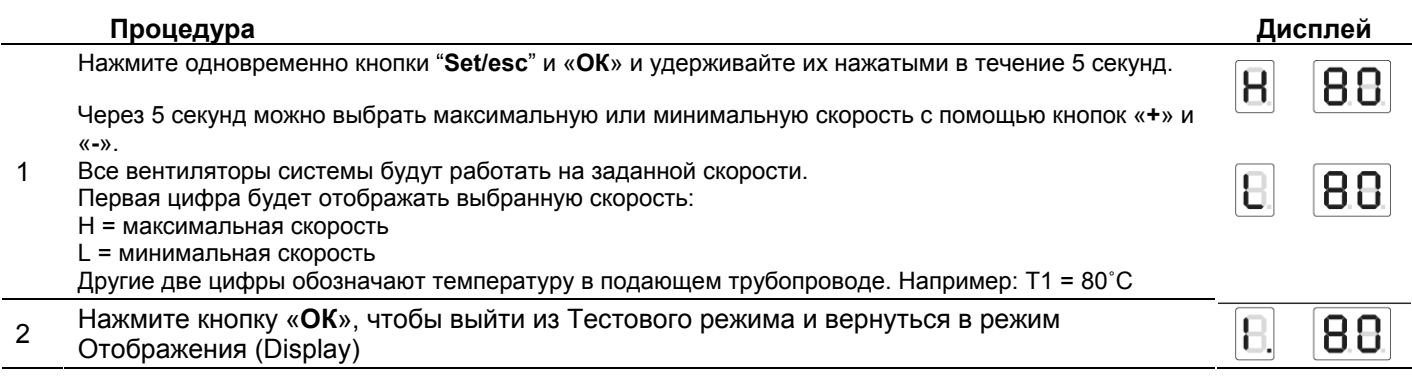

# **РЕЖИМ ОШИБОК (ERROR)**

Если на каком-либо отопительном агрегате произойдет ошибка, дисплей начнет мигать. Для того чтобы идентифицировать ошибку, выполните следующую последовательность действий.

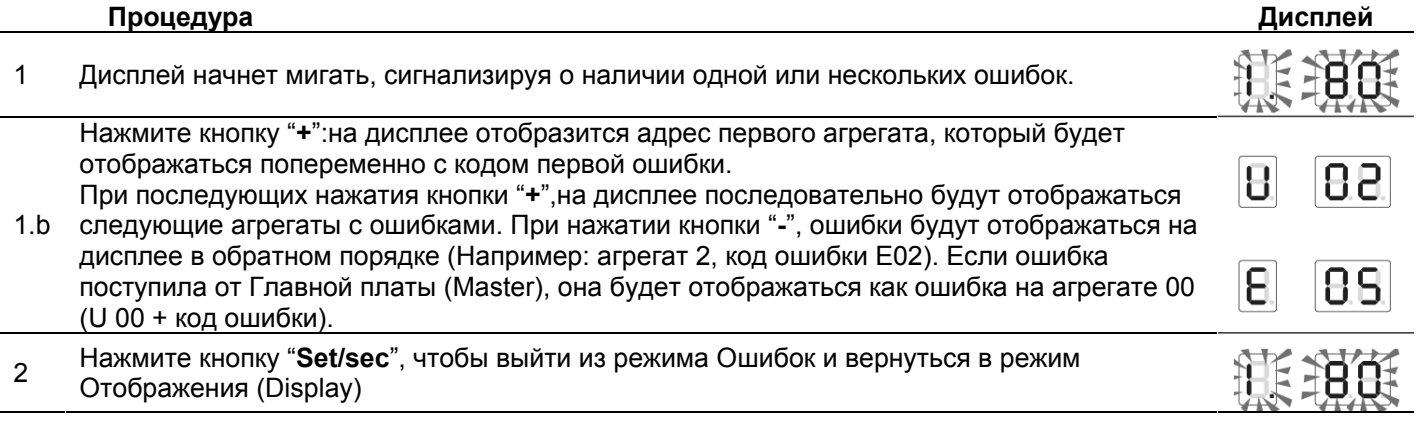

**Полный список ошибок приведен на странице 56.** 

# **ПОСТОЯННАЯ АВАРИЙНАЯ ОСТАНОВКА**

Если произошла постоянная аварийная остановка горелки, нажмите "**Reset**", чтобы возобновить работу.

Если кнопка "**Reset**" нажата в режиме считывания значений, произойдет перезапуск всех подчиненных электронных плат (Slave).

Если кнопка "**Reset**" нажата в тот момент, когда на дисплее отображается ошибка, вызвавшая постоянную аварийную остановку, то произойдет перезапуск только того отопительного агрегата, на котором произошла данная ошибка.

# **ПРИЕМКА ИЗДЕЛИЯ**

Котел **POWER PLUS** поставляется в одной упаковке, представляющей собой картонную коробку.

Вместе с котлом поставляется следующий материал:

- Датчик наружной температуры

- Комплект для перехода с природного газа на сжиженный нефтяной газ

- шаблон с отверстиями для монтажа

Руководство по монтажу и эксплуатации на русском языке поставляется отдельно.

Руководство по монтажу и эксплуатации является неотъемлемой частью устройства и его необходимо бережно хранить.

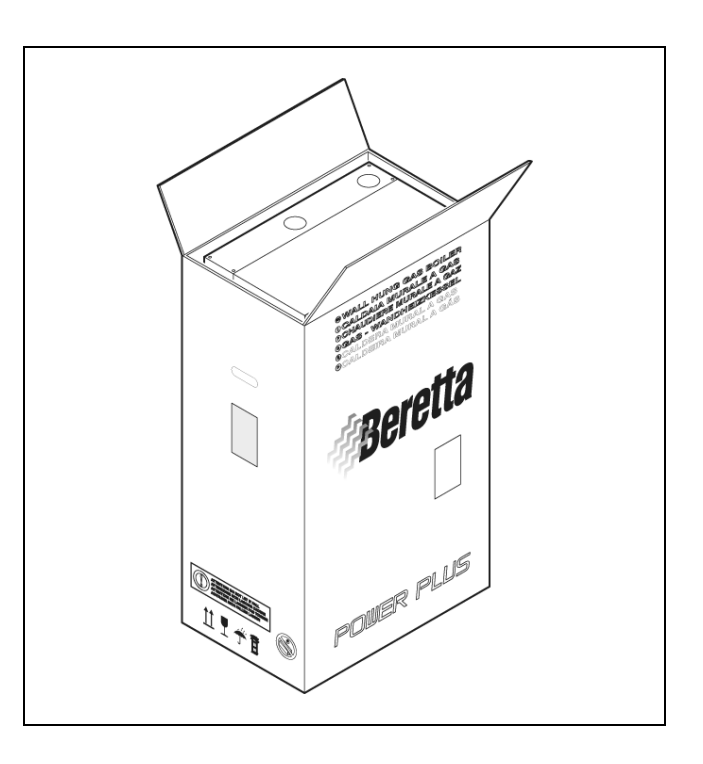

# **Размеры и вес**

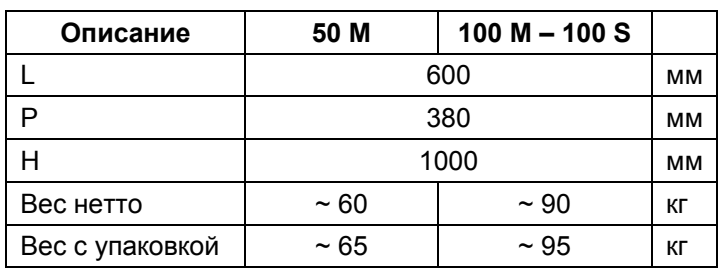

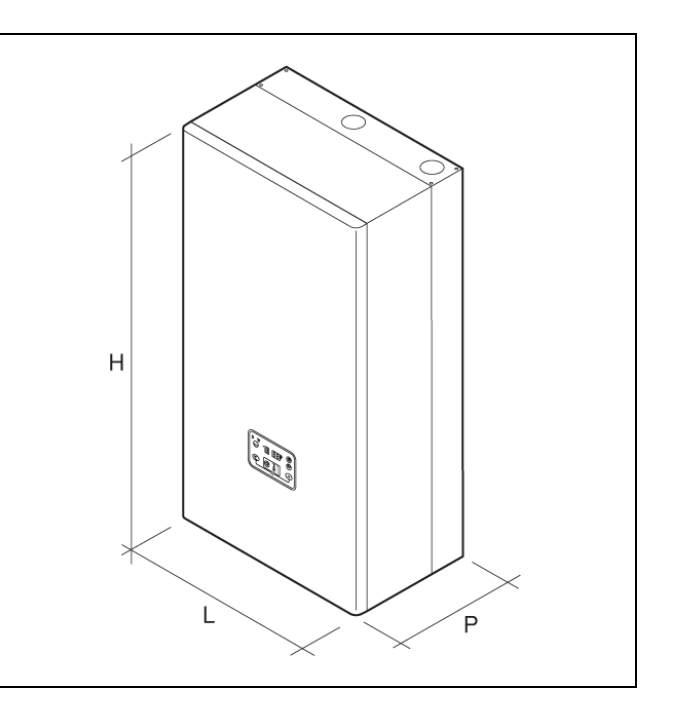

# **Перемещение**

После того как котел **POWER PLUS** будет вынут из упаковки, его необходимо перемещать вручную, наклоняя и поднимая его. Необходимо браться за котел в тех точках, которые показаны на рисунке.

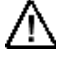

**Беритесь не за облицовку котла, а за «прочные» части, такие как нижние и задние части рамы.** 

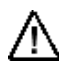

Используйте подходящие защитные и предохранительные средства.

Запрещено разбрасывать или оставлять в доступных для детей местах упаковочный материал, поскольку он является потенциальным источником опасности. Его необходимо утилизировать в соответствии с действующим законодательством.

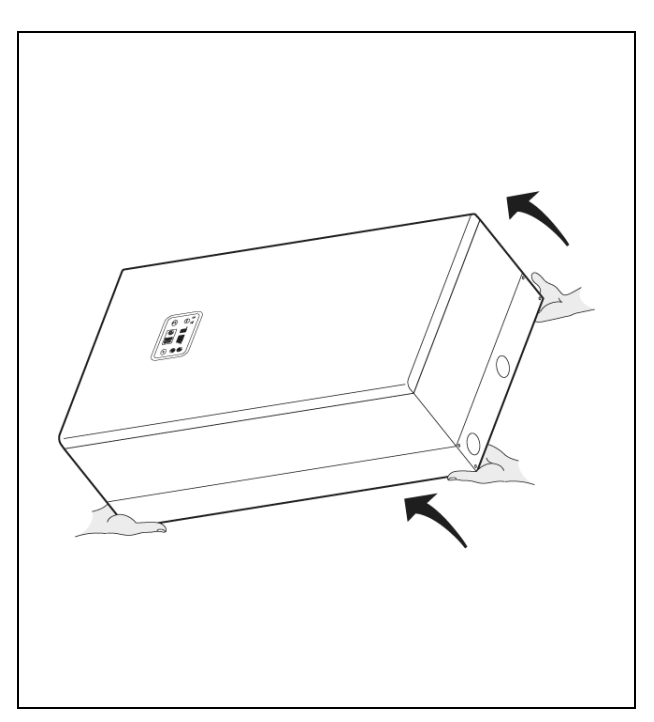

# **Помещение установки котла**

Необходимо устанавливать котел **POWER PLUS** в специально предназначенном для этого помещении, с соответствующими вентиляционными отверстиями, в соответствии с действующим законодательством и стандартами.

Если воздух для горения берется не из котельной, а извне (с использованием аксессуаров с кодами 1102439 и 1102449), то котел Power Plus будет работать как котел с закрытой камерой сгорания.

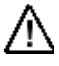

Оставьте достаточного свободного места, чтобы был доступ к устройствам защиты и управления и для того, чтобы осуществлять техническое обслуживание.

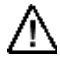

Убедитесь в том, что класс защиты котла соответствует характеристикам помещения, в котором устанавливается котел.

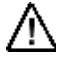

Если котлы работают на газу, который имеет более высокую плотность, чем воздух, электрические компоненты должны находиться на высоте не менее 500 мм от уровня пола.

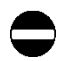

Нельзя устанавливать котлы на улице, поскольку они не предназначены для уличной установки.

# **Установка в старой системе или модернизация системы**

Когда котел устанавливается в старой системе или модернизируемой системе, убедитесь, что:

- дымоход соответствует температуре продуктов сгорания при работе с конденсацией. Дымоход должен быть спроектирован и изготовлен в соответствии со стандартами, по всем правилам, он должен быть герметичным, изолированным, не заблокированным, не закупоренным. Он также должен быть оборудованным соответствующими устройствами сбора конденсата и отвода дренажа
- Электрическая проводка выполнена квалифицированными техниками в соответствии с действующими стандартами
- Трубопровод подачи топлива и газгольдеры или емкости (для сжиженного газа) изготовлены и смонтированы в соответствии с действующими стандартами
- Производительность и напор насоса соответствуют характеристикам системы отопления.
- Система промыта, обработана, провентилирована и протестирована давлением. Для того чтобы выполнить очистку системы, смотри параграф «Гидравлические подключения» на странице 27. Производитель не несет ответственности за какие-либо повреждения, вызванные неправильной промывкой, обработкой и вентиляцией системы, и прочим.
- Система отвода конденсата подключена и присоединена к дренажному коллектору или к нейтрализатору, если этого требует законодательство.
- Вода в системе, из которой происходит заполнение и подпитка котла, должна обладать следующим характеристиками (рекомендуемые значения приведены в таблице)

Производитель не несет ответственности за какие-либо повреждения, вызванные неправильной установкой или проектированием дымохода, который должен соответствовать действующим стандартам и законодательству.

Дымоходы в конденсационных котлах изготавливаются из специального материала и отличаются от дымоходов, используемых в стандартных котлах.

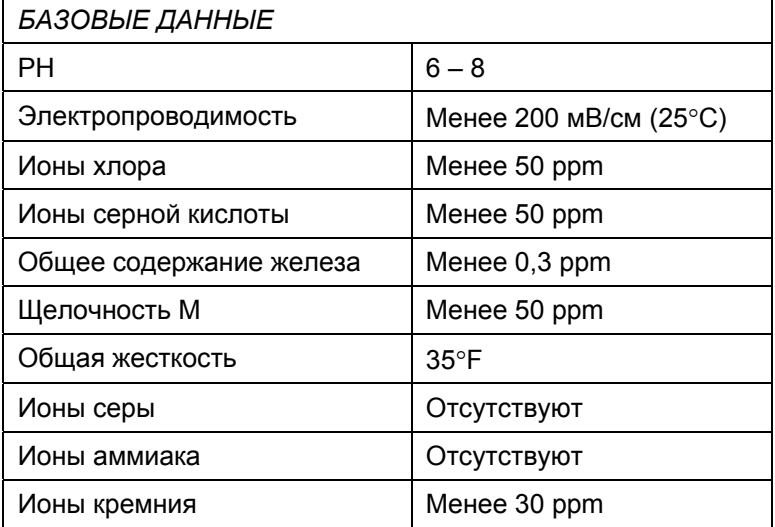

# **Монтаж котла**

Котел **POWER PLUS** должен быть прикреплен к прочной кирпичной стене с помощью кронштейна (1),

Для монтажа:

- Расположите кронштейн (1) на стене, на высоте<br>приблизительно 200 см от уровня пола. приблизительно 200 см от уровня пола. Воспользуйтесь спиртовым уровнем, чтобы убедиться в том, что крепежные отверстия располагаются на горизонтальной линии
- − Разметьте на стене отверстия для крепления
- − Просверлите отверстия и вставьте расширяющиеся дюбели (2)
- − Закрепите кронштейн на стене с помощью винтов (3)
- − Повесьте котел на кронштейн

Необходимо выбрать высоту монтажа котла таким образом, чтобы упростить работы по демонтажу и техническому обслуживанию.

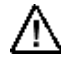

Котел **POWER PLUS** не предназначен для установке на улице.

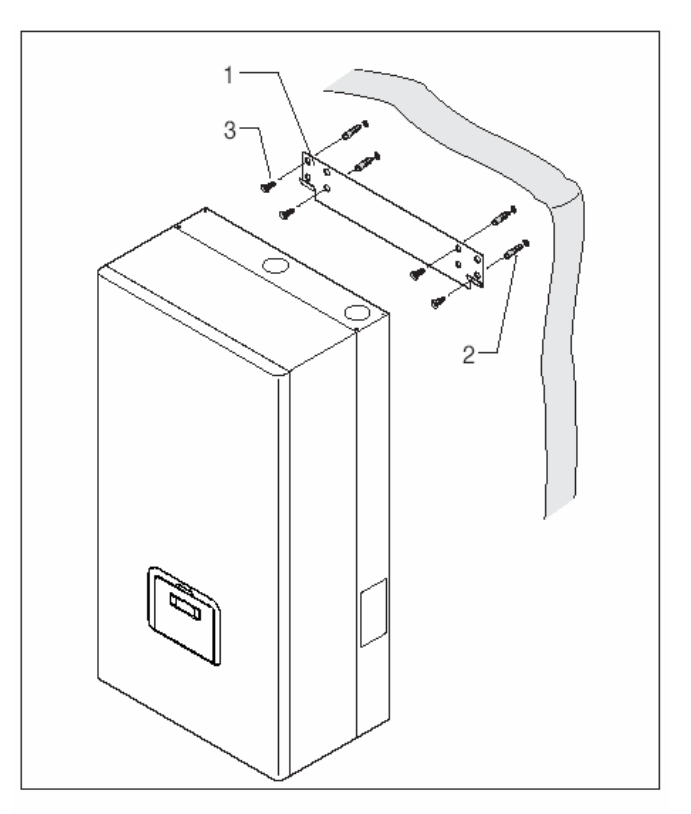

# **Гидравлические подключения**

Котлы POWER PLUS спроектированы и изготовлены для установки в системы отопления и производства горячей сантехнической воды. Штуцеры для присоединения воды имеют следующие характеристики: MI - Подающий трубопровод системы отопления 1'

- RI Обратный трубопровод системы отопления 1'<br>Gas Подача газа 3/4"
- Подача газа 3/4"

# **СЛИВ КОНДЕНСАТА**

Найдите отверстие слива конденсата (S), которое находится в дне котла, после чего:

- − Снимите круглую гайку (гайки)
- − Пропустите гибкий шланг (2) через отверстие и закрутите круглую гайку снаружи

Проведите слив конденсата в дренажный коллектор или нейтрализатор, там, где он должен быть установлен, в соответствии с действующим законодательством.

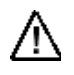

Производитель не несет ответственности за какой-либо ущерб, вызванный тем, что не была установлена трубка слива конденсата.

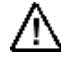

Трубка слива конденсата должна быть водонепроницаемой.

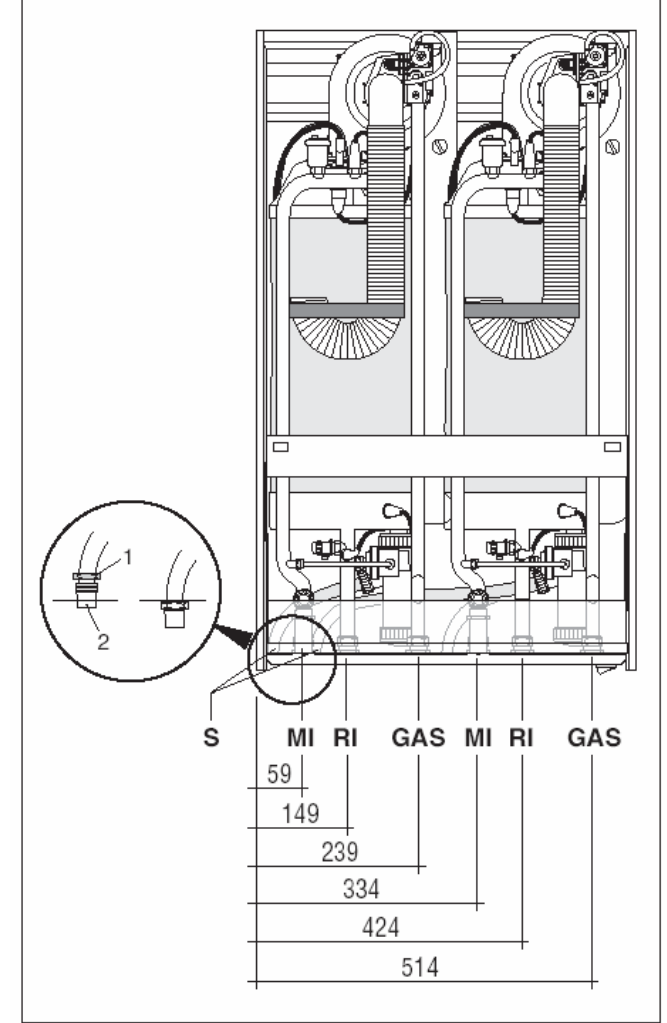

# **КОМПЛЕКТ КОЛЛЕКТОРОВ (20017226) Комплекты коллекторов для гидравлических подключений**

Для того чтобы упростить гидравлические подключения, существует два дополнительных комплекта, в которые входят коллекторы воды и крепежные кронштейны:

# **Комплект коллекторов для систем мощностью до 100 кВт (код 20017226)**

1 коллектор для газа, диаметр 45 мм

1 коллектор для подающего трубопровода системы отопления, диаметр 45 мм

1 коллектор для обратного трубопровода системы отопления, диаметр 45 мм

Фитинги имеют внутреннюю резьбу 2'

# **Комплект коллекторов для систем мощностью свыше 100 кВт (код 20009439)**

1 коллектор газа, диаметр 3'

1 коллектор для подающего трубопровода системы отопления, диаметр 3'

1 коллектор для обратного трубопровода системы отопления, диаметр 3'

Трубы с фланцевыми соединениями DN 80-PN 6

В качестве Главного котла (Master) запрограммируйте, тот агрегат, который ближе всего находится к подающему трубопроводу системы отопления, чтобы минимизировать длину проводов, идущих к насосам, датчику на подающем трубопроводе и датчику бойлера накопительного типа, если таковой имеется.

Датчик подающего трубопровода необходимо установить в гнездо, ближайшее к выходу подающего трубопровода системы отопления, в направлении течения потока воды.

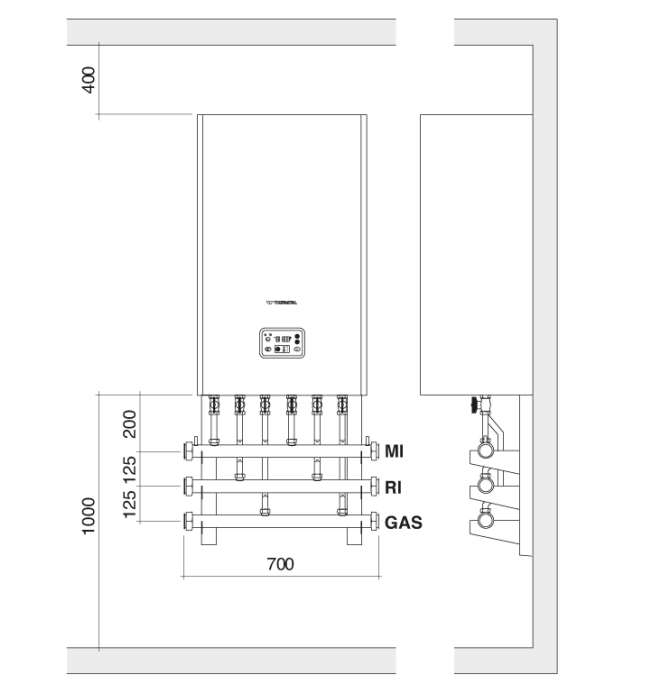

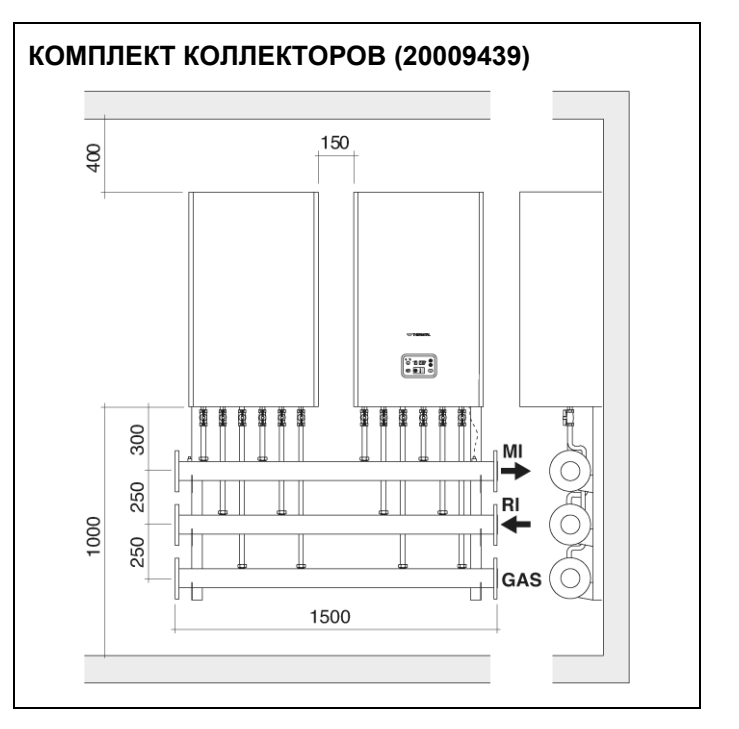

# **Подключение топлива**

Необходимо подключить котел **POWER PLUS** к линии подачи природного газа или сжиженного газа в соответствии с действующими в данном секторе стандартами.

Прежде чем выполнять подключение, убедитесь в том, что:

- Тип подводимого газа соответствует тому, на который настроен котел
- − Трубопроводы тщательно прочищены
- Диаметр трубопроводов подачи газа такой же или больше, чем штуцеры на котле (3/4 дюйма), а падение давления меньше, чем падение давления между точкой подключения газа и котлом

После завершения монтажа убедитесь в том, что все стыки плотно затянуты, как того требуют стандарты монтажа.

Не трубопроводе газа необходимо установить соответствующий фильтр.

# **Выход дымовых газов и подача воздуха для горения**

Дымоход и место присоединения к дымоходу должны быть выполнены в соответствии с действующими стандартами и законодательством. Трубопроводы должны быть жесткими и устойчивыми к температуре, конденсату и механическим воздействиям, а также должны быть герметичными.

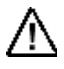

Неизолированные дымоходы являются потенциальным источником опасности.

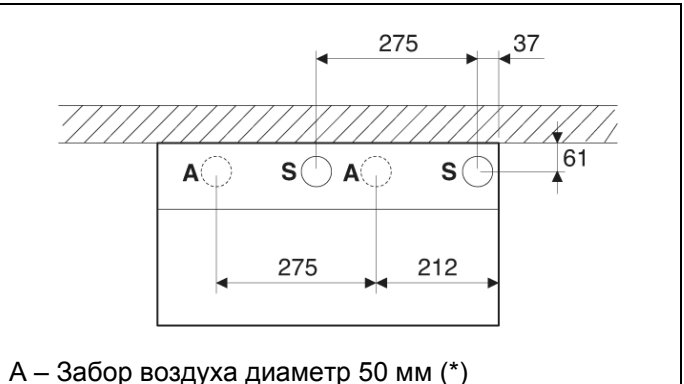

- S Дымоход диаметр 50 мм
- (\*) Отдельно можно заказать крышка на вход воздуха для горения

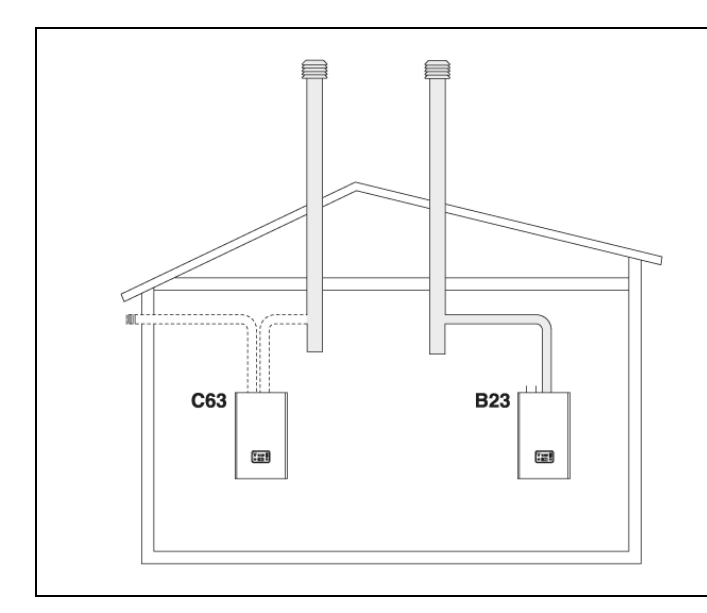

- **В23** Вентилятор перед дымоходом. Воздух для горения берется непосредственно из помещения, в котором установлен котел. Дымоход выполнен в виде горизонтальных и вертикальных трубопроводов, имеющих вентиляционные отверстия.
- **С63** Вентилятор перед дымоходом. Воздух для горения и выход дымовых газов не имеют оконечных элементов.

# **МАКСИМАЛЬНАЯ ДЛИНА ВОЗДУХОВОДОВ И ДЫМОХОДОВ**

Максимальная эквивалентная длина воздуховодов и дымоходов, диаметром 50 мм, составляет 30 метров. Падение давления на каждом повороте 90˚ составляет 2 метра.

# **Установка одного котла, дымоход проходит в камере (работа с открытым дымоходом)**

Для данного типа установки, убедитесь в том, что размер камеры соответствует действующим стандартам.

На чертеже справа показан минимальный размер камеры для одноного дымохода (модель 50 М) или для двух дымоходов (модели 100 М или 100 S).

Параметр 36 (страница 59) необходимо настроить в зависимости от типа газа и длины дымовой трубы.

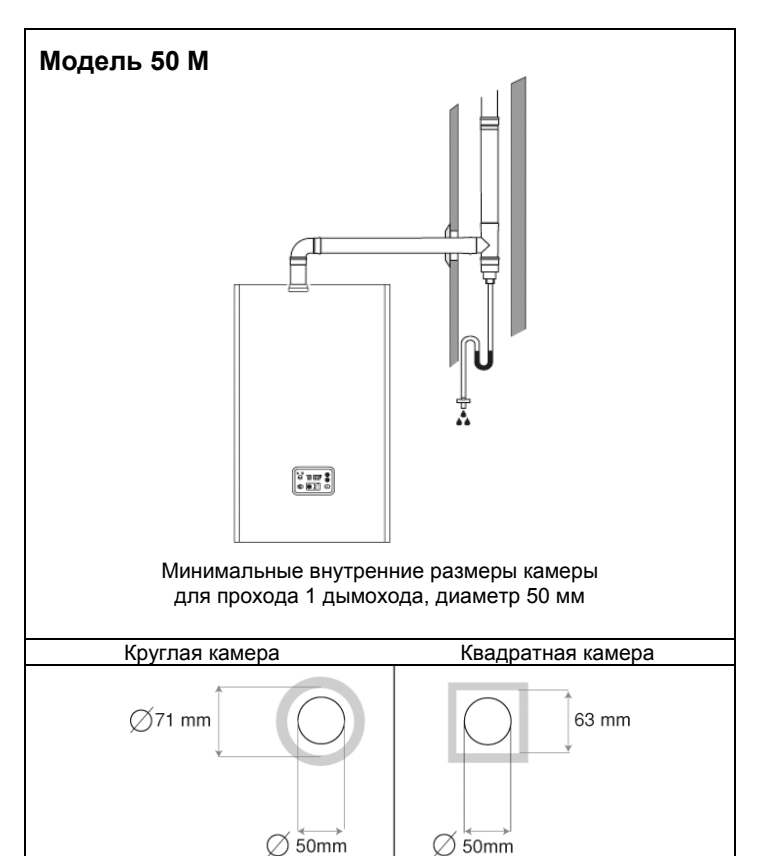

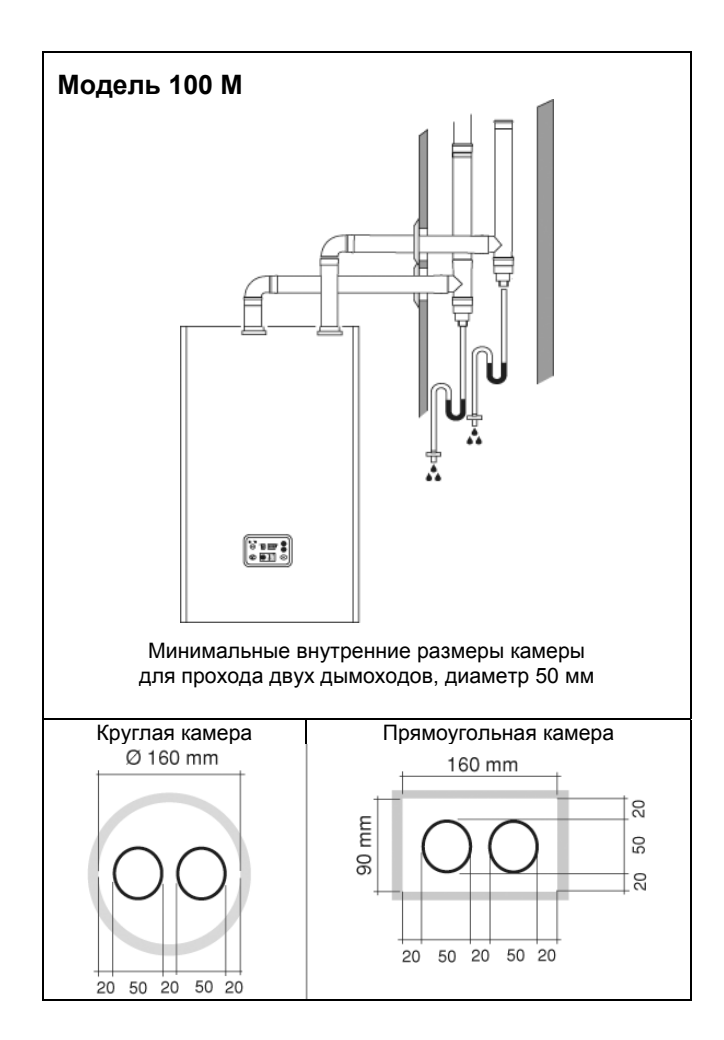

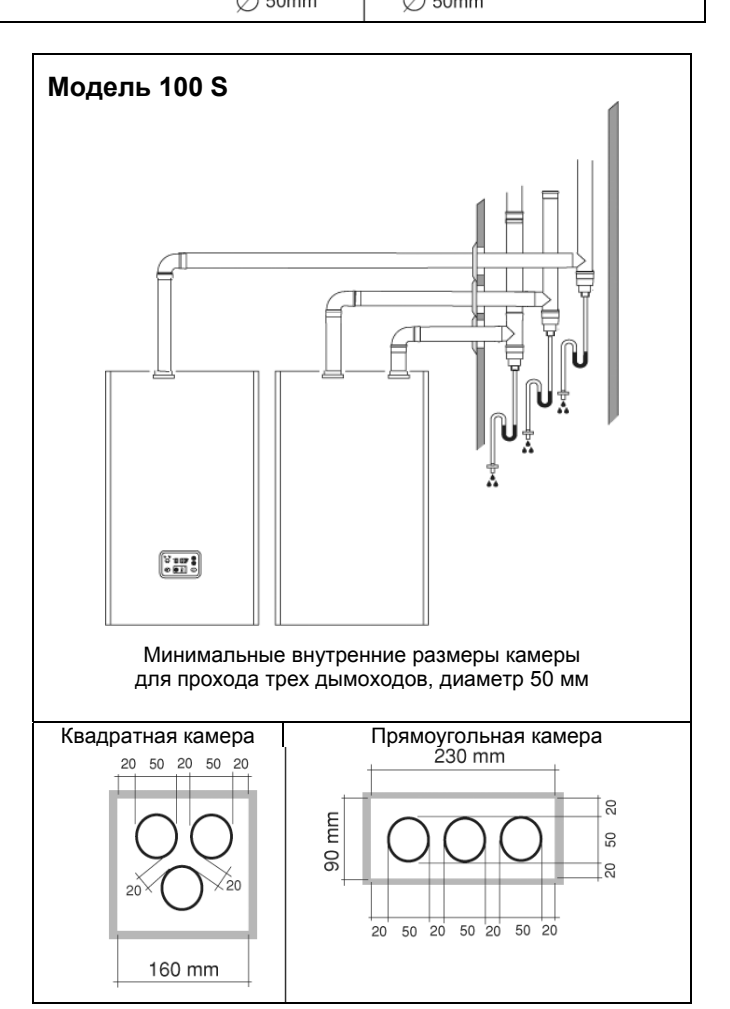

# **СЛИВ КОНДЕНСАТА**

Конденсат, образующийся при обычной работе котла **POWER PLUS**, должен стекать при атмосферном давлении, то есть он должен попадать в канализационную систему с сифоном. Его необходимо установить следующим образом:

- − Установите емкость для сбора конденсата в системе удаления конденсата.
- − Присоедините емкость для сбора конденсата к системе удаления конденсата через сифон.
- − Установите нейтрализатор, если этого требует законодательство.

Емкость для сбора конденсата должна быть изготовлена и установлена в соответствии с действующими стандартами.

**Необходимо использовать специальные трубы для конденсационных котлов. При монтаже придерживайтесь инструкций, которые прилагаются к аксессуару.** 

Конденсатоотводчик на канализационном трубопроводе

Если вертикальный или горизонтальный участок сливной трубы должен иметь длину более 4 метров, в начале трубы необходимо установить конденсатоотводчик.

Полезная высота конденсатоотводчика должна составлять, по крайней мере, 300 мм. Слив из конденсатоотводчика должен быть выведен в канализационную систему.

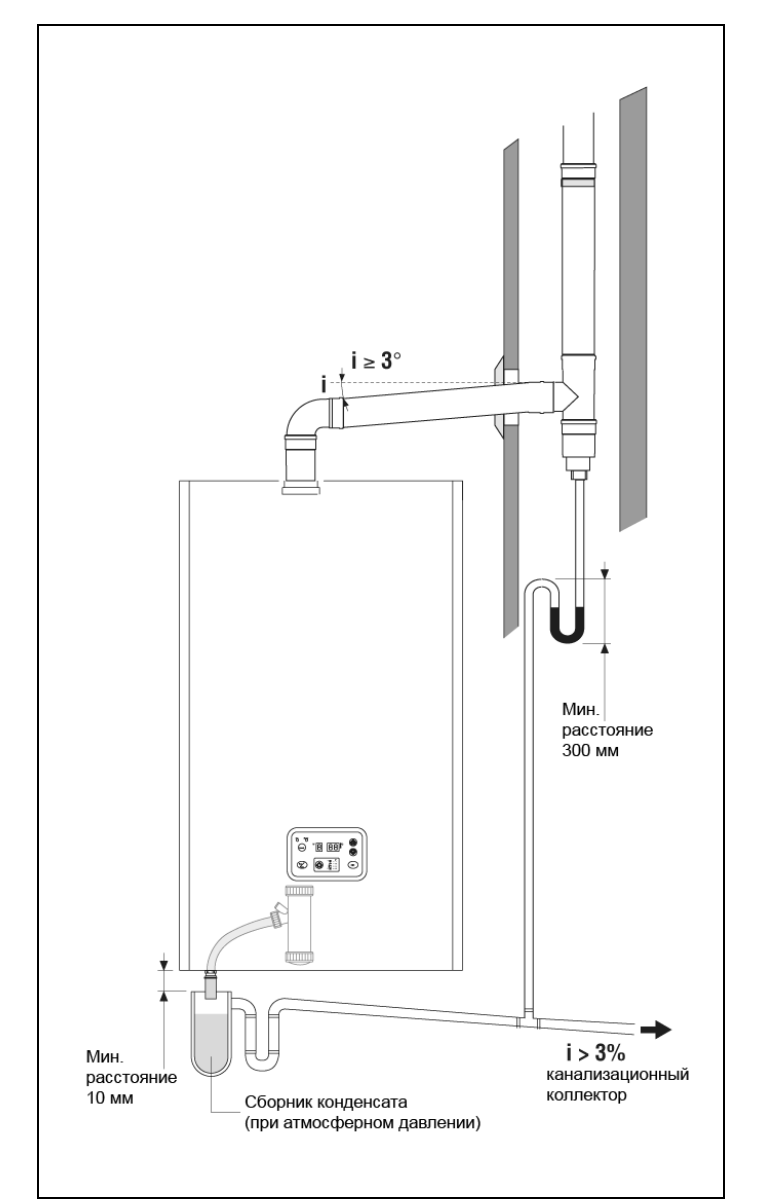

# **Электрическое подключение**

На заводе полностью выполняется электрическая разводка котлов моделей **POWER PLUS 50 M** и **100 М**, к ним подключается провод питания, требуется только подключить к соответствующим клеммам комнатные терморегуляторы, датчик уличной температуры и используемые насосы. В котле серии **POWER PLUS 100 S** необходимо подключить только кабель шины (смотри электрическую схему на странице 15).

Для этого выполните следующую последовательность действий:

- Переведите главный выключатель системы в положение "OFF" (выключено)

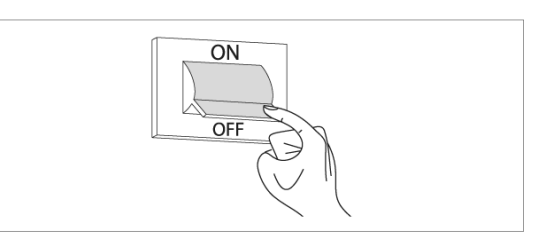

- Отвинтите крепежные винты (1) на передней панели (2)

- Потяните основание панели (2) на себя и вверх, чтобы отсоединить ее от рамы и после этого снимите её

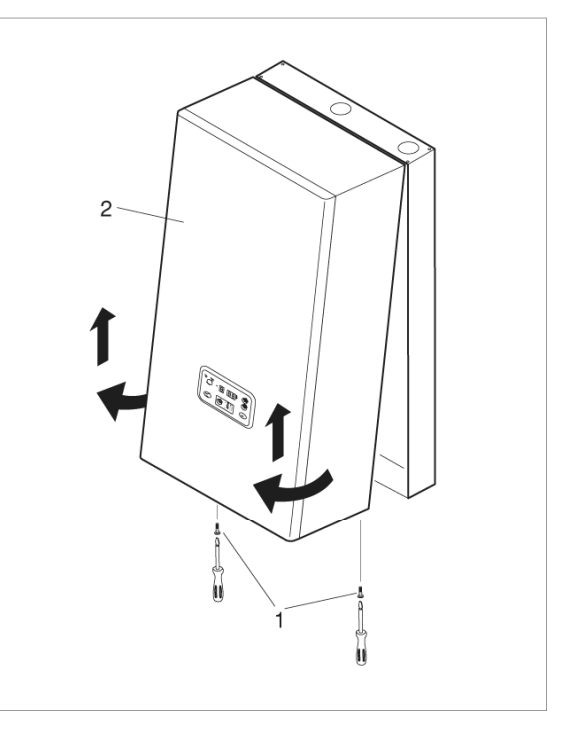

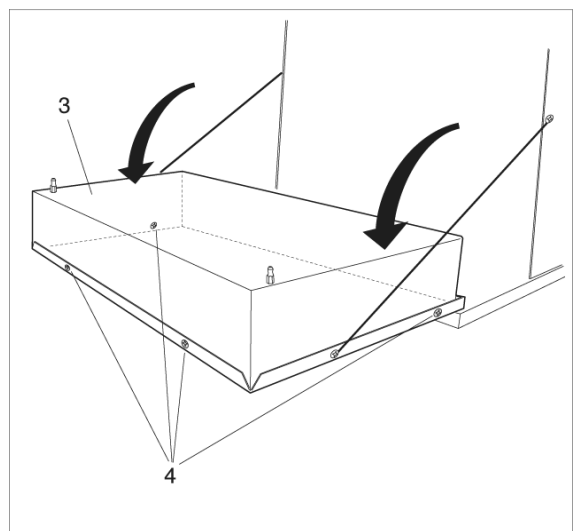

- Поверните панель управления (3) и снимите с нее заднюю крышку, вынув стопорные винты (4)

- Найдите клеммную колодку (5) и выполните подключения, в соответствии с приведенной ниже схемой подключений.

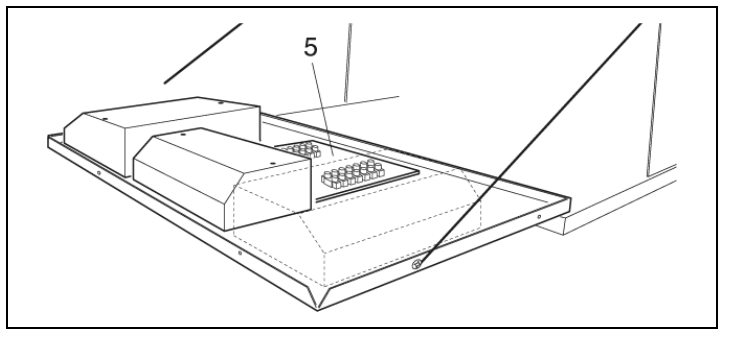

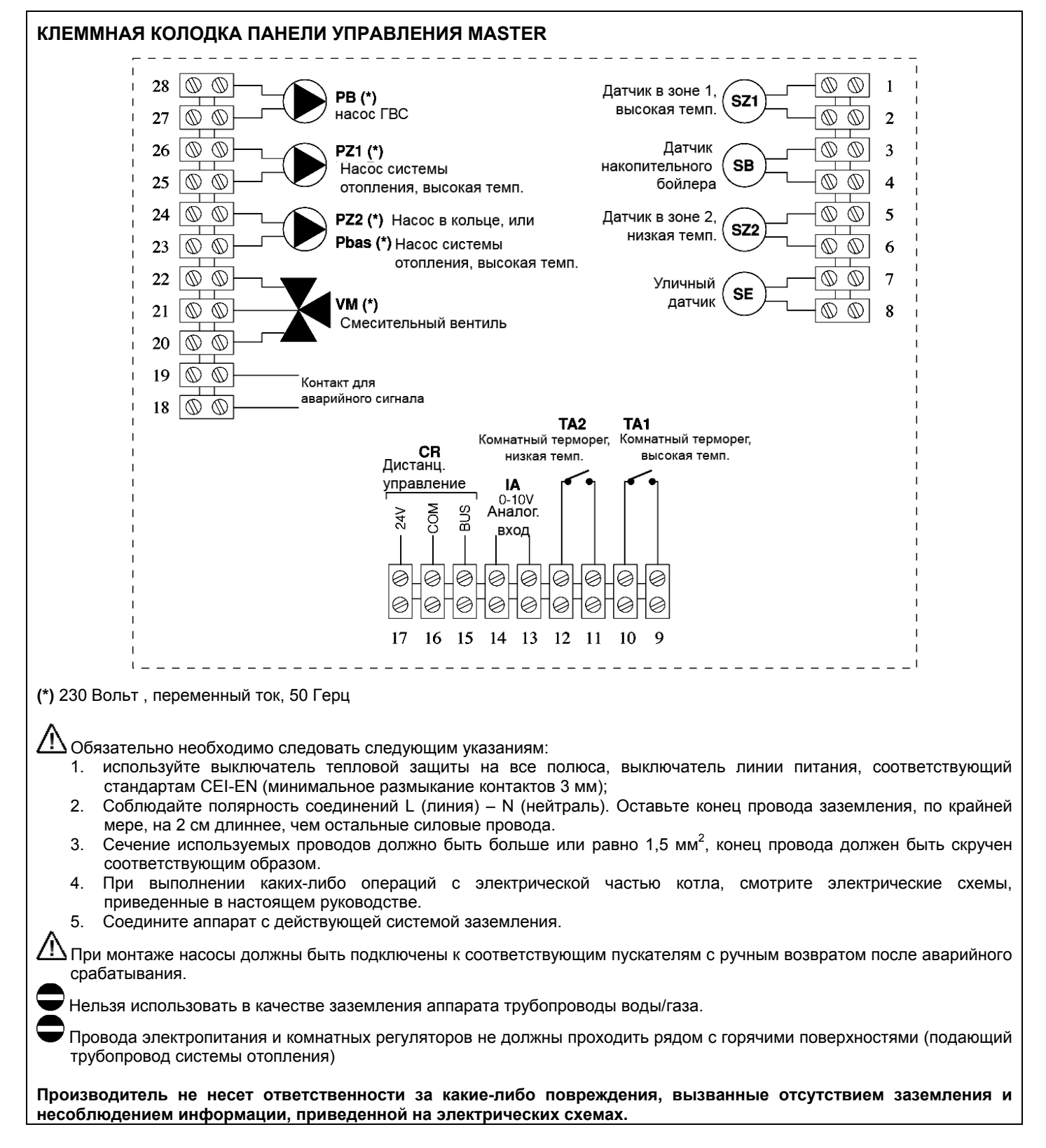

# **УСТАНОВКА ДАТЧИКА УЛИЧНОЙ ТЕМПЕРАТУРЫ**

Для того чтобы функция управления температурой с учетом погодных условий работала правильно, очень важно правильно выбрать положение датчика уличной температуры.

Датчик должен быть установлен с внешней стороны здания, на уровне приблизительно 2/3 высоты СЕВЕРНОГО или СЕВЕРО-ЗАПАДНОГО фасада, вдалеке от дымоходов, дверей, окон и солнечных участков.

## **Крепление уличного датчика на стене**

- Для того чтобы получить доступ к клеммам и крепежным отверстиям, отвинтите пластиковую крышку уличного датчика, поворачивая ее против часовой стрелки.
- Используя корпус датчика в качестве шаблона, отметьте на стене точки, в которых будут просверлены крепежные отверстия.
- Уберите корпус и просверлите отверстия для дюбелей 5х25.
- Закрепите корпус на стене, используя два дюбеля, входящих в комплект поставки.
- Вывинтите кабельный сальник, вставьте двужильный провод (с сечением жил от 0,5 до 1 мм<sup>2</sup>), который не входит в комплект поставки, чтобы подключить датчик к котлу, клеммы 7 и 8 (смотри схему на странице 34).
- Присоедините два провода кабеля к клеммной колодке, полярность не имеет значения.
- Затяните кабельный сальник и закройте крышку защитной коробки.

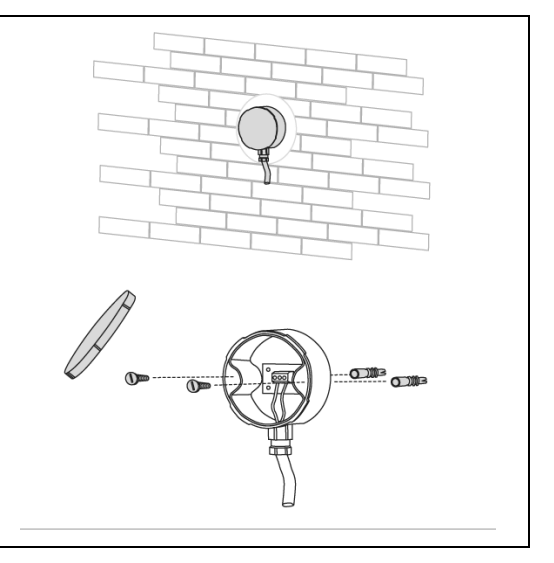

- Датчик должен быть установлен на гладкой и ровной поверхности стены. Если стенка кирпичная или имеет неровную поверхность, необходимо подготовить для датчика ровный участок поверхности.
- Максимальная длина соединительного провода между уличным датчиком и панелью управления составляет 50 метров. Если длина соединительного кабеля превышает 50 метров, сверьте значение,
- отображаемое на панели управления, с реальным значением температуры и выполните корректировку показаний с помощью параметра 39.
	- Соединительный провод между датчиком и котлом должен быть цельным, без каких-либо соединений.
- Если понадобится выполнить соединения, они должны быть герметичными для воды и соответствующим образом защищены.
- Все каналы, в которых идут соединительные провода датчика, должны быть отделены от прочих силовых кабелей (230 Вольт переменный ток).
- Если датчик уличной температуры не подключен, установите параметры 14 и 22 на «0».

# **Таблица пересчета для всех датчиков**

Измеренная температура (˚С) – Сопротивление датчиков (Ω).

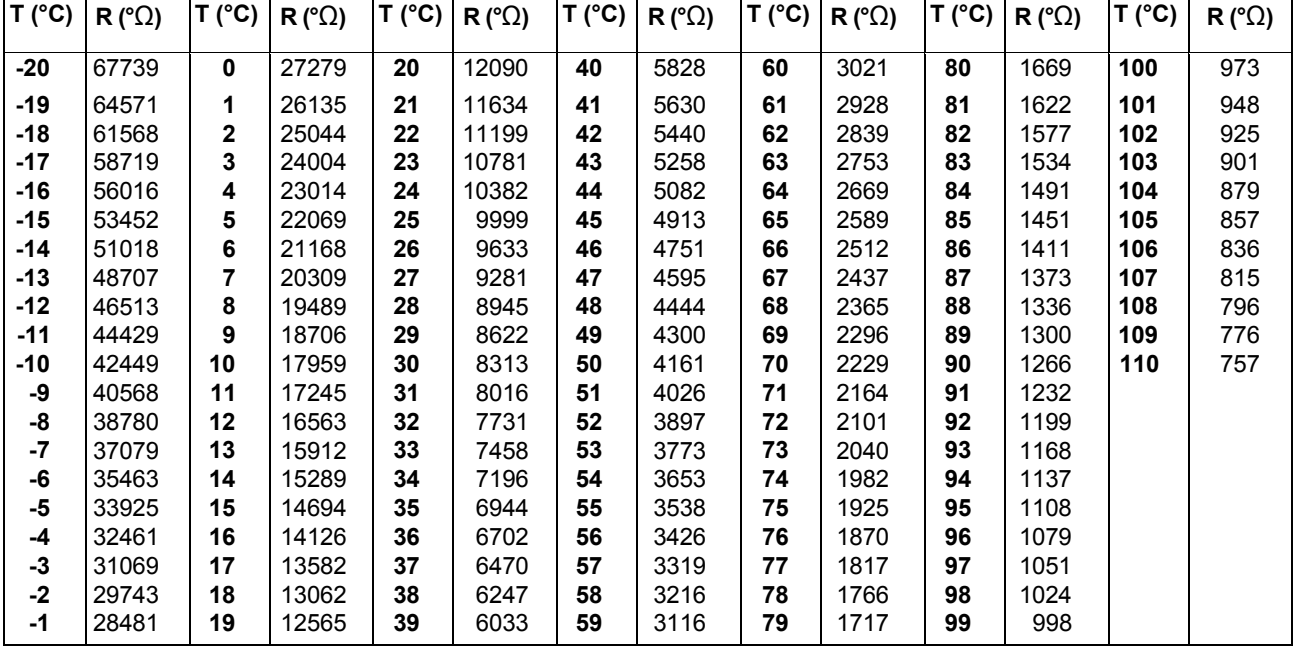

# **Заполнение и слив воды из системы**

Котел POWER PLUS не оборудован автоматически клапаном заливки воды, который можно установить на обратном трубопроводе системы отопления.

# **ЗАЛИВКА ВОДЫ**

-откройте вентили (1), установленные на штуцерах подводки воды к котлу;

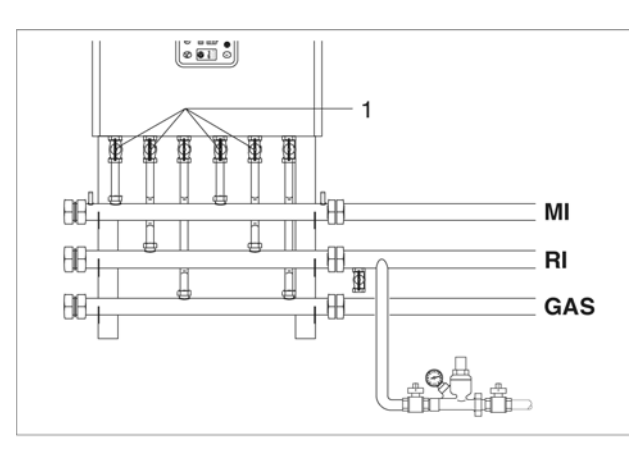

- Отвинтите крышки автоматических воздушных клапанов/а (2) на два или три оборота;

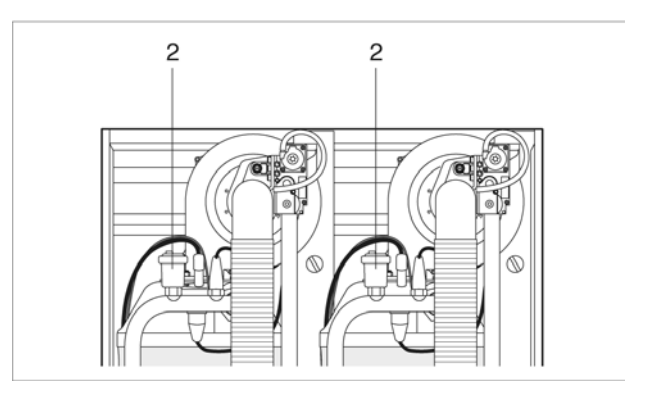

- Откройте заливочный клапан системы отопления и держите его открытым до тех пор, пока давление, отображаемое на манометре, не достигнет **1,5 бар**.

- Снова закройте заливной клапан.

 $\mathbb{A}$ Воздух удаляется из котла **POWER PLUS** автоматически, через автоматический воздушный клапан/ы, установленный наверху котлоагрегата. Убедитесь в том, что крышка клапана открыта.

# **СЛИВ ВОДЫ**

Прежде чем начинать слив воды из системы, отключите электрическое питание котла, повернув главный выключатель системы в положение "off" (выключено).

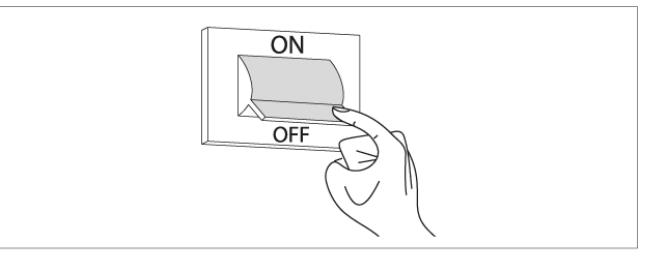

# Слив воды из КОТЛА

- Закройте вентили (1), установленные на штуцерах подводки воды к котлу.

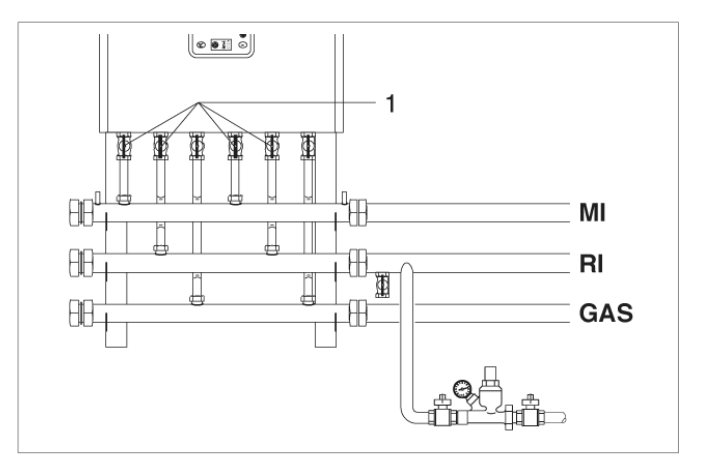

- Присоедините пластиковую трубку к сливному крану (4), на каждом отопительном агрегате, и откройте кран.

ΛN Прежде чем открывать кран (4), защитите электрические устройства, которые находятся под ним, от попадания на них воды.

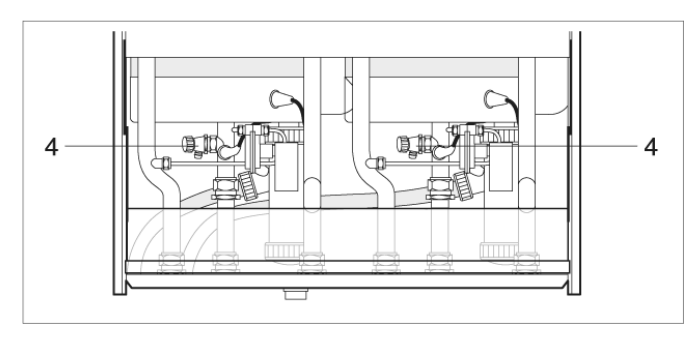

## Слив воды из СИСТЕМЫ ОТОПЛЕНИЯ

- Убедитесь в том, что вентили (1), установленные на контуре воды, открыты;

- Присоедините пластиковую трубку к сливному крану (5), установленному на обратном трубопроводе системы отопления, и откройте кран.

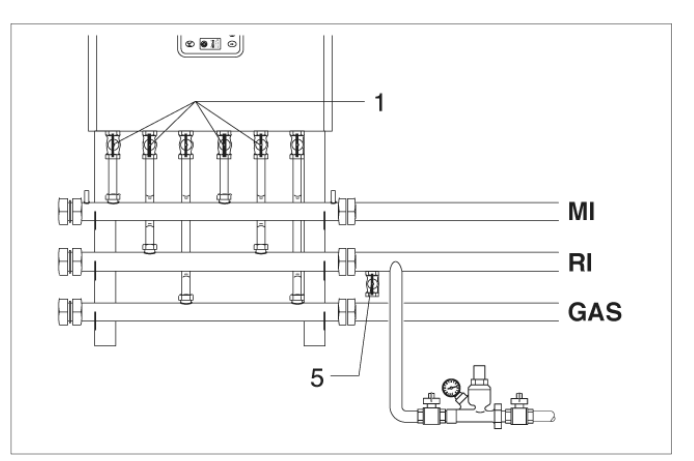
## **Подготовка к первому пуску**

Прежде чем запускать систему и выполнять тестирование работы **Котла POWER PLUS, проверьте следующее**:

- вентили на трубопроводе воды центральной системы отопления и на трубопроводе топлива открыты;
- тип газа и давление в трубопроводе газа соответствует характеристикам котла;
- Система отопления заполнена водой, давление в контуре воды, в холодном состоянии, находится на уровне приблизительно **1,5 бар**, и из системы выпущен воздух;
- В расширительном баке в системе отопления закачано соответствующее давление;
- электрическое подключение осуществлено правильно.

 $\mathcal{L}\mathbf{N}$  Насосы должны быть подключены через пускатели соответствующего номинала с ручным перезапуском после аварийного срабатывания.

- Убедитесь в том, что крышка на воздушном клапане/ах отвинчена;
- Насосы должны вращаться свободно: Ослабьте проверочный винт и с помощью плоской отвертки проверьте, что вал двигателя вращается беспрепятственно.
- $\mathcal{L}\mathbf{N}$  Прежде чем отвинчивать или снимать герметичную заглушку на насосе, защитите электрические устройства, которые находятся под ним, от попадания на них воды.
- дымоходы должны быть правильно изготовлены и смонтированы.

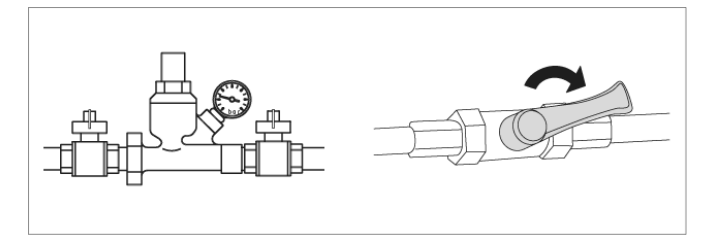

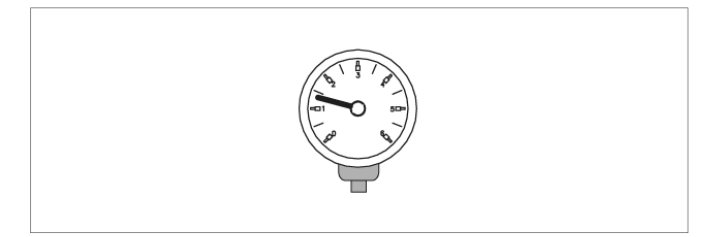

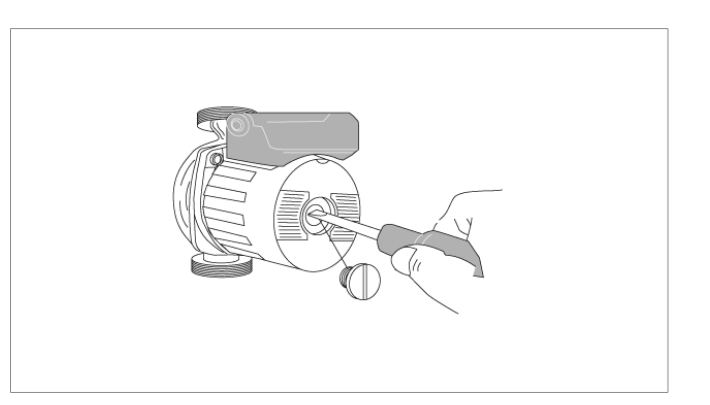

# **Первый запуск**

− Переведите главный выключатель в положение "on" (включено)

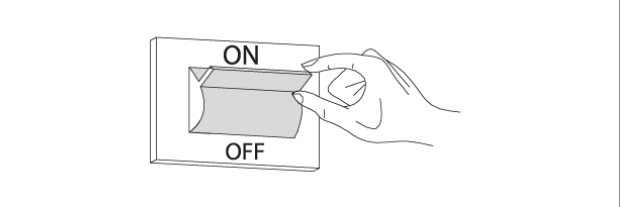

− Переведите главный выключатель (1) на котле и выключатели (2) на каждом отопительном агрегате выключатель в положение "on" (включено)

Зеленый световой индикатор, сигнализирующий о наличии электропитания, начнет мигать. Котел выполнит цикл самодиагностики, после которого войдет в режим DISPLAY (отображение).

На дисплее (5) отображается состояние системы и температура, измеренная датчиком в «высокотемпературном» контуре отопления (смотри режим Отображение на странице 20).

Если установлено более двух котлов, сконфигурируйте адреса на третьем котле, который должен быть включен. Чтобы выполнить данную операцию, смотри параграф «Установка адресов при каскадной конфигурации» на странице 53. Пример: 1шт. 100М+ 1шт. 100S = 4 котлоагрегата

- Установите терморегуляторы в высоко низкотемпературной зонах на требуемую температуру (примерно 20˚С), а если в системе установлены таймеры-терморегуляторы или таймеры, убедитесь в том что они включены и настроены (примерно 20˚С).
- Нажмите кнопку «<sup>▲</sup>»: отобразится максимальная температура котла, то есть максимальная температура в высокотемпературном контуре отопления, перед которой будет отображаться символ «1».
- − Нажмите «**Set/esc**»: отобразится соответствующее заданное значение, а две цифры справа будут мигать. Для того чтобы изменить это значение, используйте кнопки «**+**» и «**-**». Для подтверждения нажмите кнопку «**ОК**».

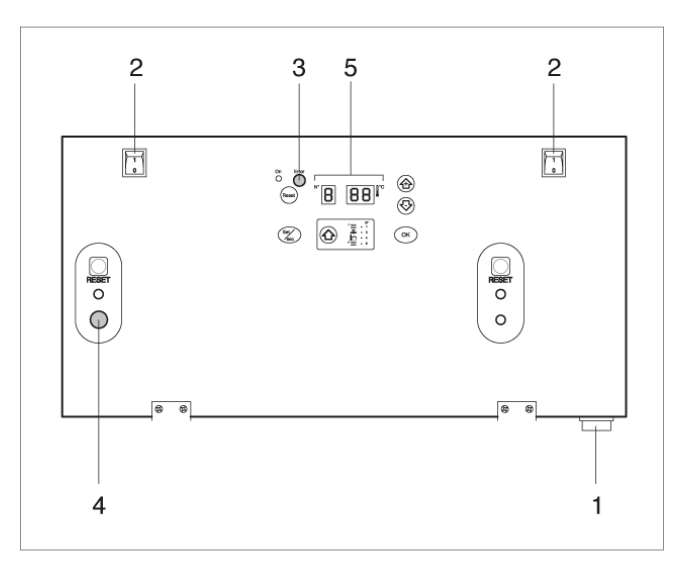

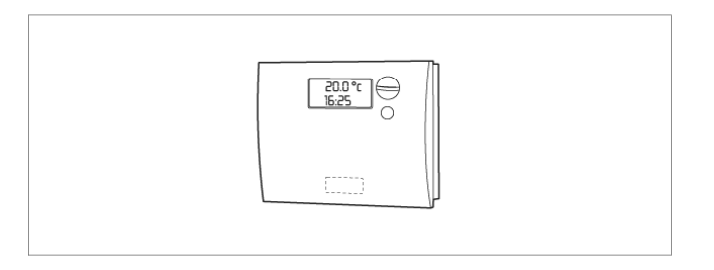

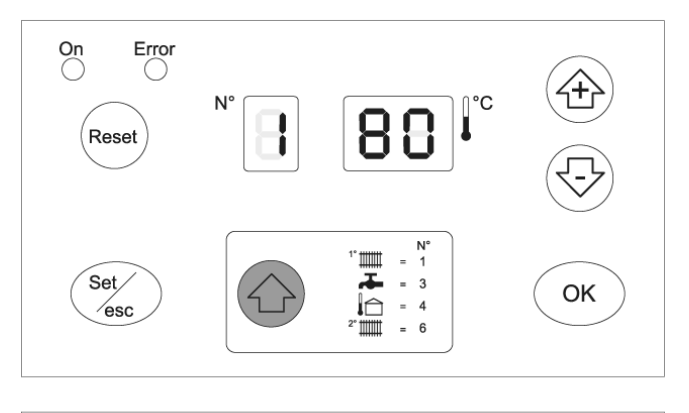

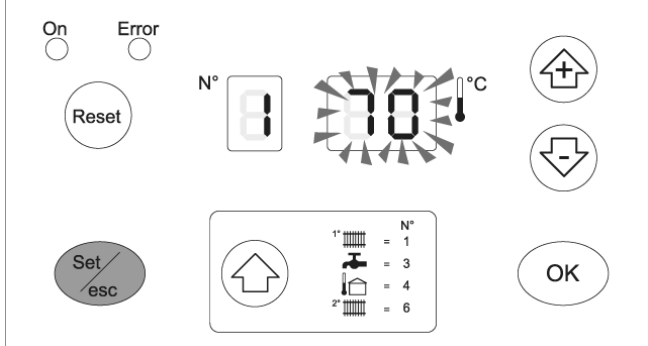

- Нажмите кнопку «<sup>◆</sup>» четыре раза: отобразится максимальная температура в низкотемпературном контуре отопления, перед которой будет отображаться символ «6».
- − Нажмите «**Set/esc**»: отобразится соответствующее заданное значение, а две цифры справа будут мигать. Для того чтобы изменить это значение, используйте кнопки «**+**» и «**-**». Для подтверждения нажмите кнопку «**ОК**».

Для низкотемпературных систем установите температуру в диапазоне от 20˚С до 45˚С. При настройке «Низкотемпературной» системы, максимальная температура на выходе будет ограничена значением 50˚С (параметр 23=T\_CH\_Low\_limit).

 $\mathcal{I}_{\Delta}^{I}$  При изменении температуры на выходе, изменяется также характеристическая температурная кривая (смотри параграф «Настройки контроллера температуры»). Эти настройки могут выполняться только сервисной службой.

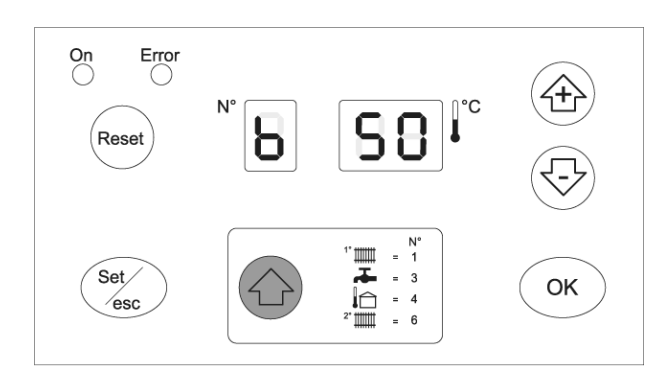

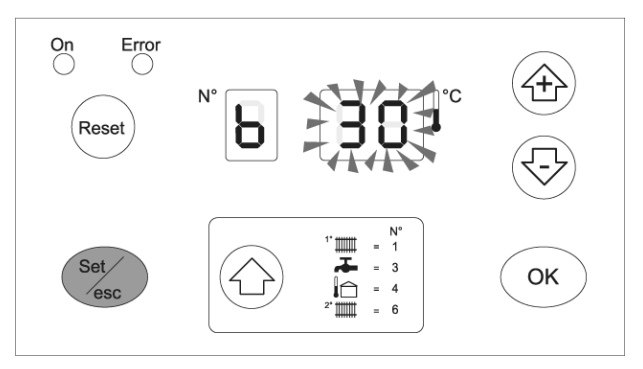

Если к котлу подключен накопительный бойлер, задайте параметр 6 (заводская настройка 0 = отключена функция ГВС).

Для этого войдите в режим «программирования для монтажника» и установите параметр 6 на одно из следующих значений:

2 = для бойлеров с датчиком

6 = для бойлеров с термостатом

Помимо этого, установите параметр 9 (DHW\_Priority) равным 2, чтобы установить абсолютный приоритет.

Если на накопительном бойлере установлен датчик NTC, на дисплее можно задать требуемую температуру, от 10˚С до 50˚С.

Если на накопительном бойлере установлен термостат, необходимо задать требуемую температуру непосредственно на самом бойлере, а параметр 3 необходимо оставить равным 50˚С.

Нажмите кнопку «<sup>◆</sup>» два раза: на дисплее отобразится температура горячей сантехнической воды, перед которой будет отображаться символ «3».

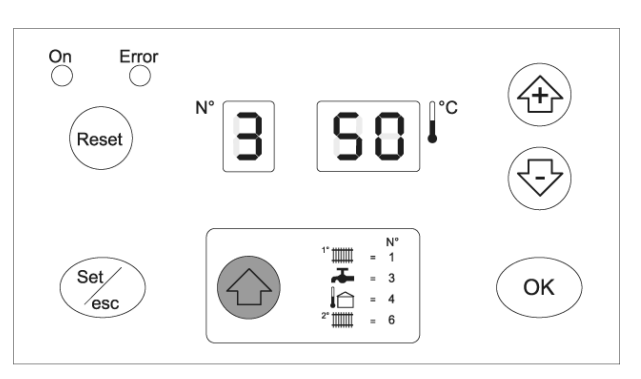

− Нажмите «**Set/esc**»: отобразится соответствующее заданное значение, а две цифры справа будут мигать. Для того чтобы изменить это значение, используйте кнопки «**+**» и «**-**». Для подтверждения нажмите кнопку «**ОК**».

Котел начнет работать в режиме ГВС до тех пор, пока запрос не будет удовлетворен.

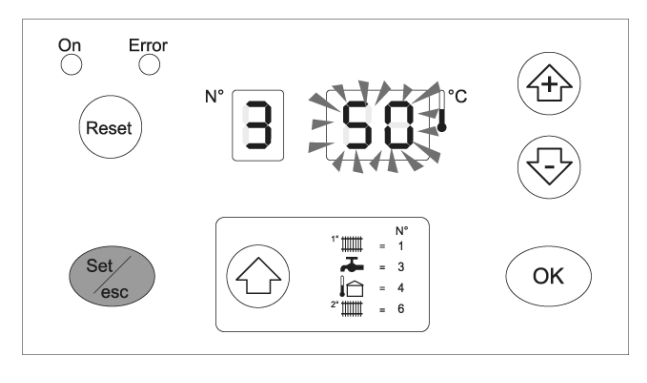

Когда котел находится в режиме ожидания (Standby), дисплей главного модуля (Master) будет находиться в режиме Считывания (readout), а на трехбуквенном индикаторе будет отображаться «1» и значением температуры на выходе. Зеленый световой индикатор (12 на странице 17) будет мигать.

Смотри параграф «Режим Отображение», страница 19, где подробно описана различная информация, отображаемая системой на дисплее.

Если при розжиге или вовремя работы произойдет неполадка на каком-либо отопительном агрегате, дисплей на главном котле (Master) начнет мигать, и загорится красный световой индикатор (4).

Ошибка может быть двух типов:

- − Ошибка типа «А». Ее можно сбросить, только нажав кнопку RESET;
- − Ошибка типа «Е». Она автоматически исчезает, после того как прекратится причина ее вызвавшая (смотри Режим Ошибки на странице 23 и параграф «Коды ошибок» на странице 55).

#### **Проверки во время и после первого запуска**

После того как розжиг будет завершен, **правильно протестируйте котел POWER PLUS**:

- − Запустите его и остановите, замкнув контакты на терморегуляторах зон;
- Нажмите кнопку «↑» два раза: отобразится<br>температура ГВС (только если установлен температура ГВС (только если установлен накопительный бойлер) и температура в центральной системе отопления. Если установлен накопительный бойлер, убедитесь в том, что параметр 6 задан правильно:
	- 2 = для бойлеров с датчиком 6 = для бойлеров с термостатом

−

Откройте кран горячей воды и убедитесь в том, что бойлер работает нормально.

Переведите главный выключатель в положение "off" и убедитесь в том, что котел полностью выключился

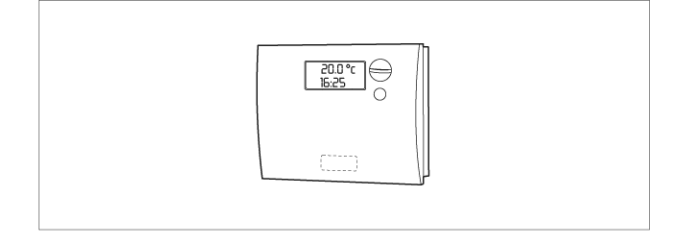

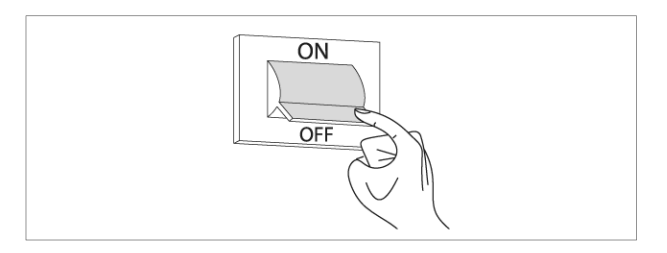

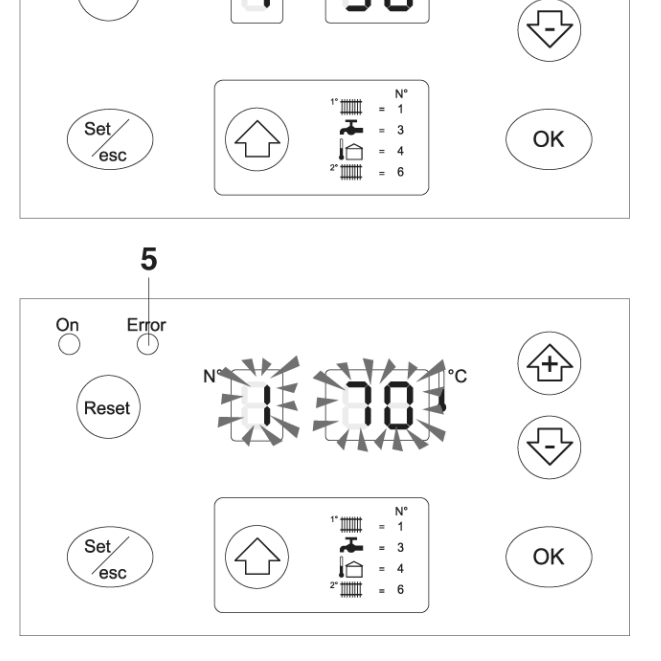

 $\bigcirc$ 

Reset

 $\overline{\bigcirc}$ 

Через несколько минут непрерывной работы под управлением регулятора комнатной температуры, различные герметики и остатки материалов, использованных при производстве котла, испарятся, и можно выполнить следующие проверки:

- − **Проверьте давление в питающем газопроводе;**
- − **Проверьте горение,**

## **ПРОВЕРКА ДАВЛЕНИЯ В ПИТАЮЩЕМ ГАЗОПРОВОДЕ**

- − Переведите главный выключатель в положение "off" (выключено);
- − Отвинтите крепежные винты (1), которые находятся на передней панели (2);
- − Выдвиньте основание лицевой панели (2) вперед и вверх, чтобы отсоединить его от рамы и снимите его;

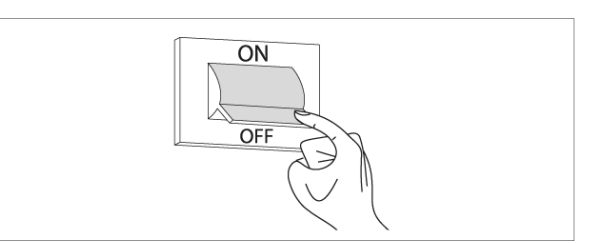

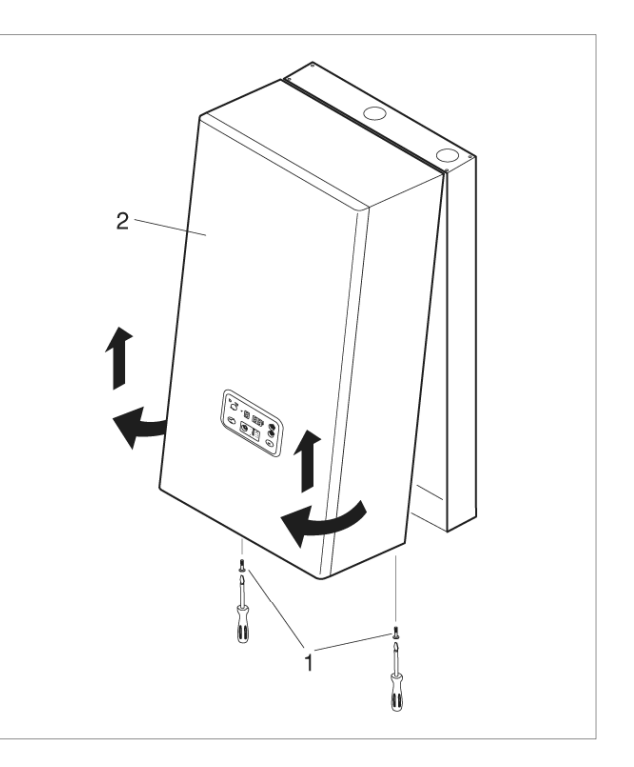

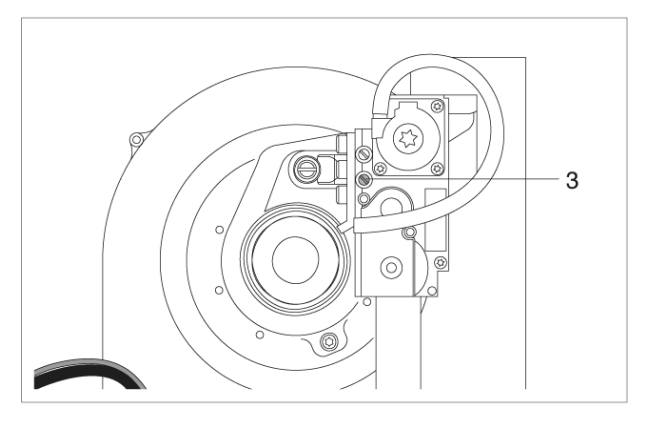

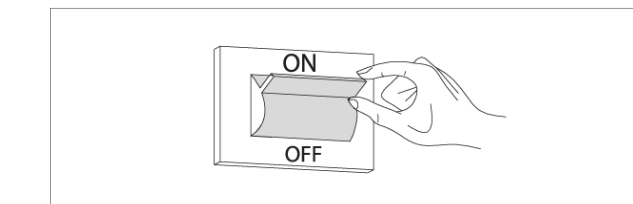

− Переведите главный выключатель/выключатели системы, в положение "on", чтобы включить питание котла.

− Приблизительно на два оборота отвинтите винт на штуцере контроля давления (3), расположенном перед клапаном газа, и присоедините манометр;

В режиме Тестирования (TEST), можно сгенерировать запрос на тепло от контура высокой температуры, так чтобы котел работал на максимальной мощности.

Для этого выполните следующую последовательность действий:

- − Нажмите одновременно кнопки «**Set/esc**»: и «**+**» и удерживайте их нажатыми в течение 5 секунд;
- − Запустите котел, отрегулировав соответствующим образом регулятор температуры в помещении. Котел будет работать на максимальной мощности, при этом на дисплее будет отображаться символ «Н», а после него – температура на выходе (функция прочистки дымохода);
- Убедитесь в том, что когда горелка работает на максимальной мощности, давление газа соответствует номинальному давления на входе, как показано в таблице справа;
- − Отрегулируйте терморегулятор так, чтобы котел остановился;
- − Нажмите кнопку «**ОК**», чтобы выйти из режима Тестирование (TEST);
- − Отсоедините манометр и затяните винт на штуцере контроля давления (3), расположенном перед клапаном газа.

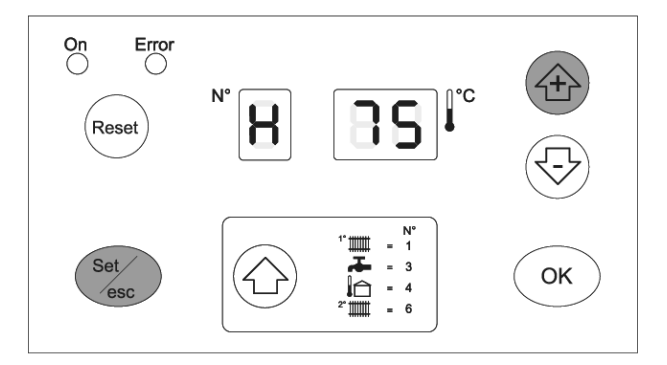

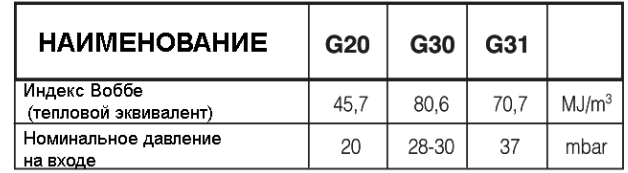

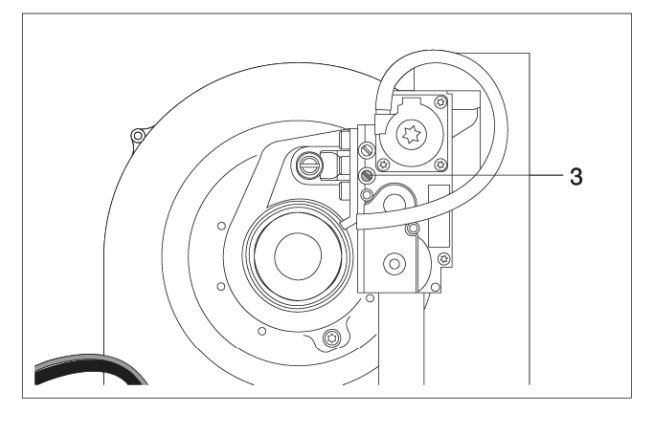

#### **ПРОВЕРКА ГОРЕНИЯ**

−

- − Переведите главный выключатель/выключатели системы, в положение "on", чтобы включить питание котла.
- В режиме Тестирования (TEST), можно сгенерировать запрос на тепло от контура высокой температуры, так чтобы котел работал на максимальной мощности.

Для этого выполните следующую последовательность действий:

- − Нажмите одновременно кнопки «**Set/esc**»: и «**+**» и удерживайте их нажатыми в течение 5 секунд;
- − Запустите котел, отрегулировав соответствующим образом регулятор температуры в помещении. Котел будет работать на максимальной мощности, при этом на дисплее будет отображаться символ «Н», а после него – температура на выходе (функция прочистки дымохода);

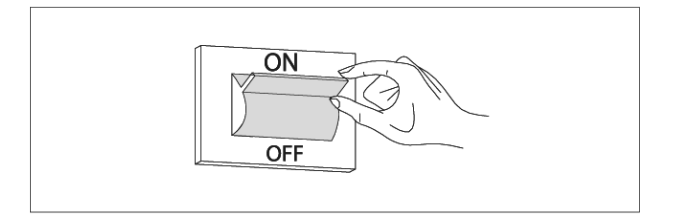

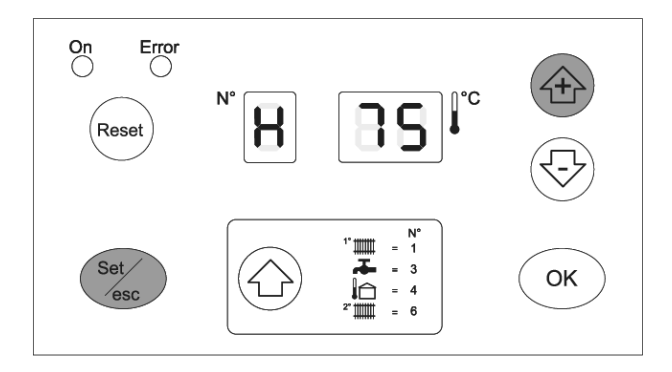

- − Для проверки горения отвинтите заглушку (4) и вставьте зонд газоанализатора на ее место;
- − После завершения анализа остановите функцию прочистки дымохода, нажав кнопку «**ОК**»;
- − Отрегулируйте регулятор температуры в помещении таким образом, чтобы котел остановился.
- Выньте зонд газоанализатора и аккуратно завинтите заглушку (4);

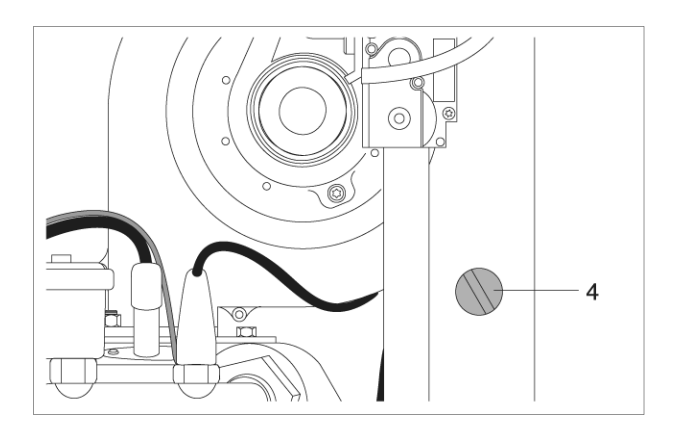

### **СКОРОСТЬ ВЕНТИЛЯТОРА**

Скорость вентилятора регулируется автоматически в зависимости от типа газа и длины дымохода (L). Данная информация содержится в параметре 36.

Для того чтобы изменить его:

- − Войдите в «РЕЖИМ ПРОГРАММИРОВАНИЯ ДЛЯ МОНТАЖНИКА», как описано в процедуре на странице 23, и установите параметр 36 на одно из ниже перечисленных значений:
- 01 = природный газ и L < 15 метров
- 02 = природный газ и L > 15 метров
- 03 = сжиженный газ и L < 15 метров
- 04 = сжиженный газ и L > 15 метров

Котлы POWER PLUS поставляются для работы на G20) (природный газ) с дымоходом длиной L < 15 метров (параметр 36 = 01).

После того как проверки будут завершены, установите на место лицевую панель и закрепите ее винтами, которые вы сняли перед этим.

Все проверки должны выполняться специально обученными специалистами сервисной службы.

# **Настройка рабочих параметров**

Можно настроить работу высокотемпературного контура отопления, низкотемпературного контура отопления и контуров ГВС с учетом требований конкретной системы. Для этого существуют рабочие параметры.

Первые три параметры доступны на уровне пользователя, а для доступа к остальным параметрам необходимо ввести пароль («22», смотри страницу 22).

Для того чтобы войти на уровень параметров пользователя, нажмите кнопку «↑», после чего на дисплее отобразятся следующие значения:

- − Температура на выходе из котла для высокотемпературного контура отопления Т1
- − Температура в контуре ГВС, Т3
- − Температура на выходе из котла для низкотемпературного контура отопления Т6

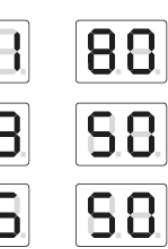

Для того чтобы изменить соответствующие заданные значения, выполните следующую последовательность действий:

- − Нажмите «**Set/esc**»: отобразится соответствующее заданное значение, а две цифры справа будут мигать.
- − Для того чтобы изменить это значение, используйте кнопки «**+**» и «**-**». Для подтверждения нажмите кнопку «**ОК**». Отображаемое значение перестанет мигать и вступит в силу через 3 секунды

Подробное описание всех параметров и их заводские установки приведены на странице 58.

# **Настройка параметров системы отопления**

Для системы отопления можно задать следующие функции:

# **1 Setpoint\_T\_CH\_High**

## **Заданное значение высокотемпературного контура отопления (параметр 1)**

Если задан рабочий режим «фиксированное заданное значение» (параметр 14 = CH\_type\_high=0), то это и будет заданная температура.

Если же задан рабочий режим «погодозависимое регулирование температуры» (параметр 14 = 1), то это будет максимальная заданная температура при минимальной уличной температуре (T\_out\_min = параметр 37, заводская настройка = 0˚С).

Параметр 18 (T CH high foot, заводская настройка 50°С) – это минимальное заданное значение при максимальной уличной температуре (T\_out\_max, заводская настройка 18˚С).

**Заводская настройка 70˚С, верхний предел ограничен параметром 17 (T\_CH\_high\_limit, заводская настройка 80˚С).** 

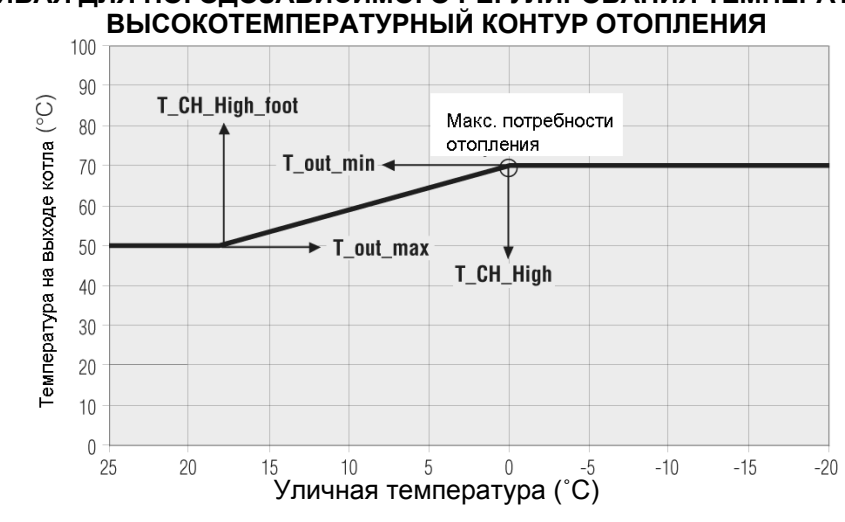

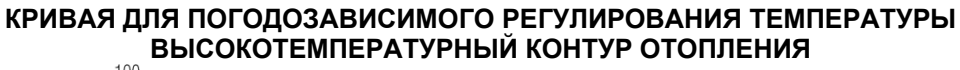

# **2 Setpoint\_T\_CH\_Low**

### **Заданное значение низкотемпературного контура отопления (параметр 3)**

Если задан рабочий режим «фиксированное заданное значение» (параметр 22 = CH\_type\_low=0), то это и будет заданная температура.

Если же задан рабочий режим «погодозависимое регулирование температуры» (параметр 22 = 1), то это будет максимальная заданная температура при минимальной уличной температуре (T\_out\_min = параметр 37, заводская настройка = 0˚С).

Параметр 24 (T CH low foot, заводская настройка 25°С) – это минимальное заданное значение при максимальной уличной температуре (T\_out\_max, заводская настройка 18 $°C$ ).

#### **Заводская настройка 40˚С, верхний предел ограничен параметром 23 (T\_CH\_Low\_limit, заводская настройка 50˚С).**

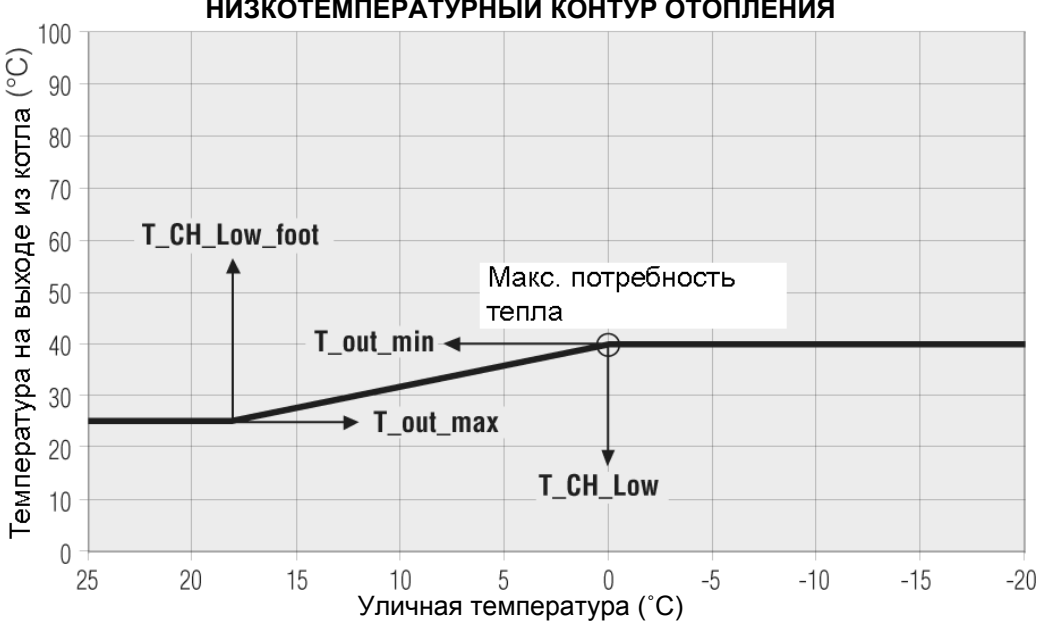

#### **КРИВАЯ ДЛЯ ПОГОДОЗАВИСИМОГО РЕГУЛИРОВАНИЯ ТЕМПЕРАТУРЫ НИЗКОТЕМПЕРАТУРНЫЙ КОНТУР ОТОПЛЕНИЯ**

Итак, каждый контур может работать с фиксированной заданной температурой или с использованием климатической кривой.

## **3 CH\_Priority**

#### **Приоритет контура отопления (параметр 16)**

Если данный параметр равен 0, система работает без приоритета контура отопления, то есть, высокотемпературный и низкотемпературный контуры отопления обслуживаются параллельно.

Если данный параметр установлен на 1, запрос от низкотемпературного контура игнорируется, и соответствующий насос остается выключенным.

Запрос от низкотемпературного контура отопления принимается только в том случае, когда высокотемпературный контур выключен.

И наоборот, если данный параметр установлен на 2, то приоритет будет у низкотемпературного контура.

#### **Заводская настройка 0.**

# **Настройка параметров контура ГВС**

Для контура ГВС можно задать следующие функции:

# **1 Setpoint\_DHW**

### **Заданное значение контура ГВС (параметр 2)**

Это значение температуры для производства горячей сантехнической воды. Максимальный предел ограничен параметром 8 (T\_DHW\_limit, заводская настройка 60°С).

**Заводская настройка 50˚С.** 

## **2 DHW\_Type Тип бойлера (параметр 6)**

0 = нет производства ГВС

- 1 = Теплообменник проточного типа с датчиком
- 2 = Бойлер накопительного типа с датчиком
- 6 = Бойлер накопительного типа с термостатом

Для бойлеров накопительного типа с термостатом, если контакт на входе замкнут, запрос на производство горячей сантехнической воды активирован, если контакт разомкнут, запроса больше нет.

## **Заводская настройка 0.**

## **3 DHW\_Priority Приоритет контура ГВС (параметр 9)**

## **0 = Скользящий приоритет А**

Задача функции скользящего приоритета А – это разрешить системе обслуживать также контур отопления в тот момент, когда отопительная нагрузка невелика. Система отвечает на запрос на отопление, если:

(Setpoint Ch – 50°С) < Температура в коллекторе < (Setpoint Ch + 1°С) Setpoint Ch = заданное значение в высоко или низкотемпературном контуре, в соответствии с запросом.

## **1 = Скользящий приоритет В**

Задача функции скользящего приоритета В – это не прекращать обслуживание контура отопления на слишком длительное время.

Система отвечает на запрос на отопление, если:

(Setpoint Dhw + T\_Tank\_extra) – 50°С < Температура в коллекторе < (Setpoint Dhw + T\_Tank\_extra) + 1°С

T\_Tank\_extra = параметр 10 = заводская настройка 30˚С.

## **2 = Абсолютный приоритет (обслуживание только контура ГВС)**

**Заводская настройка 0.** 

# **Настройка регулятора температуры**

## **1 Attenuation\_High Функция затухания для ВЫСОКОТЕМПЕРАТУРНОГО контура (параметр 21)**

Возможны два случая:

- работа с фиксированным заданным значением, параметр 14 = 0

- погодозависимое управление температурой, параметр 14 = 1.

#### **РАБОТА С ФИКСИРОВАННЫМ ЗАДАННЫМ ЗНАЧЕНИЕМ, ПАРАМЕТР 14 = 0**

Если функция затухания в высокотемпературном контуре отключена, параметр 21 = 0, то когда контакты термостата высокотемпературного контура замыкаются, подается сигнал о потребности в отоплении. При размыкании контактов система останавливается.

Контроллер (Master) включает насос в высокотемпературном контуре отопления PZ1 и насос в кольце PZ3, если параметр для третьего насоса установлен на 0 (параметр 34 = 0), в противном случае третий насос остается выключенным.

Заданное значение температуры для высокотемпературного контура можно задать на контроллере (Master), Setpoint\_T\_CH\_High = параметр 1, заводская настройка = 70˚С, в диапазоне от 10˚С до T\_CH\_high\_limit = параметр 17, который на заводе устанавливается на 80˚С.

В качестве заданного значения будет использоваться значение параметра 1.

Горелка будет включаться в следующих случаях:

Температура в коллекторе <= Заданное значение – Гистерезис включения.

Установка гистерезиса пуска, CH\_High\_mod\_hyst\_on = параметр 19, заводское значение 7˚С, диапазон значений от 0 до 20˚С.

Контроллер (Master) преобразует запрос на тепло в запрос на вырабатываемую мощность для каждого подчиненного контроллера (slave).

Горелки будут отключаться в следующем случае:

Температура в коллекторе >= Заданное значение + Гистерезис выключения.

Установка гистерезиса выключения, CH\_High\_mod\_hyst\_off = параметр 20, заводское значение 3˚С, диапазон значений от 0 до 20˚С.

Когда функция затухания в высокотемпературном контуре включена, параметр 21 ≠ 0, состояние контакта термостата в высокотемпературном контуре игнорируется, а запрос на производство тепла то высокотемпературного контура генерируется в следующем случае:

Температура в коллекторе <= Заданное значение – Гистерезис включения.

Запрос на производство тепла будет прекращаться в следующем случае:

Температура в коллекторе >= Заданное значение + Гистерезис выключения.

Заданное значение температуры совпадает в данном случае с параметром 1 (Setpoint\_T\_CH\_High), если контакт термостата высокотемпературного контура замкнут, а если контакт термостата разомкнут, то заданное значение будет равно значению параметра 1 минус затухание (Setpoint  $\top$  CH High Attenuation high).

## **ПОГОДОЗАВИСИМОЕ РЕГУЛИРОВАНИЕ ТЕМПЕРАТУРЫ, ПАРАМЕТР 14 = 1**

Если затухание в высокотемпературном контуре отопления равно 0, attenuation high = параметр 21 = 0, поведение системы такое же, как в предыдущем параграфе, за исключением того, что заданное значение рассчитывается с учетом уличной температуры.

Если уличная температура = T out min = параметр 37, заводская установка 0 $°C$ , то заданное значение = setpoint\_T\_CH\_high Если уличная температура = T out\_max = параметр 38, заводская установка 18˚С, то заданное значение = setpoint  $T$  CH high foot = параметр 18, заводская установка 50 $°C$ .

Если текущая уличная температура находится между этими двумя крайними вариантами, заданное значение вычисляется по методу линейной интерполяции.

#### **Заводская установка 0.**

## **2 Attenuation\_Low**

**Функция затухания для НИЗКОТЕМПЕРАТУРНОГО контура (параметр 25)** 

Этот параграф похож на предыдущий, только он относится к низкотемпературному контуру.

Возможны два случая:

- работа с фиксированным заданным значением, параметр 22 = 0

- погодозависимое управление температурой, параметр 22 = 1.

## **РАБОТА С ФИКСИРОВАННЫМ ЗАДАННЫМ ЗНАЧЕНИЕМ, ПАРАМЕТР 22 = 0**

Если функция затухания в низкотемпературном контуре отключена, параметр 25 = 0, то когда контакты термостата низкотемпературного контура замыкаются, подается сигнал о потребности в отоплении. При размыкании контактов система останавливается.

Главный Контроллер (Master) включает насос в низкотемпературном контуре отопления PZ3. Заданное значение температуры для низкотемпературного контура можно задать на контроллере (Master), Setpoint\_T\_CH\_Low = параметр 3, заводская настройка = 40°С, в диапазоне от 10°С до T\_CH\_low\_limit = параметр 23, который на заводе устанавливается на 50˚С.

В качестве заданного значения будет использоваться значение параметра 3.

Горелка будет включаться в следующих случаях:

Температура в коллекторе <= Заданное значение – Гистерезис включения.

Установка гистерезиса пуска, CH\_Low\_mod\_hyst\_on = параметр 26, заводское значение 5˚С, диапазон значений от 0 до 20˚С.

Контроллер (Master) преобразует запрос на тепло в запрос на вырабатываемую мощность для каждого подчиненного контроллера (slave).

Горелки будут отключаться в следующем случае:

Температура в коллекторе >= Заданное значение + Гистерезис выключения.

Установка гистерезиса выключения, CH\_Low\_mod\_hyst\_off = параметр 27, заводское значение 3˚С, диапазон значений от 0 до 20˚С.

Когда функция затухания в низкотемпературном контуре включена, параметр 25 ≠ 0, состояние контакта термостата в низкотемпературном контуре игнорируется, а запрос на производство тепла то низкотемпературного контура генерируется в следующем случае:

Температура в коллекторе <= Заданное значение – Гистерезис включения.

Запрос на производство тепла будет прекращаться в следующем случае:

Температура в коллекторе >= Заданное значение + Гистерезис выключения.

Заданное значение температуры совпадает в данном случае с параметром 3 (Setpoint\_T\_CH\_Low), если контакт термостата низкотемпературного контура замкнут, а если контакт термостата разомкнут, то заданное значение будет равно значению параметра 3 минус затухание (Setpoint\_T\_CH\_Low\_Attenuation\_low).

## **ПОГОДОЗАВИСИМОЕ РЕГУЛИРОВАНИЕ ТЕМПЕРАТУРЫ, ПАРАМЕТР 22 = 1**

Если затухание в низкотемпературном контуре отопления равно 0, attenuation low = параметр 25 = 0, поведение системы такое же, как в предыдущем параграфе, за исключением того, что заданное значение рассчитывается с учетом уличной температуры.

Если уличная температура = T out min = параметр 37, заводская установка 0 $°C$ , то заданное значение = setpoint\_T\_CH\_low Если уличная температура = T out\_max = параметр 38, заводская установка 18˚С, то заданное значение = setpoint T\_CH\_low\_foot = параметр 24, заводская установка 50 $°C$ .

Если текущая уличная температура находится между этими двумя крайними вариантами, заданное значение вычисляется по методу линейной интерполяции.

## **Заводская установка 0.**

## **3 T\_out\_correct Корректировка уличной температуры (параметр 39)**

В обычной ситуации, отображаемое значение – это значение, считанное микроконтроллером, к которому прибавляется или вычитается корректировка (Т отображаемая на дисплее = Т считанная датчиком +/ корректировка).

Считываемое значение уличной температуры можно скорректировать с помощью параметра 39 (допустимый предел корректировки +/- 30˚С). На этом этапе рекомендуется воспользоваться эталонным термометром.

### **Заводская установка 0.**

# **4 Т\_frost\_protection**

## **Защита от замерзания (параметр 35)**

В электронном контроллере имеется функция защиты от замерзания, которая всегда активна в режиме ожидания. Функция защиты от замерзания имеет два уровня, на первом уровне включается насос, а на втором уровне включается насос и горелка.

Если Температура в Коллекторе  $\leq 5^{\circ}$ С, включаются насос высокотемпературного контура отопления и кольцевой насос, либо, если CH\_type = 1 и подключен датчик уличной температуры, то если Уличная температура ≤ 3˚С (параметр 35), включаются насос высокотемпературного контура отопления и кольцевой насос.

Если по истечение 10 минут Температура в Коллекторе все еще меньше 5˚С, горелка начинает работать на максимальной мощности до тех пор, пока температура в коллекторе не поднимется выше 20˚С.

Если по истечение 10 минут Температура в Коллекторе больше 5˚С, но, когда CH\_type = 1 (параметр 14 или 22) и подключен датчик уличной температуры, то если Уличная температура ≤ 3˚С (параметр 35), насос продолжит работать до тех пор, пока уличная температура не поднимется выше 3˚С.

## **Заводская установка 3.**

### **5 Power\_control\_mode Управление каскадом (параметр 33)**

Для того чтобы управлять мощностью, развиваемой системой, можно применять одну из двух стратегий управления каскадом. В обоих случаях контроллер (Master) может включать новую горелку только тогда, когда другая уже работает.

Если контроллеру необходимо увеличить количество работающих горелок, он сначала проверяет, что очередная горелка может быть включена: не должно быть ошибок и температура котла должна быть меньше максимальной.

В противном случае, он проверяет другую горелку. Если нет свободных горелок, контроллер (master) уменьшает количество горелок, которые должны включиться.

## **РЕЖИМ: МИНИМАЛЬНОЕ КОЛИЧЕСТВО ВКЛЮЧЕННЫХ ГОРЕЛОК (ПАРАМЕТР 33 = 0)**

Мощность системы плавно регулируется по алгоритму ПИД-регулирования, в данном случае параметр, который поддерживается на уровне заданного значения – это температура в коллекторе, а заданное значение относится к активному контуру (заданное значение в высокотемпературном или низкотемпературном контуре, или заданное значение контура ГВС). ПИД - регулирование напрямую управляет последними 2 запущенными горелками, а предыдущие горелки работают на максимальной мощности.

Если Температура в коллекторе < заданное значение – 5˚С, то включится очередная горелка, и мощность обеих будет регулировать по алгоритму ПИД.

Главный контроллер (Master) подождет 30 секунд, а затем, если Температура в коллекторе < заданное значение – 5˚С, стартует другая горелка.

Первая горелка работает на максимальной мощности, а мощность двух других будет меняться по алгоритму ПИД-регулирования.

Если Температура в коллекторе > заданное значение + 2˚С, последняя горелка остановится, мощность двух других, которые были запущены последними, будет регулировать по алгоритму ПИД, а остальные горелки будет работать на максимальной мощности. Главный контроллер (Master) подождет 30 секунд, прежде чем снова проверить ситуацию.

## **РЕЖИМ: МАКСИМАЛЬНОЕ КОЛИЧЕСТВО ВКЛЮЧЕННЫХ ГОРЕЛОК (ПАРАМЕТР 33 = 1)**

Управление всеми горелками происходит по одному и тому же алгоритму ПИД-регулирования, а контролируемый параметр – это температура в коллекторе, при этом заданное значение относится к активному контуру (заданное значение в высокотемпературном или низкотемпературном контуре, либо заданное значение контура ГВС).

Если Температура в коллекторе < заданное значение – 5˚С, включится очередная горелка.

Главный контроллер (Master) подождет 30 секунд, а затем,

если Температура в коллекторе < заданное значение – 5˚С, стартует другая горелка.

Если Температура в коллекторе > заданное значение + 2˚С, последняя горелка остановится. Главный контроллер (Master) подождет 30 секунд, прежде чем снова проверить ситуацию.

#### **ДОПОЛНИТЕЛЬНЫЕ ФУНКЦИИ УПРАВЛЕНИЯ КАСКАДОМ**

## **Ротация горелок при розжиге**

Когда включается контроллер (Master), горелка с адресом 1 будет первой в последовательности. Через 24 часа первой горелкой станет горелка с адресом 2, а горелка с адресом 1 станет последней в очереди.

#### **Ограничение количества запусков/остановок**

Для обеих стратегий управления каскадом, после каждого старта или остановки, должно пройти какое-то минимальное время, прежде чем контроллер (Master) сможет запустить или остановить какую-либо горелку.

#### **Быстрый пуск/останов**

В обоих режимах имеется функция быстрого достижения рабочего состояния и отключения.

Если Температура в коллекторе < заданное значение – 70˚С, горелки стартуют с интервалом в 2 секунды.

Если Температура в коллекторе > заданное значение + 4˚С, горелки останавливаются с интервалом в 2 секунды.

#### **Низкая нагрузка**

Функция «низкая нагрузка» не позволяет горелкам включаться и отключаться, когда отопительная нагрузка мала. Условия для активации функции «Низкая нагрузка» проверяются на каждой подчиненной плате (slave), которая посылает запрос на активацию данной функции плате (Master).

При обычной работе, заданное значение в активном контуре (заданное значение в высокотемпературном или низкотемпературном контуре, либо заданное значение контура ГВС) посылается на Подчиненные платы (Slave), а температура в отопительном агрегате проверяется каждой Подчиненной платой (Slave): если Температура котла > заданное значение – 8˚С, или

если Температура котла > 85˚С + 8˚С, сигнал на запуск горелки отключается.

Если Подчиненная плата (Slave) считывает температуру котла больше чем 85˚С три раза подряд, когда горелка включена, отопительный агрегат останавливается и процедура запуска выполняется заново.

#### **Аварийная функция**

Когда на плате (Master) происходит неполадка, существует два способа вручную управлять Подчиненными платами (Slave):

#### − По шине eBus и датчик на коллекторе

Отключите электрическое питание системы, отсоедините шину. Установите адрес 000000 на всех Подчиненных платах (Salve) (перемычки J10 и J17 OFF). Подключите электрическое питание шины в диапазоне от 21 до 28 Вольт переменный ток.

Если Температура в коллекторе < Аварийная температура (параметр 40; заводская настройка 70˚С; диапазон значений от 10 до 80˚С), все горелки работают на максимальной мощности.

Если Температура в коллекторе > Аварийная температура + 5˚С, все горелки останавливаются;

− Через компьютер

Отключите электрическое питание системы, отсоедините шину и подключите интерфейсный кабель, идущий к компьютеру. Мощность горелок можно задавать напрямую с компьютера, который пошлет команды на Подчиненные платы (Slave).

В случае возникновения ошибок, свяжитесь с сервисной организацией.

#### **Управление отопительной нагрузкой в высокотемпературном контуре через аналоговый вход (параметр 14 = 2 или 3)**

Сигналы от регулятора температуры в помещении для высокотемпературного контура игнорируются при формировании запроса на производство тепла, а входной сигнал используется для того, чтобы вычислять мощность или заданное значение температуры в системе.

На Главной плате (Master) имеется всего один аналоговый вход (смотри клеммы 13-14 на электрической схеме, изображенной на странице 34), и его можно также использовать для низкотемпературного контура (параметр 22). Аналоговый вход можно использовать для обоих контуров.

## **АНАЛОГОВЫЙ ВХОД ДЛЯ ВЫЧИСЛЕНИЯ ТЕПЛОВОЙ МОЩНОСТИ, ПАРАМЕТР 14=2**

## **(ПАРАМЕТР 22=2 ДЛЯ НИЗКОТЕМПЕРАТУРНЫХ КОНТУРОВ)**

Запрос для высокотемпературного (низкотемпературного) контура формируется по следующим правилам:

**0-2 Вольт, постоянный ток**: Нет запроса от высокотемпературного (низкотемпературного) контура

**2-9 Вольт, постоянный ток:** запрос на тепло преобразуется в запрос на вырабатываемую мощность для каждого Подчиненного (Slave). Напряжение на входе, равное 2 вольт, соответствует минимальной мощности, 9 вольт – максимальной мощности (параметр 15). Мощность в интервале от 2 до 9 вольт вычисляется по линейной зависимости. Гистерезис для окончания запроса равен 0,2 Вольт, поэтому запрос активируется при напряжении свыше 2 Вольт и прекращается при напряжении менее 1,8 Вольт.

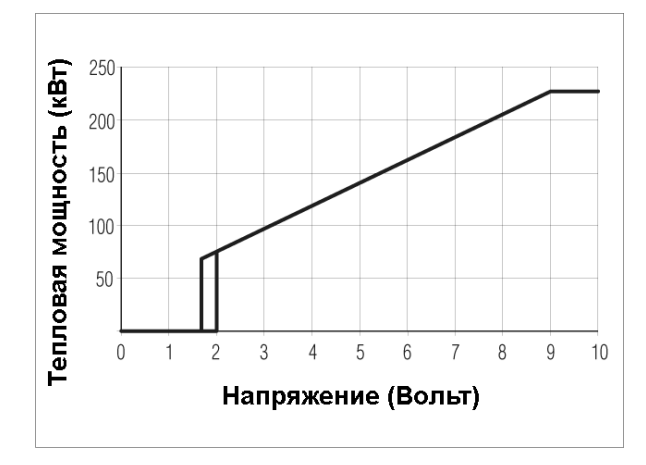

Горелка включится при следующих условиях:

Температура на выходе из котла ≤ Setpoint\_Ch\_high (параметр 1) – Ch\_high\_mod\_hist\_on (параметр 19) (Температура на выходе из котла ≤ Setpoint\_Ch\_low (параметр 3) – Ch\_low\_mod\_hist\_on (параметр 26)) Горелка остановится при следующих условиях:

Температура на выходе из котла > Setpoint\_Ch\_high (параметр 1) + Ch\_high\_hist\_off (параметр 20) (Температура на выходе из котла > Setpoint\_Ch\_low (параметр 3) + Ch\_low\_hist\_off (параметр 27))

## **АНАЛОГОВЫЙ ВХОД ДЛЯ ТЕМПЕРАТУРЫ, ПАРАМЕТР 14=3 (ПАРАМЕТР 22=3 ДЛЯ НИЗКОТЕМПЕРАТУРНЫХ КОНТУРОВ)**

Запрос для высокотемпературного (низкотемпературного) контура формируется по следующим правилам:

**0-2 Вольт, постоянный ток**: Нет запроса от высокотемпературного (низкотемпературного) контура

**2-9 Вольт, постоянный ток:** запрос на тепло преобразуется в запрос на вырабатываемую мощность для каждого Подчиненного (Slave), по алгоритму PID\_CH\_high (PID\_CH\_low). Напряжение на входе, равное 2 вольт, соответствует заданному значению T\_Ch\_high\_foot, параметр 18 (T\_Ch\_low\_foot, параметр 24), напряжение 9 вольт – заданному значению Setpoint\_Ch\_high, параметр 1 (Setpoint Ch low, параметр 3). Заданное значение для напряжения в интервале от 2 до 9 вольт вычисляется по линейной зависимости. Гистерезис для окончания запроса равен 0,2 Вольт, поэтому запрос активируется при напряжении свыше 2 Вольт и прекращается при напряжении менее 1,8 Вольт.

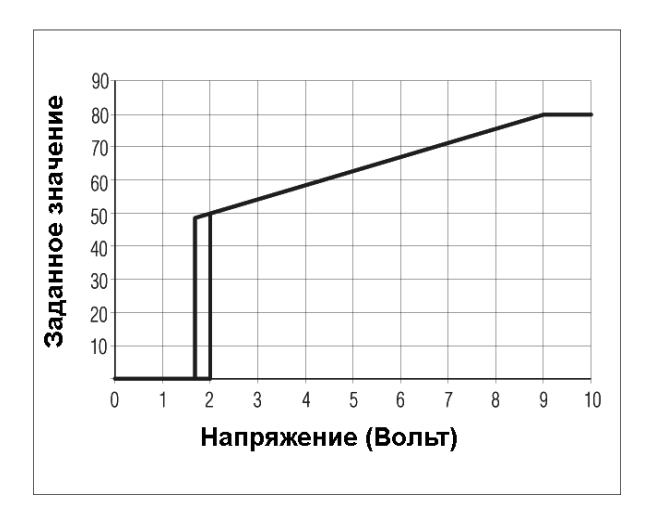

Горелка включится при следующих условиях: Температура на выходе из котла  $\leq$  Setpoint Ch\_high (параметр 1) – Ch\_high\_hist\_on (параметр 19) (Температура на выходе из котла ≤ Setpoint\_Ch\_low (параметр 3) – Ch\_low\_mod\_hist\_on (параметр 26)) Горелка остановится при следующих условиях:

Температура на выходе из котла > Setpoint\_Ch\_high (параметр 1) + Ch\_high\_hist\_off (параметр 20) (Температура на выходе из котла > Setpoint\_Ch\_low (параметр 3) + Ch\_low\_hist\_off (параметр 27))

#### **УПРАВЛЕНИЕ СМЕСИТЕЛЬНЫМ КЛАПАНОМ**

Управление смесительным клапаном осуществляется с помощью следующих параметров:

Mix\_valve\_step\_open\_time: параметр 28, заводская настройка 5 с (шаговое время открывания смесительного клапана)

Mix valve step close time: параметр 29, заводская настройка 7 с (шаговое время закрывания смесительного клапана)

Mix valve interval time: параметр 30, заводская настройка 5 с (время интервала смесительного клапана)

Mix valve p hyst: параметр 31, заводская настройка 2°С Mix valve still hyst: параметр 32, заводская настройка 2°С

Перед открываинем или закрыванием, клапан будет ожидать в течение времени, заданного параметром 30.

Он открывается если:

T\_low температура на входе < Setpoint\_low – Параметр 32

Он закрывается если: T\_low температура на входе > Setpoint\_low + Параметр 32

Внутри этого интервала клапан не меняет своего положения.

Если:

T\_low температура на входе < Setpoint\_low – Параметр 31, клапан открывается за время, равное половине от того значения, которое установлено в параметре 28.

Если:

T\_low температура на входе > Setpoint\_low + Параметр 31, клапан закрывается за время, равное половине от того значения, которое установлено в параметре 29.

#### **Функции защиты на Подчиненных платах (Slave)**

Когда температура на выходе из котла > 90˚C в течение 5 секунд, Подчиненная плата (Slave) отключается (№46).

Когда температура в обратном трубопроводе > 80˚C в течение 5 секунд, Подчиненная плата (Slave) отключается (№47).

Когда температура отходящих дымовых газов > 80˚C в течение 5 секунд, Подчиненная плата (Slave) отключается (№48), а вентилятор продолжает работать на максимальной скорости в течение 10 минут.

Подчиненная плата (Slave) может предохранять основной теплообменник от повреждений, которые он мог бы получить из-за слабой циркуляции воды. Данная защита осуществляется датчиком протока по разнице температур в подающей о обратной линиях.

При контроле на основании ∆Т используется параметр ∆Т\_max (заводская настройка 35˚С). Ограничивается мощность горелки, это происходит следующим образом:

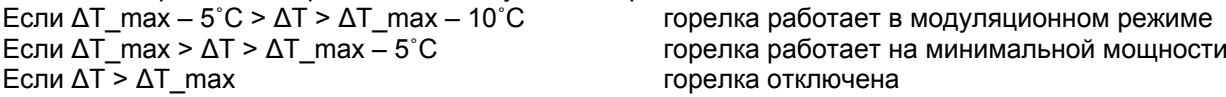

Кроме того, есть датчик, который защищает теплообменник в случае падения давления в контуре отопления ниже 0,5 бар.

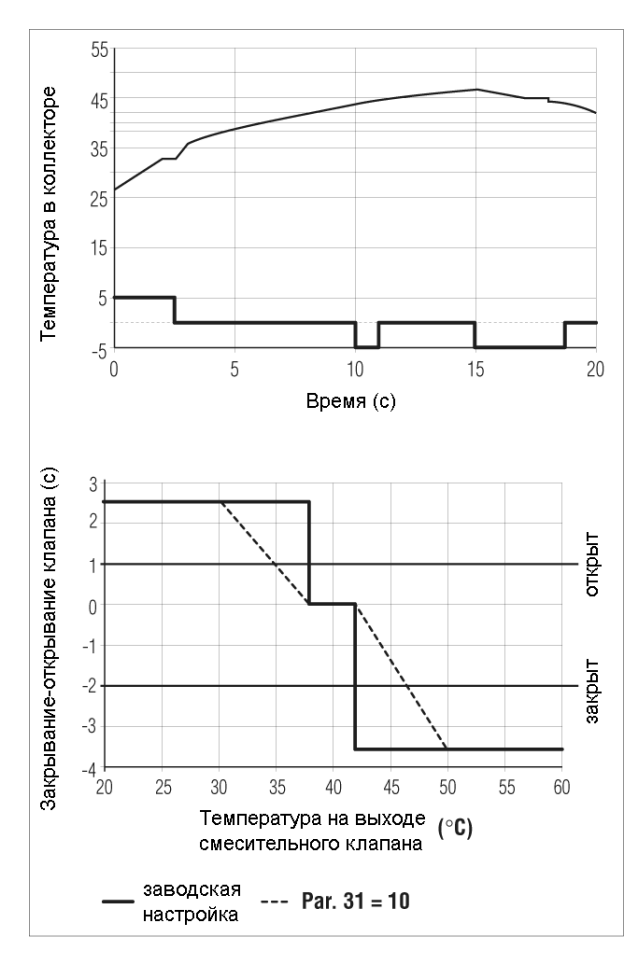

## **Настройка адресов при установке нескольких котлов каскадом**

Микропереключатели на подчиненных панелях (slave) настраиваются на заводе таким образом, чтобы главный котел (master) (50 M или 100 М) мог обмениваться данными с подчиненным котлом slave (100 S). Если необходимо подключить дополнительные подчиненные котлы (slave), необходимо будет установить микропереключатели только на этих котлах.

#### **Доступ к подчиненным платам SLAVE**

- − Переведите главный выключатель системы в положение "off" (выключено)
- − Откройте доступ к подчиненным платам (slave), которые находятся внутри панели управления (смотри процедуру, описанную на странице 65).
- − Выполните процедуру настройки адресов, описанную ниже, а затем свяжите котлы между собой с помощью специального кабеля шины (смотри электрические схемы, начиная со страницы 13).

#### **Настройка АДРЕСОВ**

Все подчиненные платы (slave) (одна на каждом отопительном агрегате) необходимо сконфигурировать таким образом, чтобы они были распознаны главной платой (master) в правильной последовательности.

Прежде всего, подчиненные котлы необходимо разделить на блоки; система может управлять максимум 15 блоками, по 4 подчиненных котла (salve) в каждом блоке.

Например, если к главному котлу (master) подключено 5 подчиненных (slave) генератора тепла, их необходимо разделить на два блока: первый блок будет состоять из четырех подчиненных котлов, а во втором блоке будет всего один котел.

Следовательно, адреса необходимо задать следующим образом:

- − Определите, к какому блоку относится тот подчиненный генератор (slave), конфигурацию которого вы задаете в данный момент (например, блок 1, 2, …………., всего до 15 блоков)
- − Идентифицируйте позицию подчиненного котла (salve) в каждом блоке (то есть, позиция 1, 2, 3 или 4).

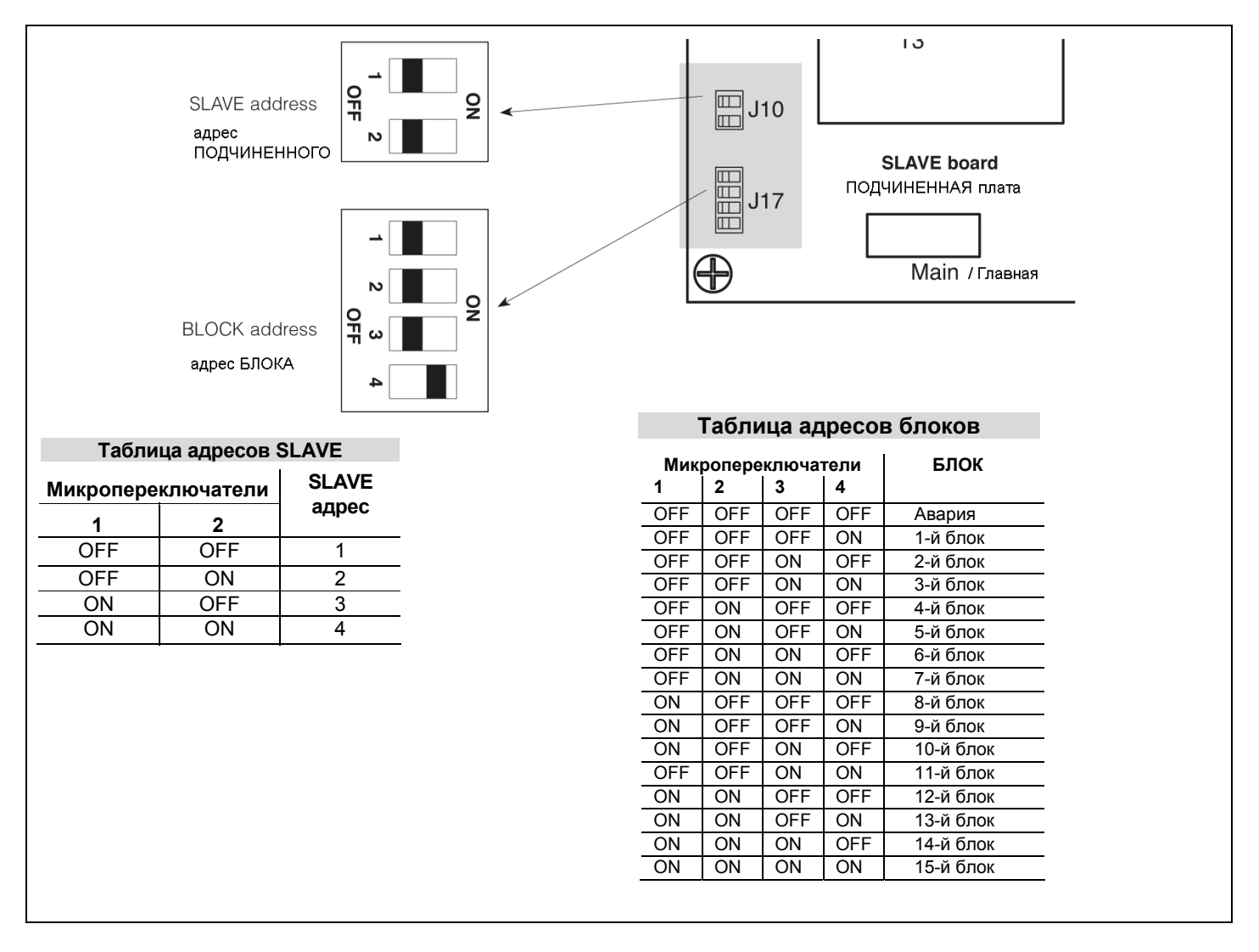

#### **Пример конфигурирования набора из 7 горелок, соединенных каскадом**

Если монтируется набор из семи подчиненных генераторов (slave), то они будут разделена на два блока: в первом блоке будет четыре котла, а во втором блоке будет три котла. Поэтому, необходимо задать конфигурацию двух блоков, с адресами 1 и 2 соответственно. Котлы, принадлежащие к первому блоку, будут иметь адреса 1, 2, 3 и 4, а котлы, относящиеся ко второму блоку, будут иметь адреса 1, 2 и 3.

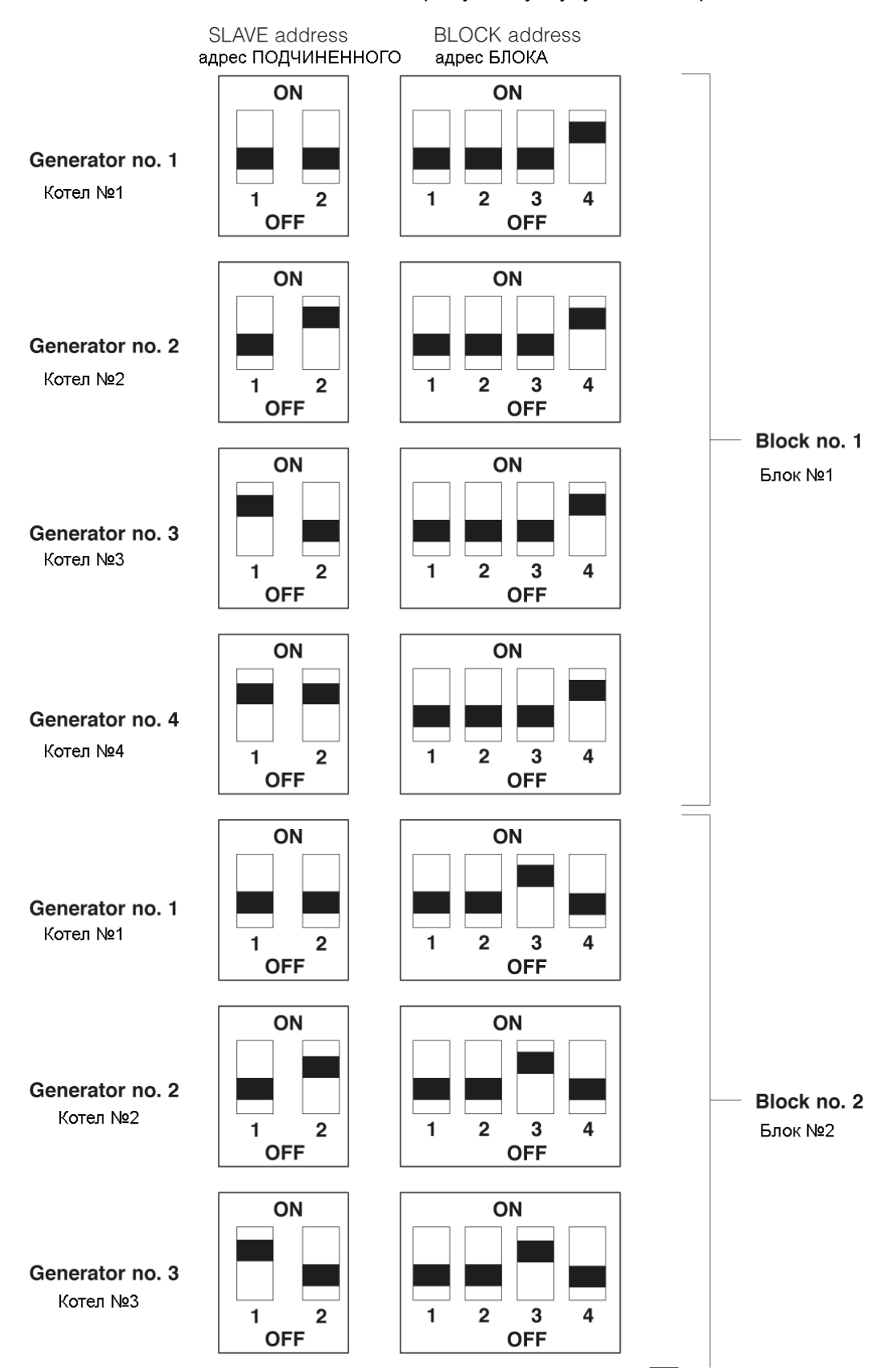

# **Коды ошибок**

# **ОШИБКИ НА ПЛАТЕ (MASTER)**

В таблицах приведены описания ошибок, которые могут появиться на плате (Master).

Ошибки можно разделить на две группы:

- Ошибки типа А, которые можно отключить только нажав кнопку RESET (смотри раздел 3 на странице 17).

- Ошибки типа Е, которые пропадают после того, как пропадает причина, их вызвавшая.

## **Постоянные ошибки, ТИП А**

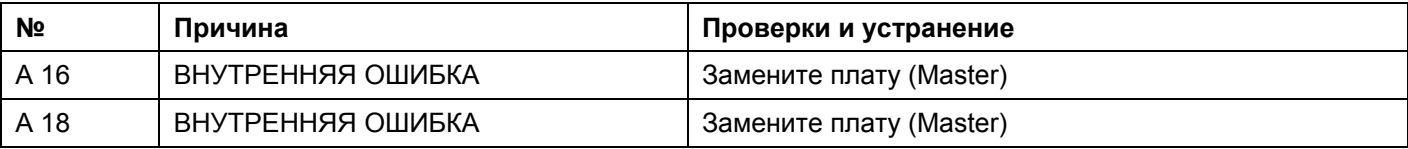

## **Ошибки, которые сбрасываются автоматически, ТИП Е**

Далее перечислены ошибки, которые пропадают автоматически.

Если произойдет одна из указанных ниже ошибок, загорится красный световой индикатор (смотри раздел 4 на странице 17).

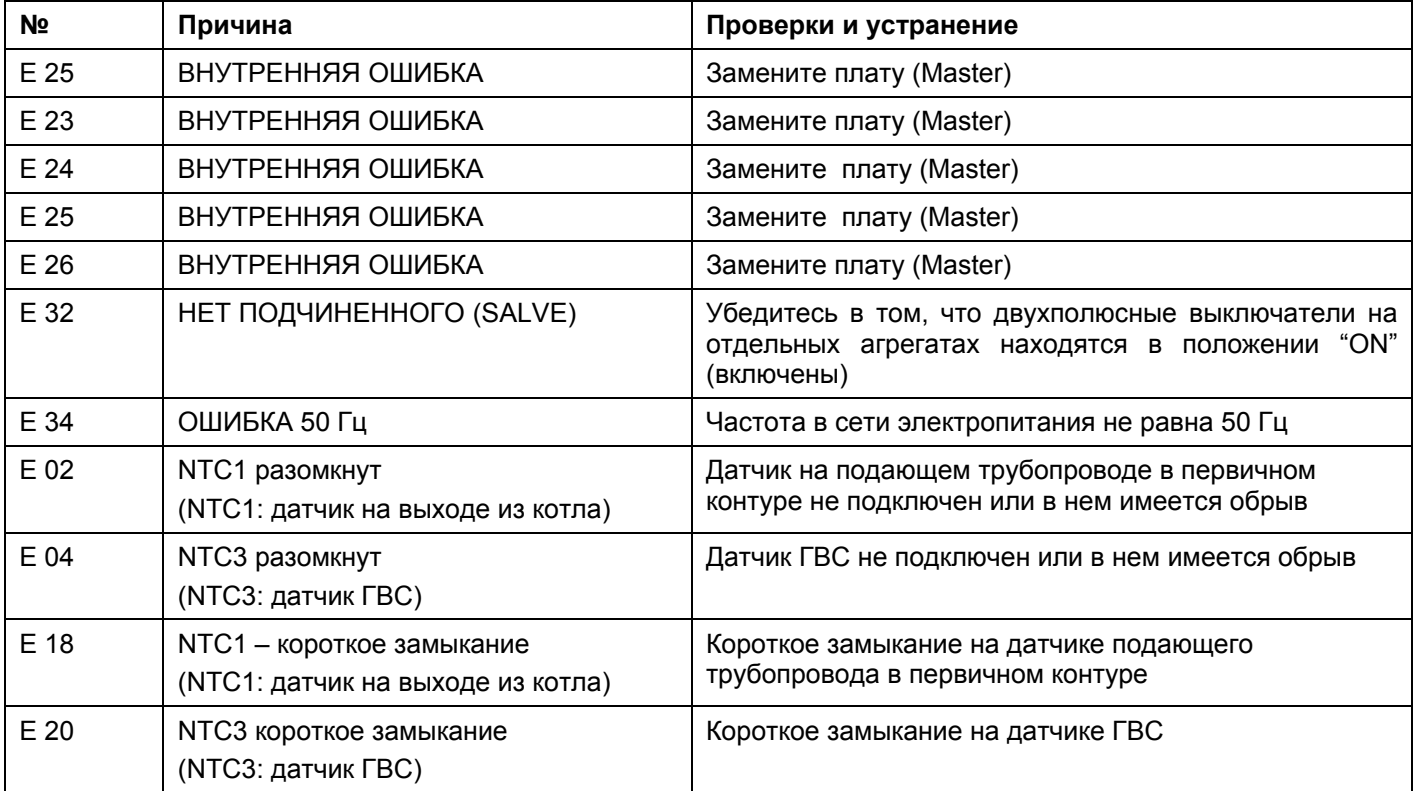

# **ОШИБКИ НА ПОДЧИНЕННОЙ ПЛАТЕ (SLAVE)**

**Перечень ошибок на подчиненной плате: сбрасываются вручную (смотри раздел 3 на странице 18)**  Если на подчиненной плате (slave) произойдет ошибка, которую необходимо сбросить вручную, необходимо нажат кнопку Reset на подчиненном (slave) котле (смотри раздел 13 на странице 17).

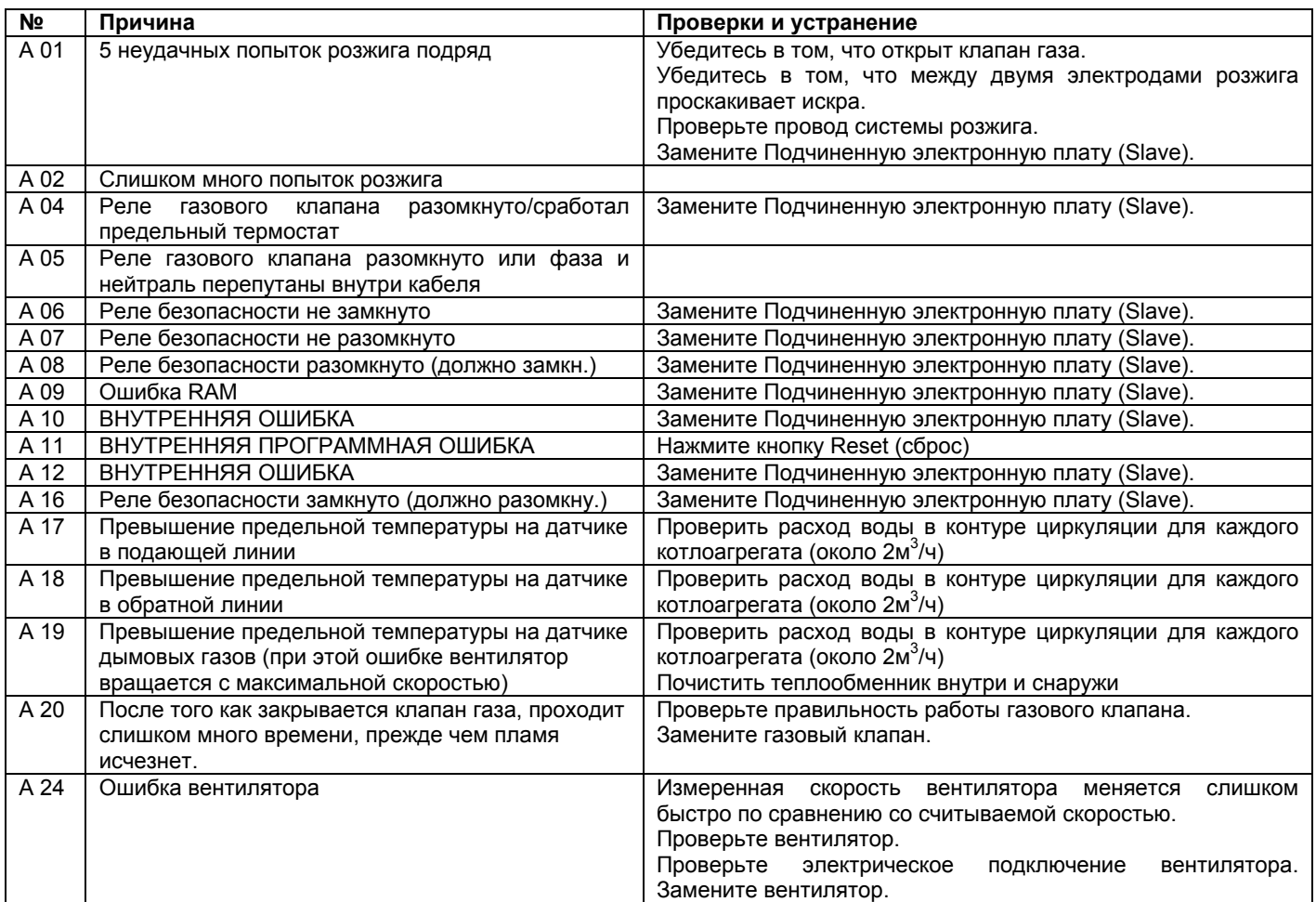

## **Список ошибок: автоматический сброс**

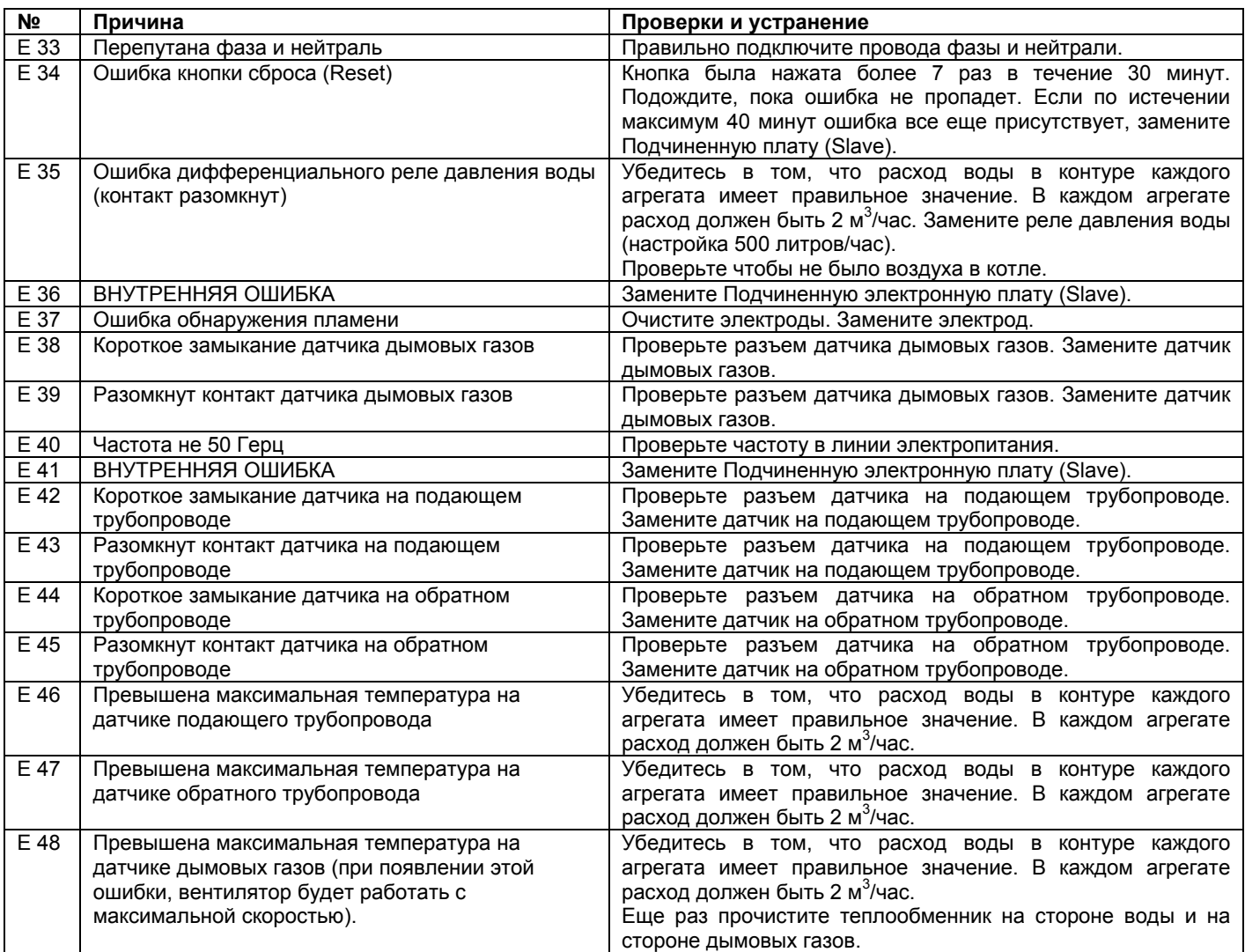

# **Список параметров**

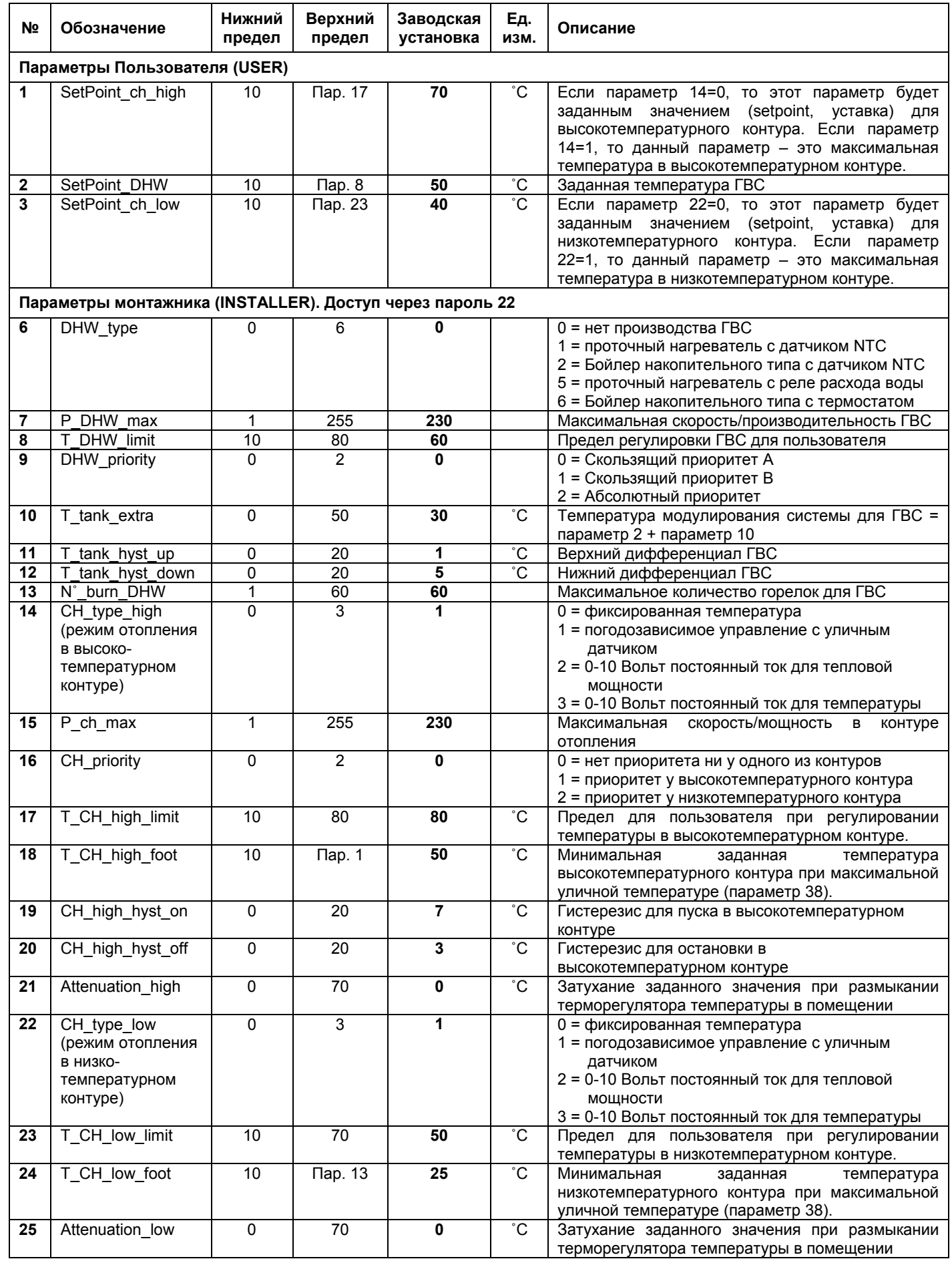

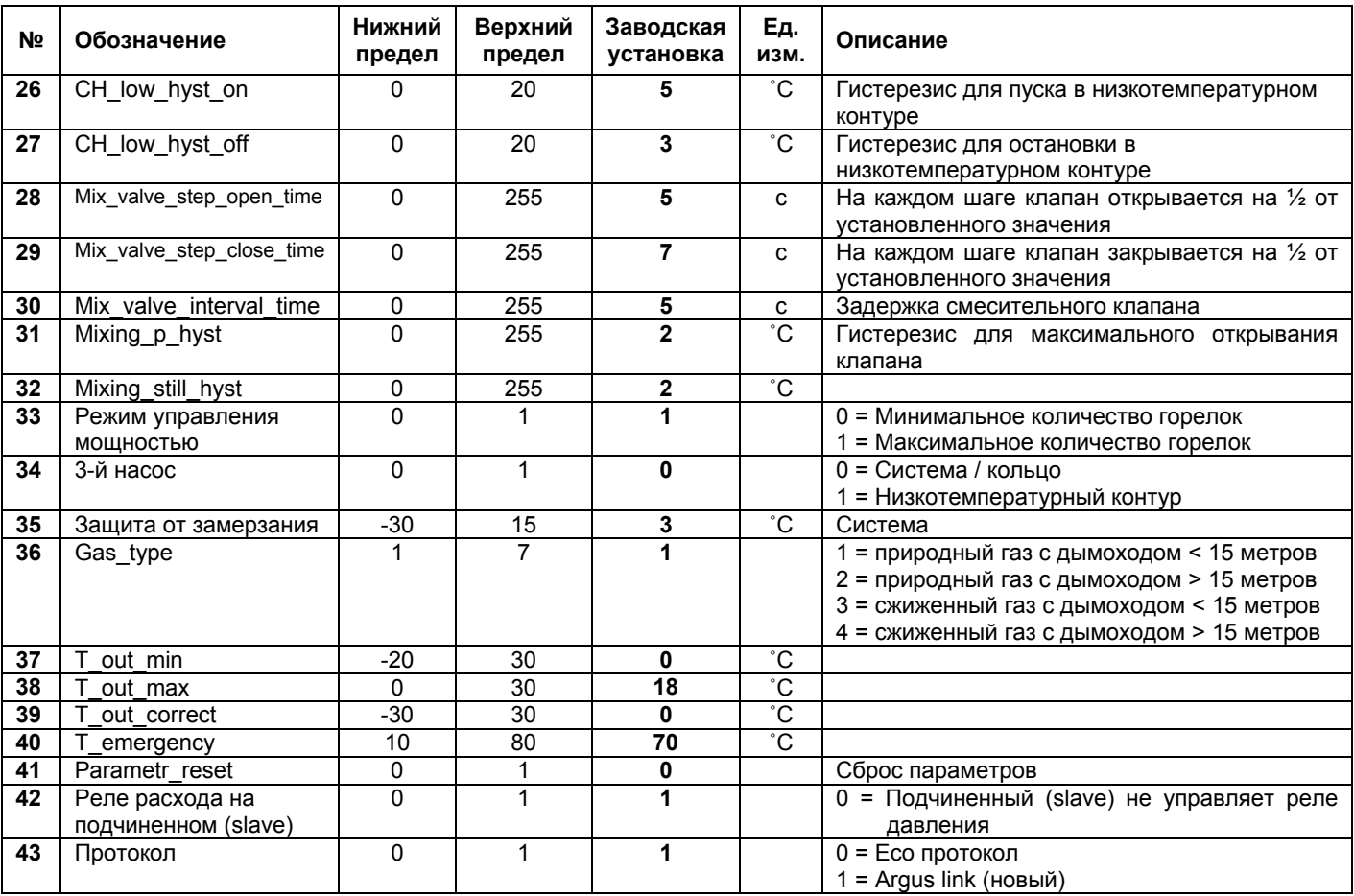

# **ПЕРЕХОД НА ДРУГОЙ ТИП ГАЗА**

Котел POWER PLUS поставляется уже подготовленным для работы на природном газе G20. Тем не менее, его можно модернизировать для работы на сжиженном нефтяном газе LPG, для чего необходимо установить специальные аксессуары для перехода на другой тип газа.

- Переход на другой газ должен выполняться только специалистами сервисной компании, даже если котел уже смонтирован.
- После завершения перехода на другой тип газа, заново отрегулируйте котел, выполняя инструкции, приведенные в параграфе «Регулировки».

Прежде чем выполнять переход на другой газ:

− Отключите электрическое питание котла, для чего переведите главный выключатель в положение "off";

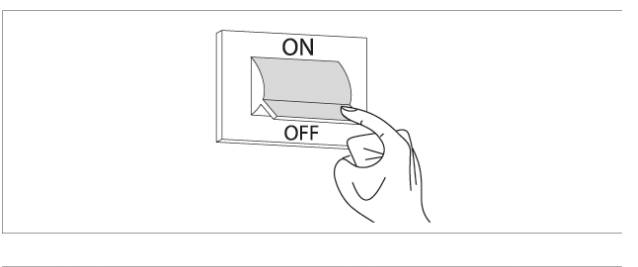

− Закройте вентиль газа.

Для того чтобы установить данный аксессуар, выполните следующую последовательность действий:

- − Отвинтите крепежные винты (1) на передней панели (2)
- − Выдвиньте основание лицевой панели (2) вперед и вверх, чтобы отсоединить его от рамы и снимите его;
- − Установите параметр 36 на 3 или 4, в зависимости от длины дымохода:

13 = L < 15 метров 14 = L > 15 метров

-

Скорость вентилятора изменяется автоматически.

− Ослабьте три винта (3) и снимите газовый клапан с вентилятора

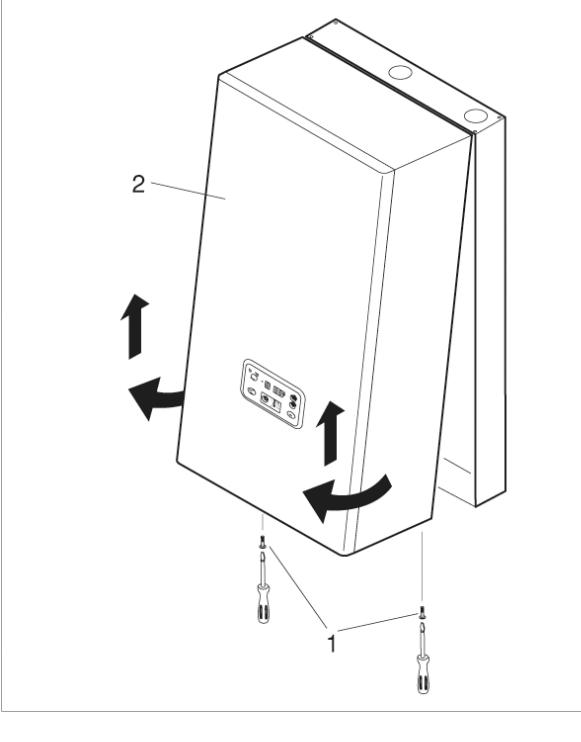

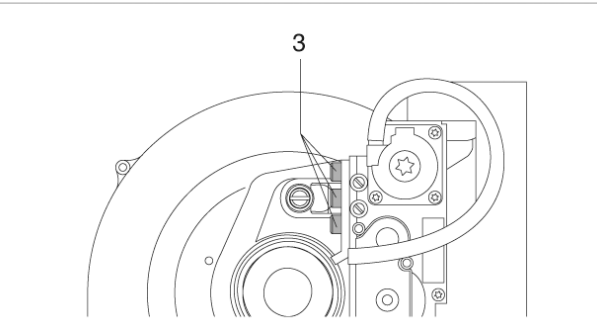

- − Установите форсунку газа и уплотнение. Если система работает на метане, то мембраны нет.
- Замените тарированную мембрану, установленную на газовом клапане, на мембрану (4), которая находится в комплекте для перехода на другой газ, и которая отмечена знаком "**6.5**". Только в том случае, когда котел работает на смеси газов, которые вызывают проблемы при розжиге, используйте мембрану, (5), отмеченную знаком "**6.75**".
- − Установите клапан газа на место.
- Наклейте стикер (6) для G30-G31, которая входит в состав набора для перехода на другой газ, на внутреннюю сторону облицовки, и снимите стикер с обозначением G20.
- − Снимите этикетку (7) для газа G20 с боковой рамы.

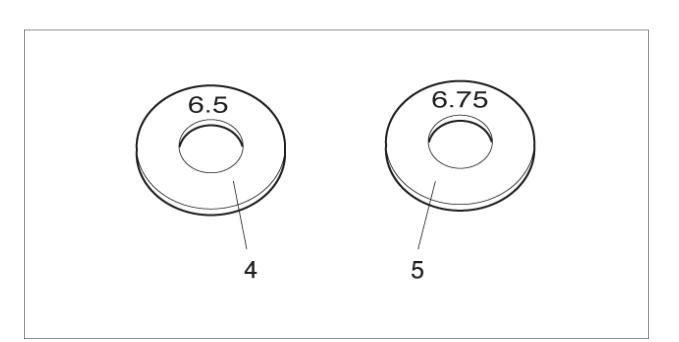

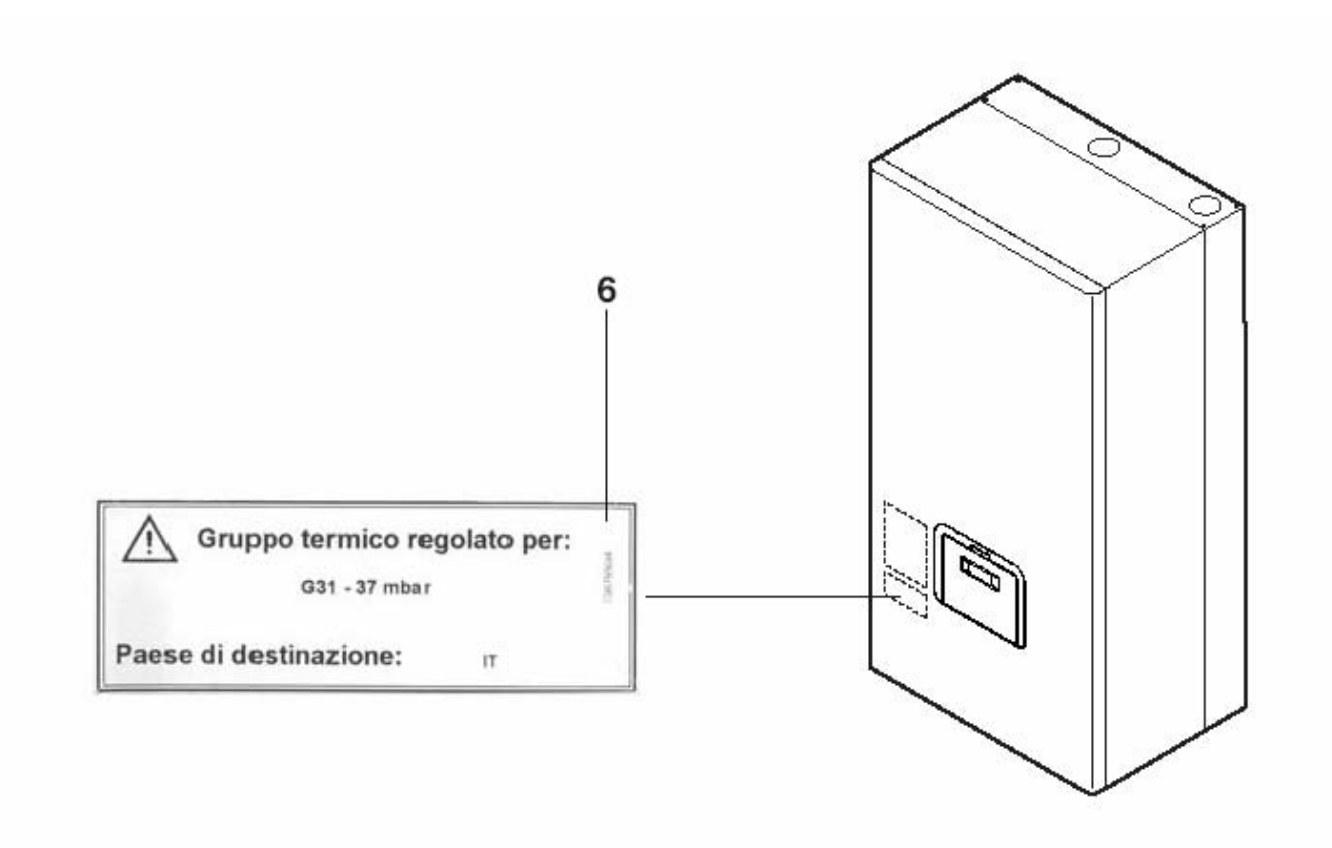

После того как комплект аксессуаров для перехода на другой тип газа будет установлен, проверьте следующее:

- − Соединения должны быть герметичными
- Необходимо выполнить все операции по настройке, описанные в главе «Регулировки», который идет далее.

## **Регулировки**

Котел POWER PLUS поставляется для работы на природном газе G20, что указано на табличке с техническими характеристиками, и он уже регулируется на заводе изготовителе.

Тем не менее, регулировки необходимо выполнить еще раз, например, после специальных операций по техническому обслуживанию, замены газового клапана, после перехода с газа G20 на G30-G31 или наоборот. Необходимо выполнить следующую последовательность действий.

### **РЕГУЛИРОВКА СО2 НА МАКСИМАЛЬНОЙ МОЩНОСТИ**

- − Одновременно нажмите кнопки "**Set/esc**" и "**+**" и удерживайте их нажатыми в течение 5 секунд.
- − Измените установку на комнатном регуляторе температуры, чтобы котел включился. Котел начнет работать на максимальной мощности, а на дисплее будет отображаться символ «Н», а за ним – температура в подающем трубопроводе (функция прочистки дымохода).
- − Отвинтите заглушку (1) и вставьте датчик газоанализатора.
- − Отрегулируйте значение СО2, поворачивая отверткой регулировочный винт (2), расположенный на вентиляторе (**при повороте винта по часовой стрелке, значение СО2 уменьшается**), так чтобы оно равнялось 9,3% для G20 и 10,4% - для G30-G31.

#### **РЕГУЛИРОВКА СО2 НА МИНИМАЛЬНОЙ МОЩНОСТИ**

- − Одновременно нажмите кнопки "**Set/esc**" и "**-**" и удерживайте их нажатыми в течение 5 секунд.
- − Котел начнет работать на минимальной мощности, а на дисплее будет отображаться символ «L», а за ним – температура в подающем трубопроводе.
- − Отрегулируйте значение СО2, поворачивая отверткой регулировочный винт (3), расположенный на вентиляторе (**при повороте винта против часовой стрелки, значение СО2 уменьшается**), так чтобы оно равнялось 9,3% для G20 и 10,4% - для G30-G31.

#### **ПРОВЕРКА РЕГУЛИРОВКИ**

− Одновременно нажмите кнопки "**Set/esc**" и "**+**" и удерживайте их нажатыми в течение 5 секунд. Проверьте значение СО2 при работе на максимальной мощности (9,3% для G20 и 10,4% - для G30-G31). Затем нажмите кнопки "**Set/esc**" и "**-**" и удерживайте их нажатыми в течение 5 секунд. Проверьте значение СО2 на минимальной мощности, ( 9,3% для G20 и 10,4% - для G30-G31).

После того как проверки будут завершены, выполните следующую последовательность действий:

- − Остановите функцию прочистки дымохода, нажав кнопку «ОК».
- − Отрегулируйте комнатный регулятор температуры таким образом, чтобы котел остановился.
- − Выньте датчик анализатора и аккуратно затяните заглушку (1).

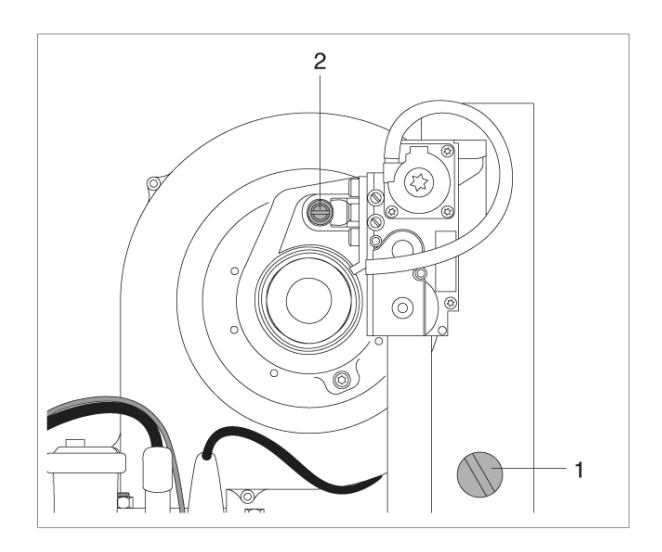

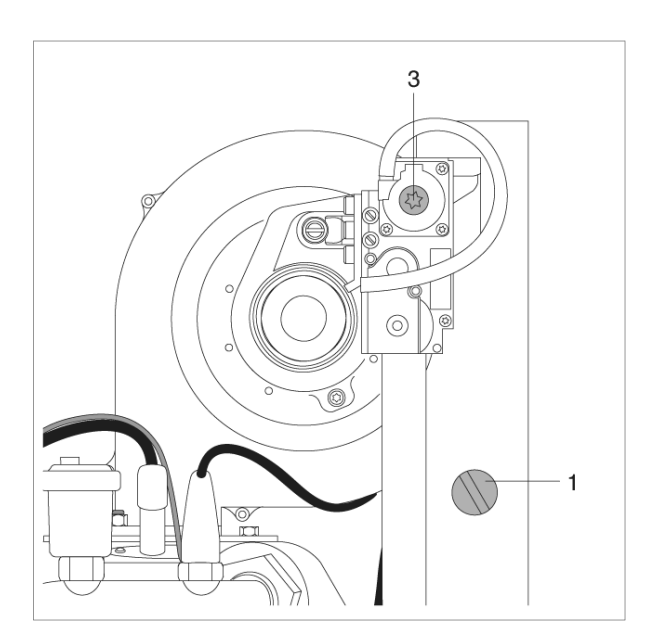

## **Временное отключение**

Если вы собираетесь отсутствовать в течение непродолжительного времени, отлучиться на несколько дней в командировку и так далее, выполните следующую последовательность действий:

- − Установите комнатный регулятор температуры на значение приблизительно 10˚С
- − Установите параметр 2 на значение «10», либо установите термостат накопительного бойлера на значение 10˚С.

Оставьте электрическое питание котла включенным, о чем будет сигнализировать мигающий зеленый световой индикатор, а трубопровода подачи топлива – открытым, поскольку котел буде защищен. Электронный контроллер имеет функцию **защиты от замерзания**, которая активна даже тогда, когда котел находится в режиме ожидания (standby).

Функция защиты от замерзания имеет два уровня:

- На первом уровне включается насос Если температура в коллекторе ≤ 5˚С, либо если CH\_type=1 и подключен датчик уличной температуры; если уличная температура  $\leq 3^{\circ}$ С (параметр 35 = Frost protection), включится насос системы и насос на высокотемпературном контуре отопления.
- На втором уровне включается насос и горелка

Если через 10 минут температура в коллекторе ≤ 5˚С, происходит розжиг горелки и она начинает работать на максимальной мощности до тех пор, пока температура в коллекторе не будет ≥ 20˚С;

либо если CH\_type=1 и подключен датчик уличной температуры; если уличная температура ≤ 3˚С (параметр 35 = Frost\_protection), включится насос системы и насос на высокотемпературном контуре отопления.

Если через 10 минут температура в коллекторе ≥ 5˚С, и если CH\_type=1 и подключен датчик уличной температуры; если уличная температура ≤ 3˚С, насос продолжит работать до тех пор, пока уличная температура не превысит ≥ 3˚С.

## **Отключение на продолжительный период времени**

Если вы собираетесь отсутствовать в течение длительного времени, выполните следующую последовательность действий:

- − Переведите главный выключатель системы и главный выключатель котла (1) в положение "off" (выключено). Убедитесь в том, что погас зеленый световой индикатор (2).
- − Закройте вентили подачи топлива и воды на системе отопления.

**В данном случае функция защиты от замерзания будет отключена. Если существует опасность замерзания, слить воду из системы отопления и из системы ГВС.** 

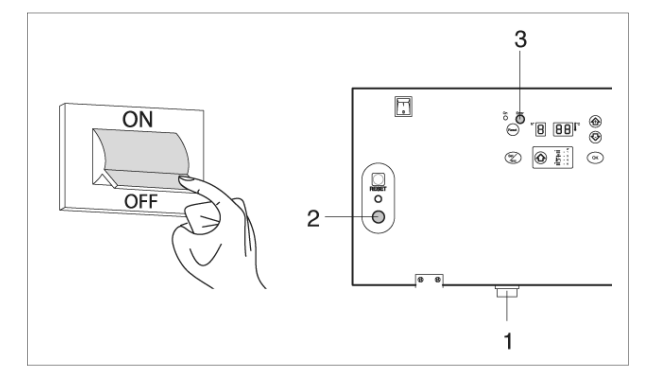

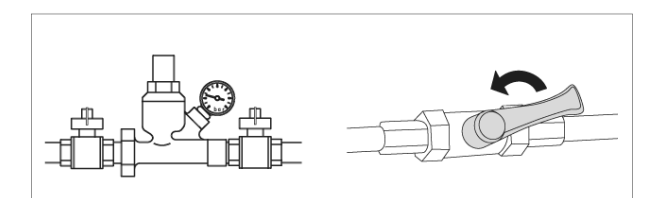

## **Техническое обслуживание**

Периодическое техническое обслуживание является «обязательным» (не менее одного раза в год) и имеет принципиальное значение для безопасности, производительности и продолжительности эксплуатации котла. Оно позволяет уменьшить расход топлива и количество вредных выбросов в атмосферу, а также обеспечивает надежную работу котла в течение длительного времени.

Котел должен обслуживаться сервисной организацией, имеющей квалифицированных специалистов.

Анализ горения, выполненный перед проведением технического обслуживания, даст вам полезную информацию о том, какие работы необходимо выполнить.

Перед выполнением каких-либо операций:

- − Отключите электрическое питание, переведя главный выключатель системы в положение "off" (выключено).
- Закройте вентиль подачи топлива.

## **Чистка котла и демонтаж внутренних компонентов**

Перед тем как выполнять какие-либо работы по чистке котла, отключите электрическое питание, переведя главный выключатель системы в положение "off" (выключено).

#### **СНАРУЖИ**

Очистите облицовку, панель управления, окрашенные и пластиковые части с помощью тряпки, смоченной в мыльной воде. При наличии трудно выводимых пятен, смочите тряпку в 50% растворе воды и денатурированного спирта или используйте специальные моющие средства.

Не используйте бензин, солярку и/или губки, смоченные в абразивном растворе или моющий порошок.

#### **ВНУТРИ**

Прежде чем чистить котел внутри, выполните следующую последовательность действий:

- закройте клапаны газа

Закройте вентили в системе

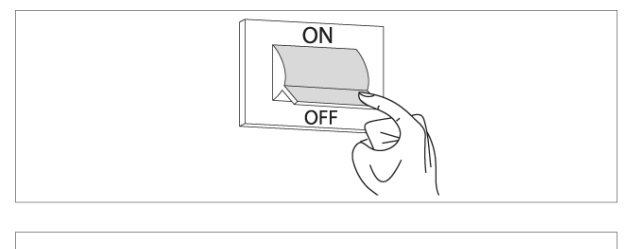

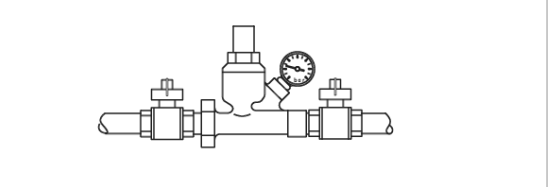

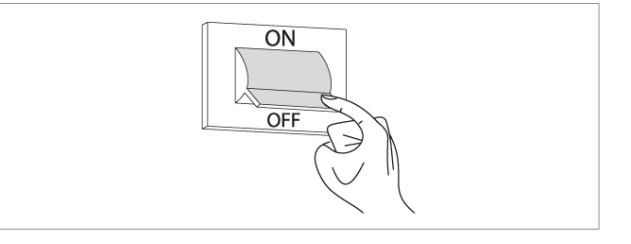

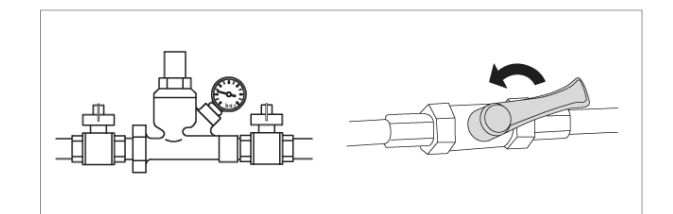

#### **Демонтаж передней панели, доступ к панели управления и внутренним компонентам котла**

- − Отвинтите крепежные винты (1) на передней панели (2)
- Выдвиньте основание лицевой панели (2) вперед и вверх, чтобы отсоединить его от рамы и снимите его;

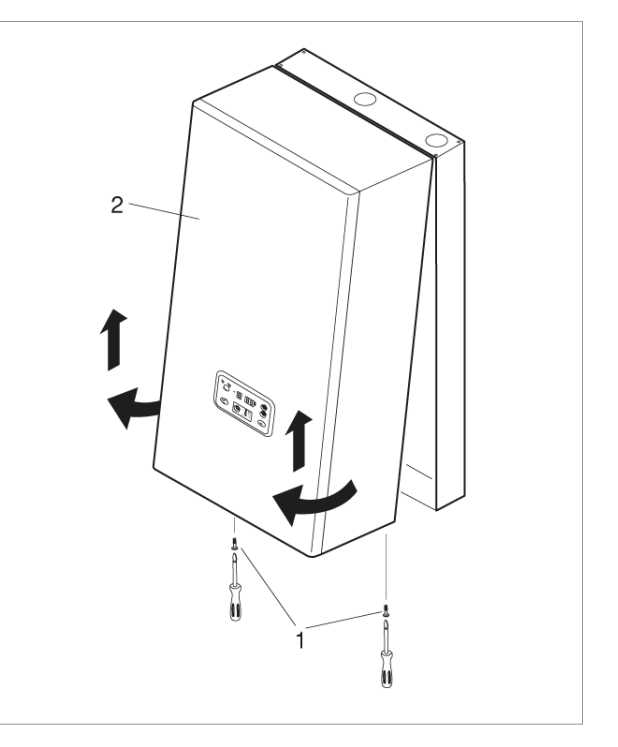

− Поверните панель управления (3) вперед на 90˚ и выньте четыре винта (4), чтобы снять заднюю крышку.

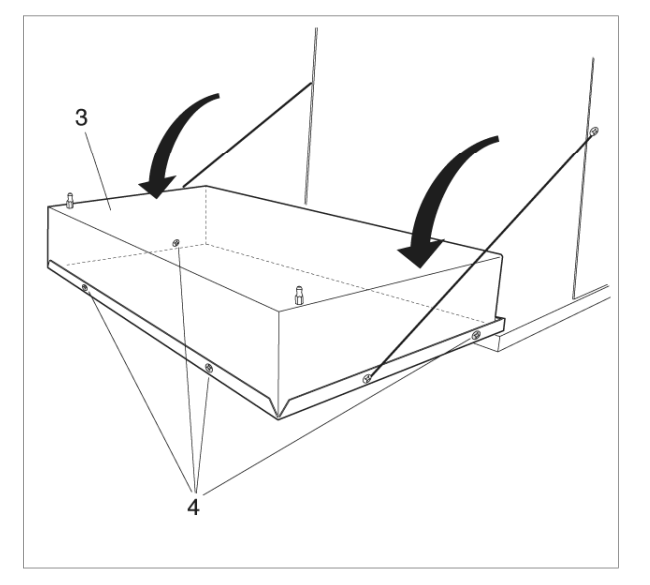

- − Теперь имеется доступ к клеммной колодке (5) и электронным платам:
- − Главная плата (Master) (6) (модели 50М и 100М)
- − Первая подчиненная плата (Slave) (7)
- − Вторая подчиненная плата (Slave) (8) (модели 100М и 100S)

После того как работы по обслуживанию будут завершены, установите компоненты на место, действуя в обратном порядке.

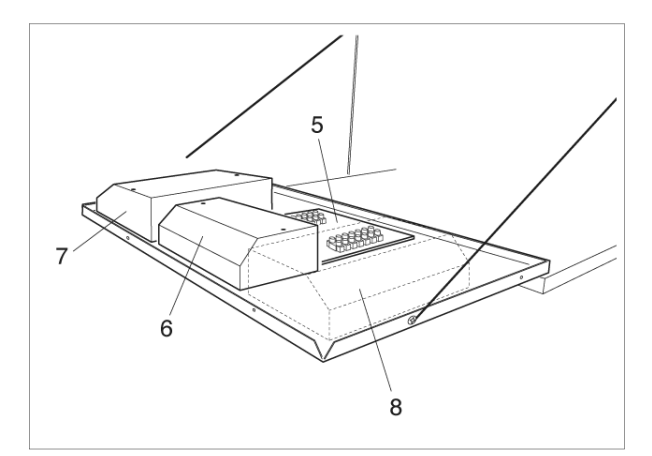

### **Демонтаж главной (Master) платы и Подчиненной (Slave) платы**

- − Снимите переднюю панель, чтобы получить доступ к внутренним компонентам (смотри процедуру, описанную на предыдущей странице).
- − Отвинтите винты (V) и снимите крышку главной электронной платы (Master).
- − Повторите эту операцию, чтобы снять крышку (7) с первой Подчиненной платы (Slave) и со второй Подчиненной платы (Slave) (8), если таковая имеется.
- − Отсоедините от электронной платы разъемы и открутите крепежные винты, чтобы снять саму плату.

При замене главной платы (Master), смотрите электрическую схему на странице 13, чтобы восстановит соединения.

После того как работы будут завершены, установите все компоненты на свое место, действуя в обратном порядке.

## **Демонтаж вентилятора**

- Снимите переднюю и верхнюю панели облицовки котла (смотри процедуру, описанную на странице 65).
- Отсоедините от вентилятора (6) электрические провода (5).
- Отвинтите четыре винта (7), которые крепят вентилятор (6) к теплообменнику. Воспользуйтесь 8 мм торцевым гаечным ключом.
- Отвинтите два винта (8), которые крепят вентилятор (6) к диффузору (9).
- Снимите вентилятор (6).

После того как работы будут завершены, установите все компоненты на свое место, действуя в обратном порядке.

Проверьте герметичность газовых соединений.

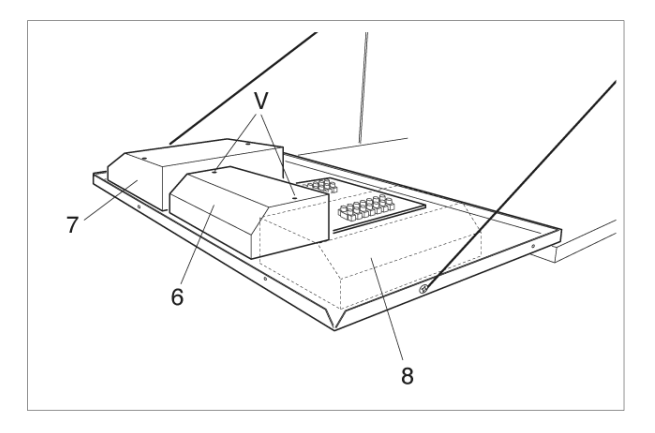

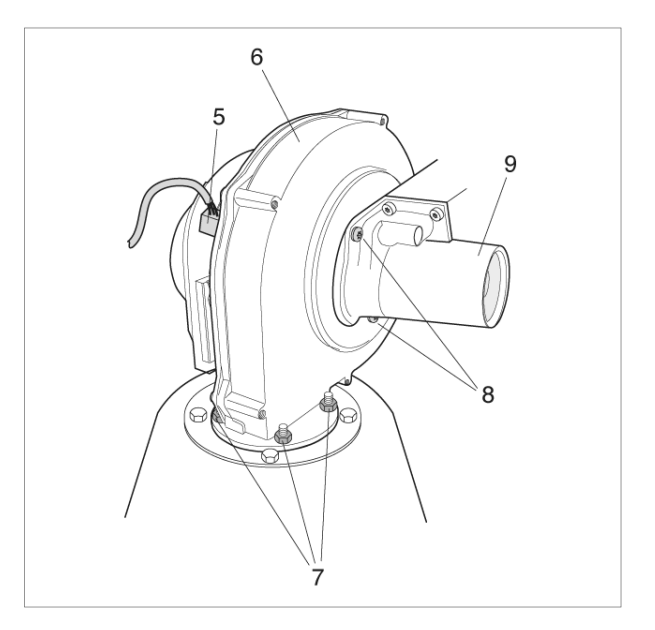

#### **Демонтаж и чистка горелки и теплообменника**

- Снимите переднюю и верхнюю панели облицовки котла (смотри процедуру, описанную на странице 65).
- Отсоедините от вентилятора (6) электрические провода (5).
- Отвинтите два винта (8), которые крепят вентилятор (6) к диффузору (9).
- Отвинтите четыре винта (10), которые крепят вентилятор (6) к теплообменнику. Воспользуйтесь 10 мм торцевым гаечным ключом.

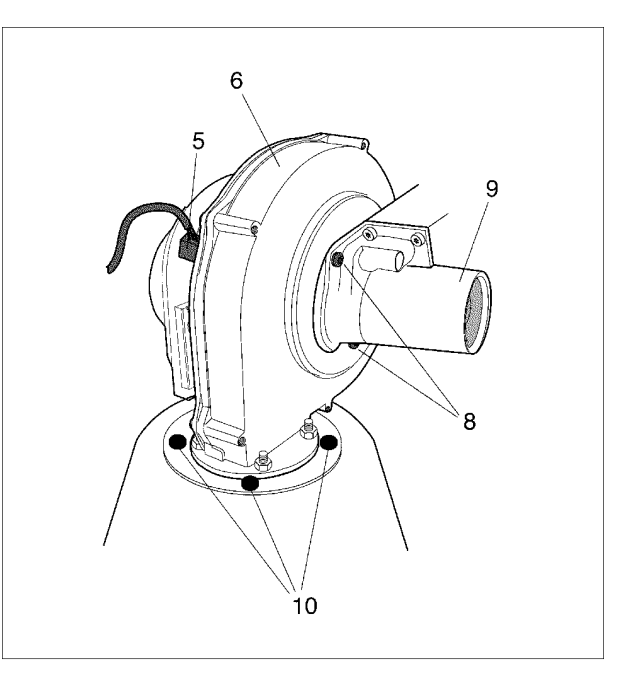

- Снимите прокладку (1) и выньте горелку (12).
- Снимите пластинку электрода (13), проверьте состояние электрода и замените его в случае необходимости.

После того как работы будут завершены, установите все компоненты на свое место, действуя в обратном порядке.

Проверьте герметичность газовых соединений.

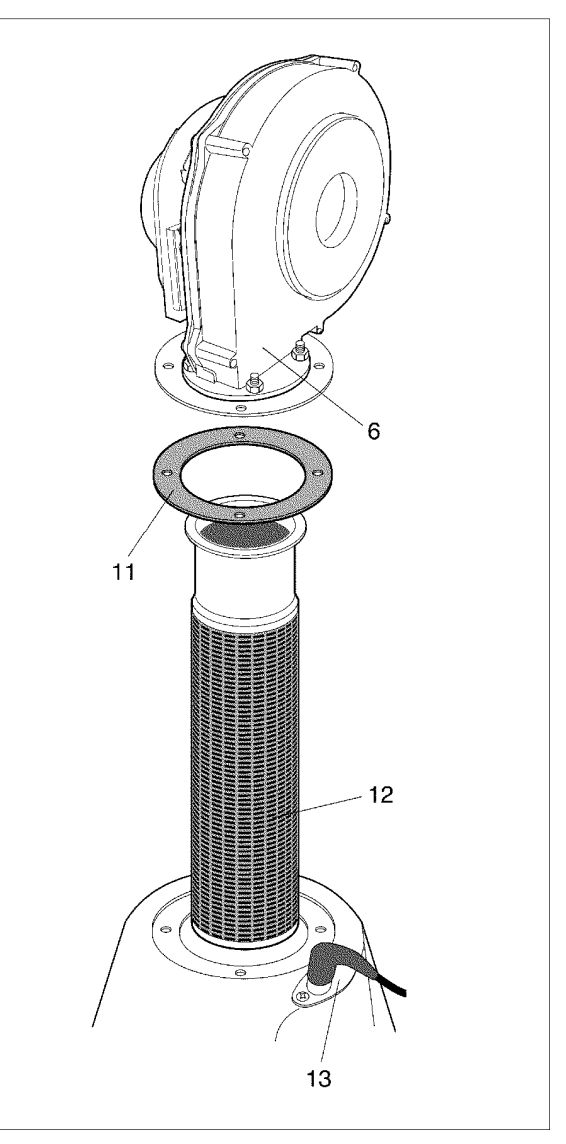

#### **Чистка конденсатоотводчика**

- Снимите переднюю и верхнюю панели облицовки котла (смотри процедуру, описанную на странице 65) и определите местонахождение конденсатоотводчика  $(14)$ .
- Снимите стопорный шплинт (15), снимите гофрированную трубку отвода конденсата, снимите дренажный бачок, разберите его, отвинтив завинчивающиеся крышки (16).
- Снимите поплавок (17) и очистите все компоненты.

После того как процедура чистки будет завершена, установите все компоненты на свое место, действуя в обратном порядке.

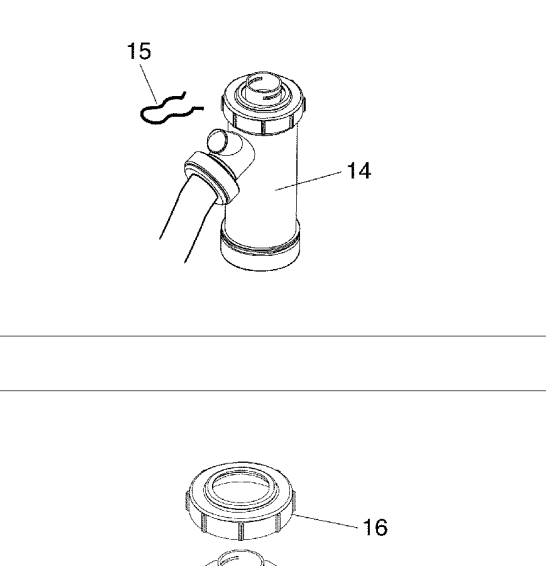

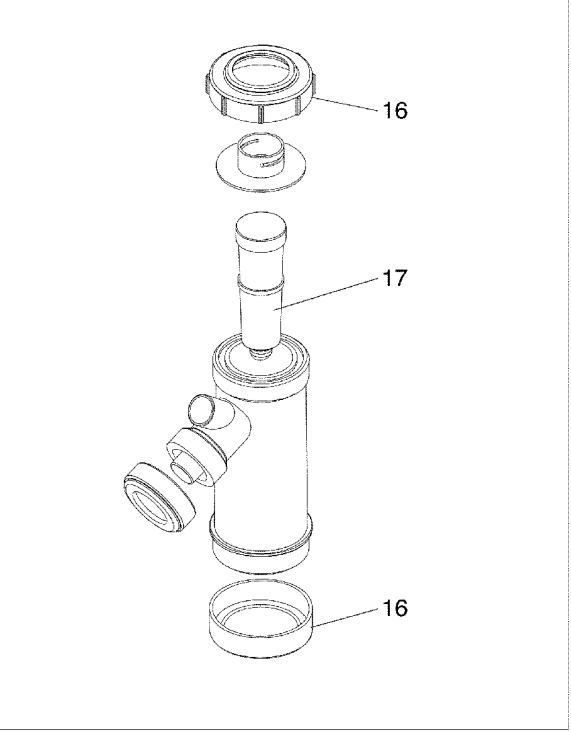

# **Поиск неисправностей**

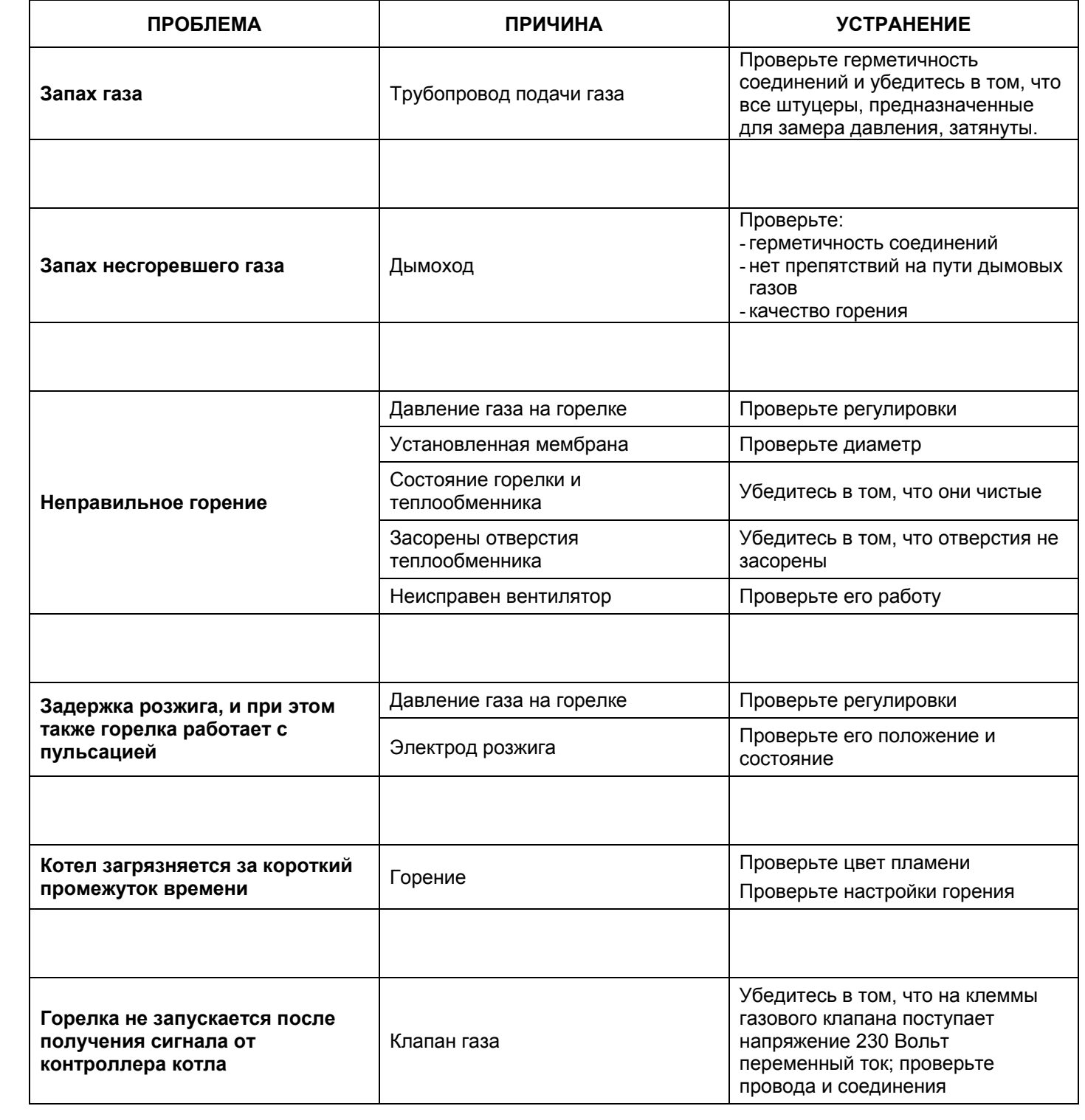

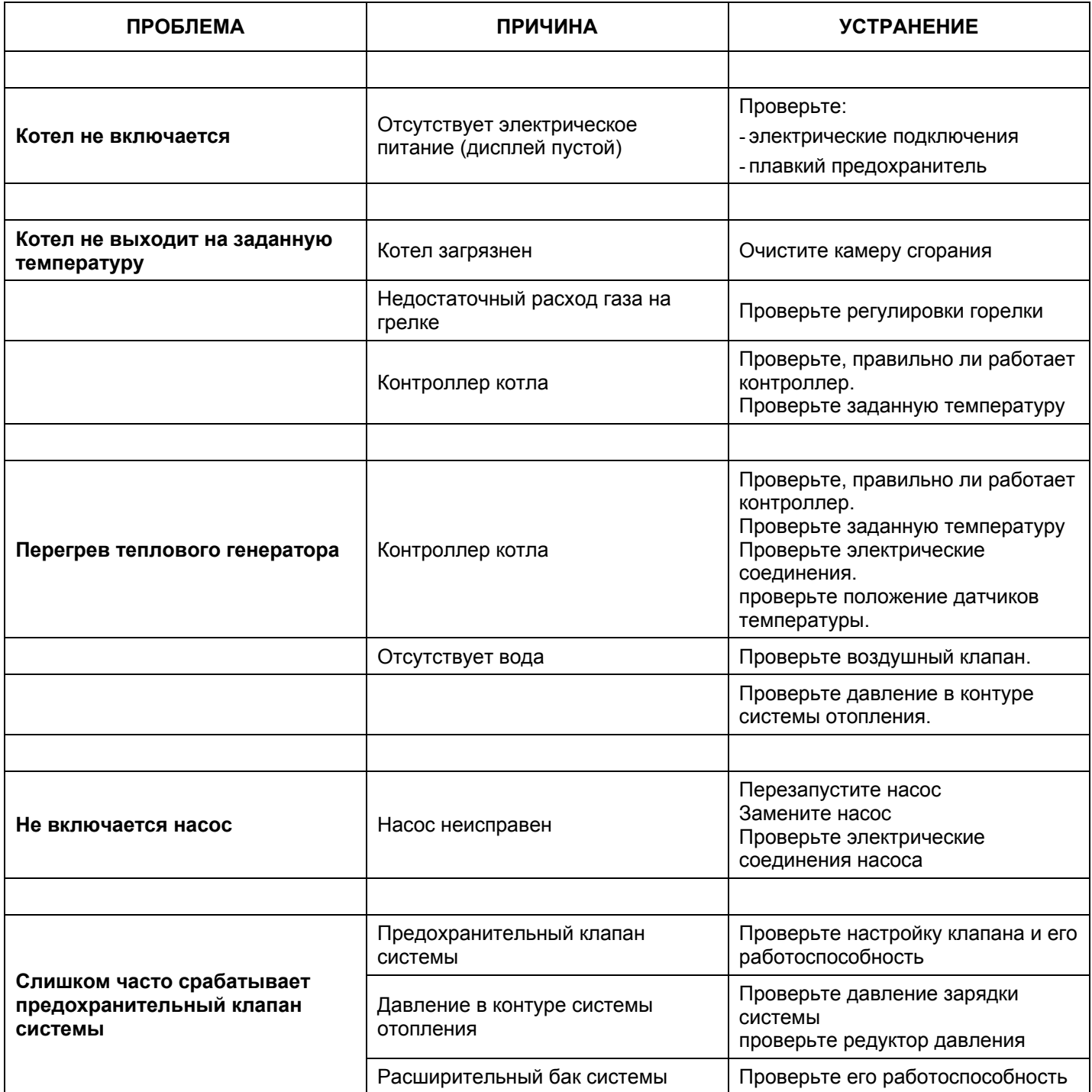

# **Отметка о продаже**

(заполняется продавцом)

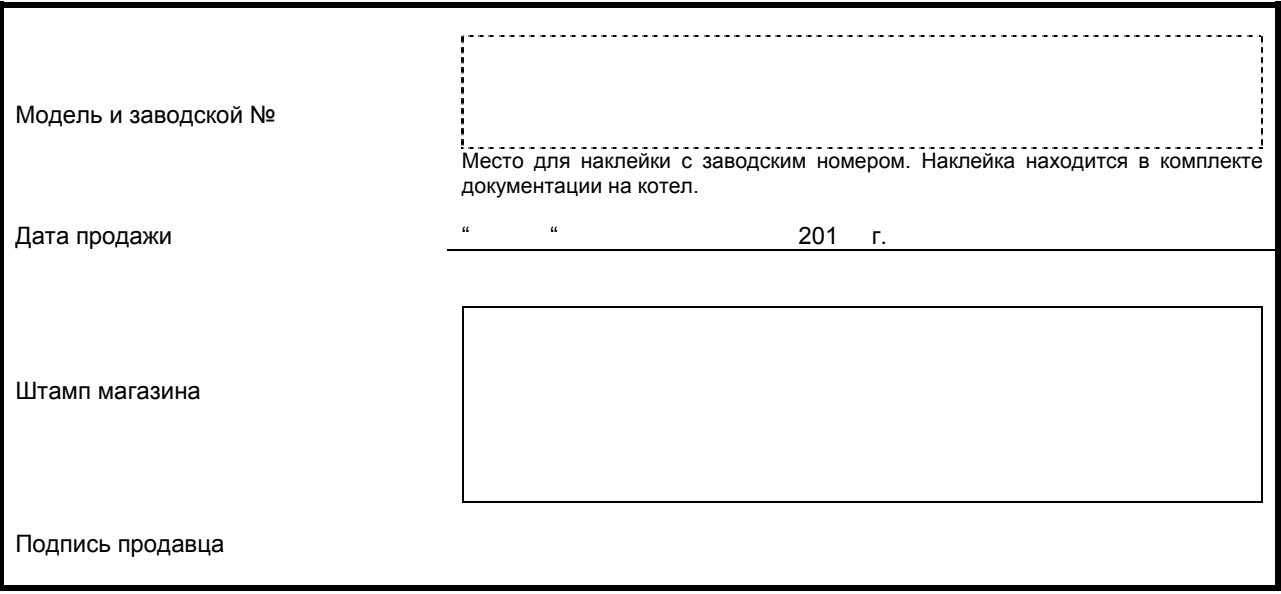

*Изделие укомплектовано, к внешнему виду изделия претензий не имею. Технический паспорт на русском языке получен.* 

#### *Подпись покупателя\_\_\_\_\_\_\_\_\_\_\_\_\_\_\_\_\_\_\_\_\_\_\_\_\_\_\_\_\_*

По вопросам гарантийного ремонта и технического обслуживания следует обращаться по месту покупки котла или в сервисный центр, указанный продавцом:

## **Отметка о проведенных ремонтах и техническом обслуживании**

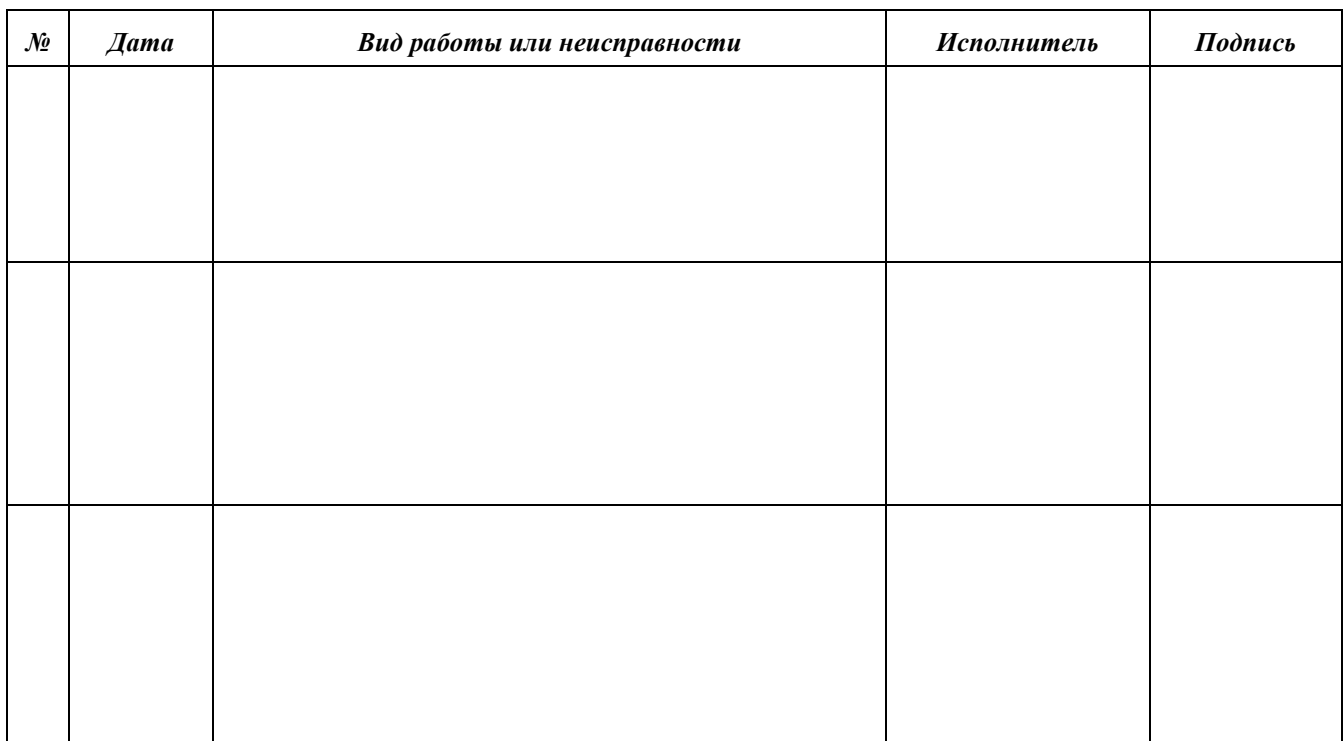

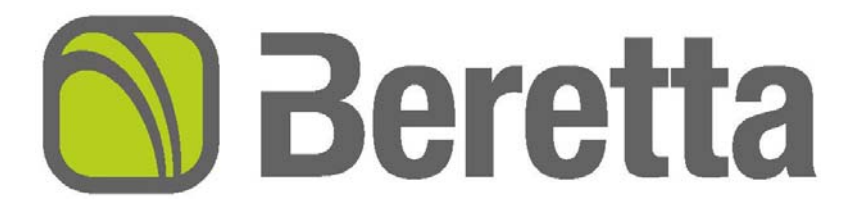

*Торговая марка Beretta является собственностью концерна «RIELLO S. p. A»* 

Конструкция изделия постоянно совершенствуется. В связи с этим завод-изготовитель оставляет за собой право в *любой момент без предварительного уведомления изменять данные, приведенные в настоящем руководстве.* 

*Настоящая документация носит информационный характер и не может рассматриваться как обязательство изготовителя по отношению к третьим лицам.* 

Riello S.p.A. Via ing. Pilade Riello 7 370047 Legnago Italia